# **DAS3series LCT**

**Software Operation Guide** 

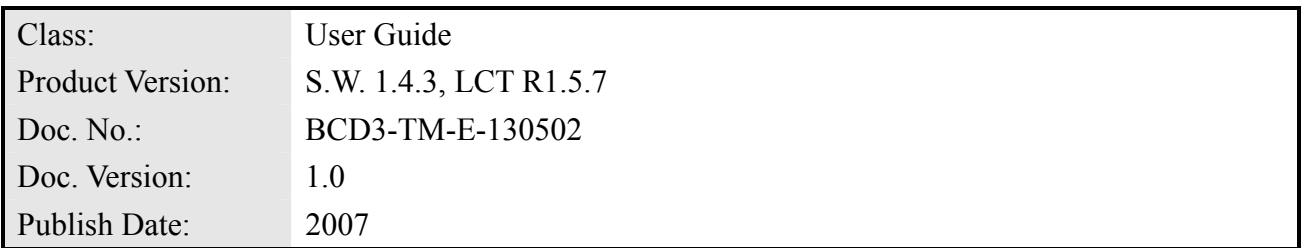

THE SPECIFICATIONS AND INFORMATION REGARDING THE PRODUCTS IN THIS MANUAL ARE SUBJECT TO CHANGE WITHOUT NOTICE. ALL STATEMENTS, INFORMATION, AND RECOMMENDATIONS IN THIS MANUAL ARE BELIEVED TO BE ACCURATE BUT

ARE PRESENTED WITHOUT WARRANTY OF ANY KIND, EXPRESS OR IMPLIED. USERS MUST TAKE FULL RESPONSIBILITY FOR THEIR APPLICATION OF ANY PRODUCTS.

THE SOFTWARE LICENSE AND LIMITED WARRANTY FOR THE ACCOMPANYING PRODUCT ARE SET FORTH IN THE INFORMATION PACKET THAT SHIPPED WITH THE PRODUCT AND ARE INCORPORATED HEREIN BY THIS REFERENCE.

NOTWITHSTANDING ANY OTHER WARRANTY HEREIN, ALL DOCUMENT FILES AND SOFTWARE OF THESE SUPPLIERS ARE PROVIDED "AS IS" WITH ALL FAULTS. PRODUCT AND THE ABOVE-NAMED SUPPLIERS DISCLAIM ALL WARRANTIES, EXPRESSED OR IMPLIED, INCLUDING, WITHOUT LIMITATION, THOSE OF MERCHANTABILITY, FITNESS FOR A PARTICULAR PURPOSE AND NONINFRINGEMENT OR ARISING FROM A COURSE OF DEALING, USAGE, OR TRADE PRACTICE.

IN NO EVENT SHALL PRODUCT OR ITS SUPPLIERS BE LIABLE FOR ANY INDIRECT, SPECIAL, CONSEQUENTIAL, OR INCIDENTAL DAMAGES, INCLUDING, WITHOUT LIMITATION, LOST PROFITS OR LOSS OR DAMAGE TO DATA ARISING OUT OF THE USE OR INABILITY TO USE THIS MANUAL, EVEN IF PRODUCT OR ITS SUPPLIERS HAVE BEEN ADVISED OF THE POSSIBILITY OF SUCH DAMAGES.

*DAS3series LCT Software Operation Guide*  Text Part Number: 1305-0202

# **Table of Contents**

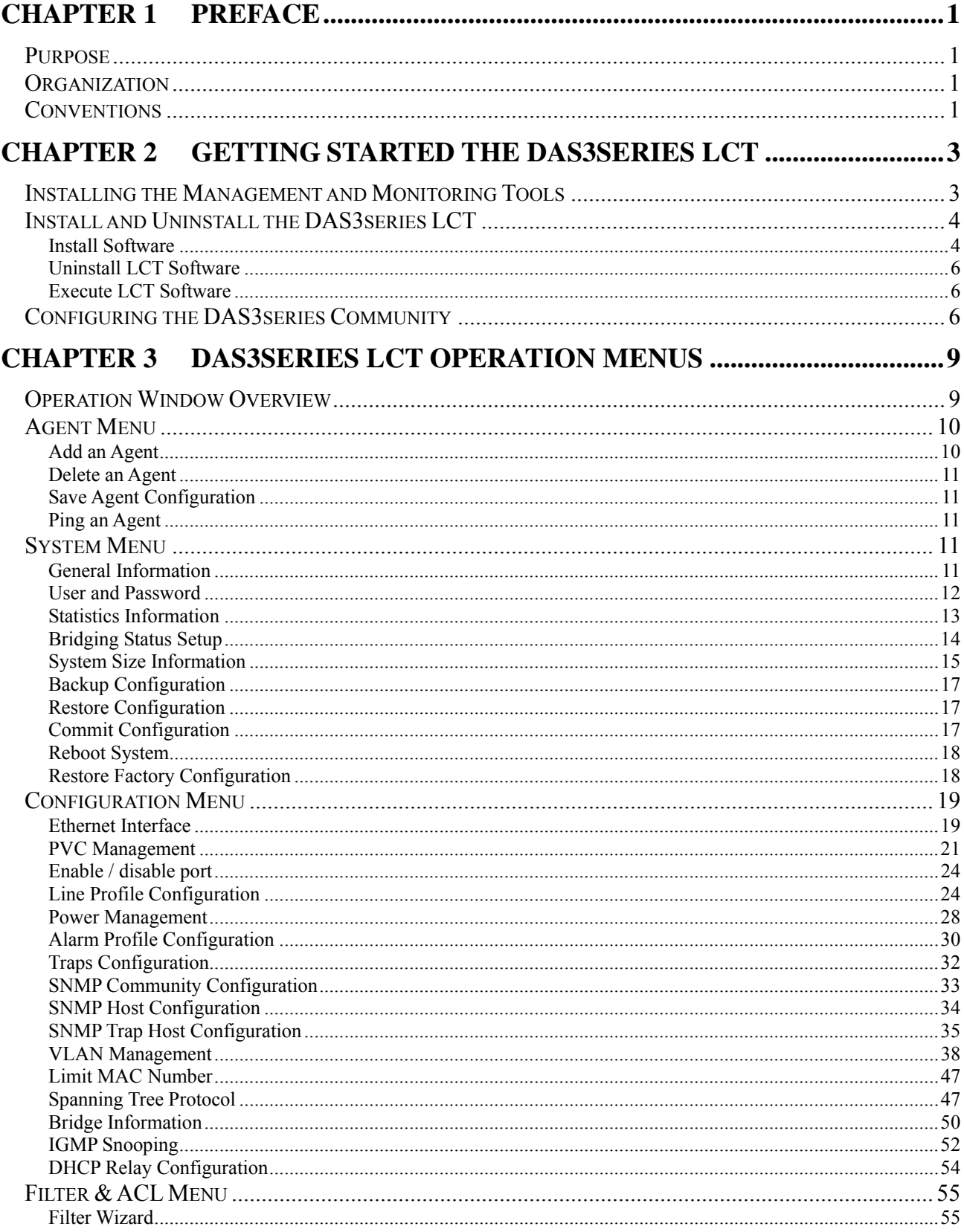

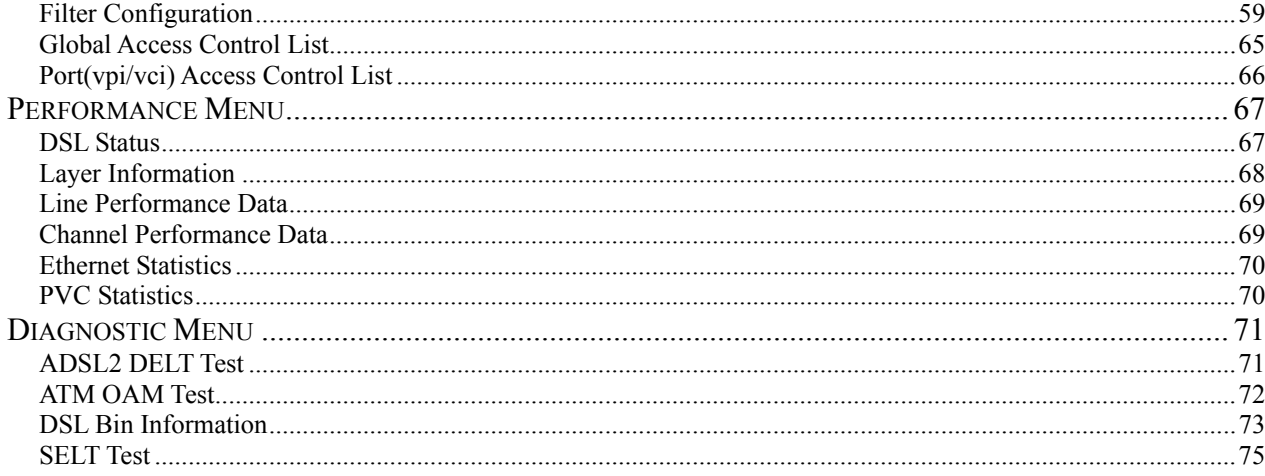

# **List of Figures**

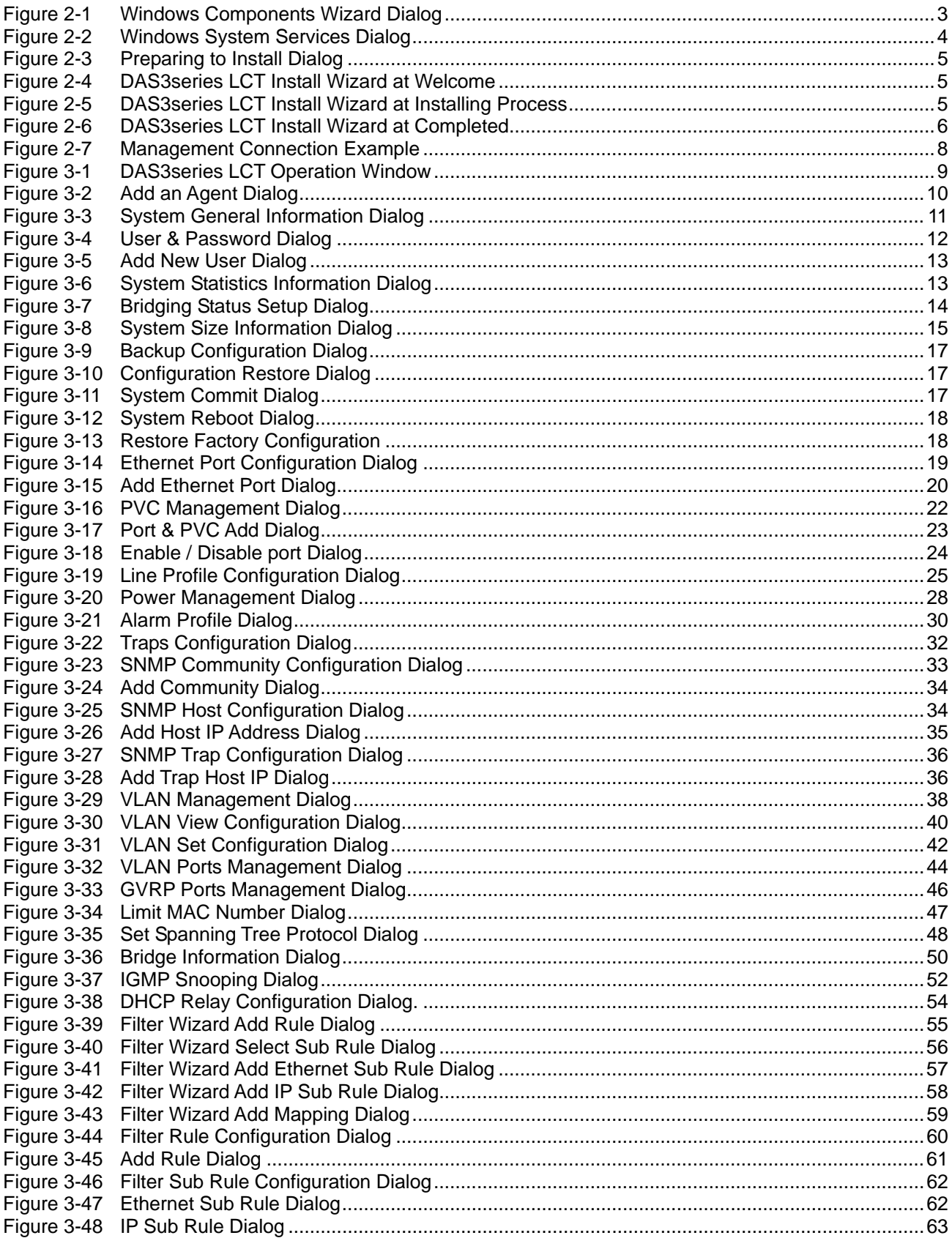

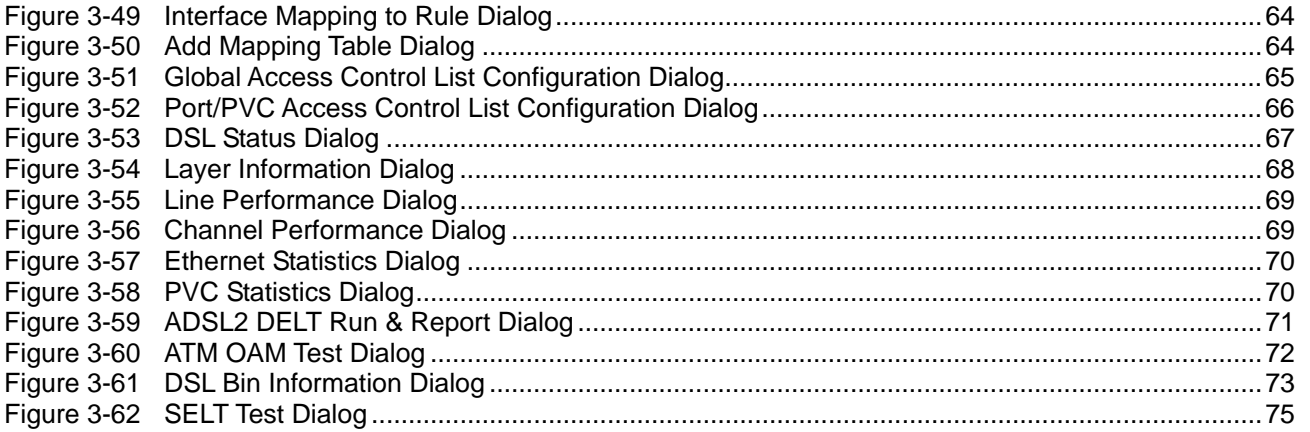

# **List of Tables**

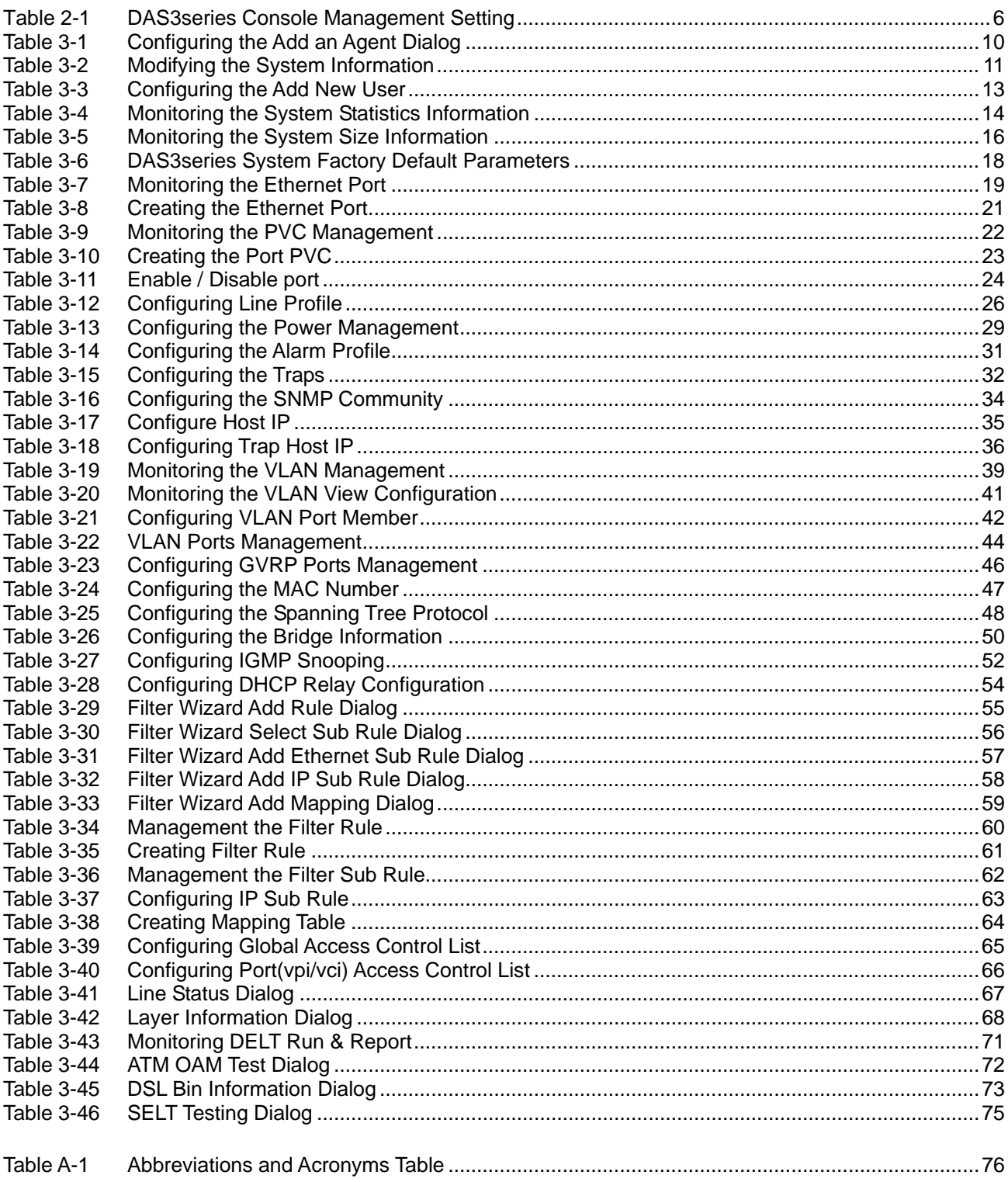

# <span id="page-8-0"></span>**Chapter 1 Preface**

This preface discusses the following topic:

- Purpose
- **Organization**
- **Conventions**

# **Purpose**

The purpose of this guide is to provide detailed information and description of DAS3series IP-DSLAM LCT (Local Craft Terminal), which includes software configuration and other specific features.

# **Organization**

This guide contains the following information:

- Preface
- Getting Started the DAS3series LCT
- DAS3series LCT Operation Menus
- Appendix

# **Conventions**

This publication uses the document conventions listed in this section.

**NE/NEs** mention in this document means DAS3series IP-DSLAM

**CLI Ex** – Command line management with a local console or Telnet through in-band or out-band IP interface for CIT (Craft Interface Terminal) connection.

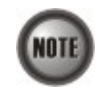

This sign indicate the **NOTICE**. A note contains helpful suggestions or reference relay on the topical subjects.

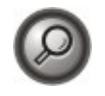

This sign indicate the **TIP**. Performing the information described in the paragraph will help you solve a problem. The tip information might not be troubleshooting or even an action, but could be useful information.

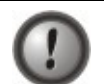

This sign indicate the **CAUTION**. In this situation, you might do something that could result in equipment damage or loss of data.

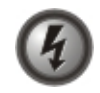

**This sign indicate the DANGER. You are in situation that could cause bodily injury. Before you work on any equipment, you must be aware of the hazards involved with electrical circuitry and be familiar with standard practices for preventing accidents.**

**This page is leave in blank for note or memo use**

# <span id="page-10-0"></span>**Chapter 2 Getting Started the DAS3series LCT**

This chapter describes the DAS3series LCT (Local Craft Terminal), the instructions describes how to install the DAS3series LCT software and SNMP Service in your MS Windows.

- Installing the Management and Monitoring Tools
- Install and Uninstall the DAS3series LCT
- Configuring the DAS3 series Community

# **Installing the Management and Monitoring Tools**

The management and monitoring tools for MS Windows can be found by the following steps.

#### **Control Panel** Æ **Add or remove programs** Æ **Add/Remove Windows Components**

Windows components wizard dialog appear as show in [Figure 2-1](#page-10-1), check the '**Management and Monitoring Tools**' at list box and click '**Next**' to install the components.

<span id="page-10-1"></span>**Figure 2-1 Windows Components Wizard Dialog** 

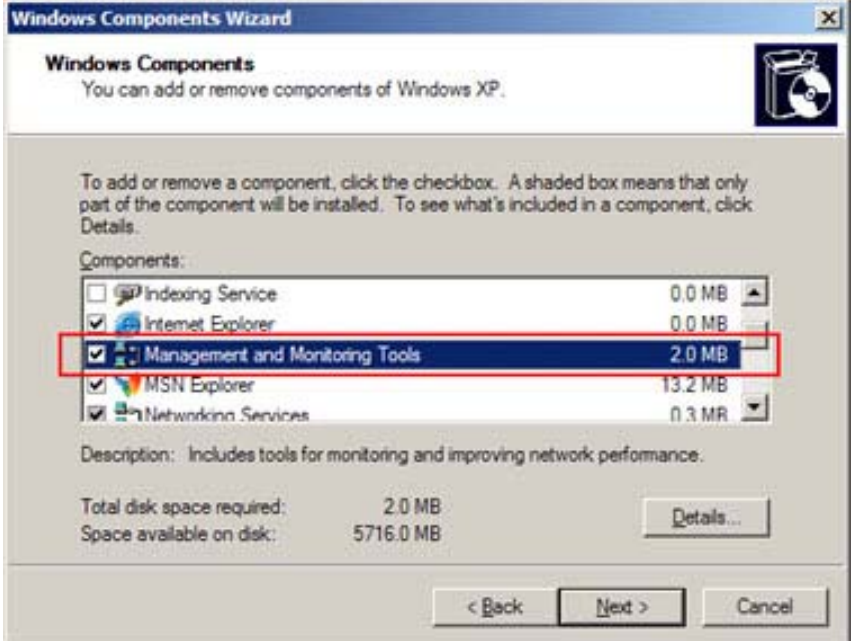

Once the '**Management and Monitoring Tools**' component was installed, you have to manually enable the '**SNMP Trap Service**' from the Service dialog as show in [Figure 2-2](#page-11-1).

**Start → All Programs → Administrative Tools → Services** 

If the '**Administrative Tools**' does not appearing in your All Program menu, point your mouse cursor at '**Start**' button and click right mouse button to pop-up the option menu, select the '**Properties**' customize your Start menu in Advance tag to call the '**System Administrative Tools**'.

| Ele<br>Action<br>View | Help                                             |                                |                    |         |              |                      |  |
|-----------------------|--------------------------------------------------|--------------------------------|--------------------|---------|--------------|----------------------|--|
| 會<br>Œ                | ⑫<br>n<br>喝<br>$\mathbb{R}$                      |                                |                    |         |              |                      |  |
| Services (Local)      | <b>Kb</b> Services (Local)                       |                                |                    |         |              |                      |  |
|                       | <b>SNMP Trap Service</b>                         | Name /                         | Description        | Status  | Startup Type | Log On As            |  |
|                       |                                                  | Remote Access Con Creates a    |                    | Started | Manual       | Local System         |  |
|                       | Stop the service                                 | Remote Desktop He Manages a    |                    |         | Manual       | Local System         |  |
|                       | Restart the service                              | Remote Diagnostics             |                    | Started | Automatic    | Local System         |  |
|                       |                                                  | Remote Procedure  Provides th  |                    | Started | Automatic    | Network S            |  |
|                       | Description:                                     | Remote Procedure               | Manages t          |         | Manual       | Network S            |  |
|                       | Receives trap messages generated by              | Removable Storage              |                    |         | Manual       | Local System         |  |
|                       | local or remote SNMP agents and                  | Routing and Remot              | Offers rout        |         | Disabled     | Local System         |  |
|                       | forwards the messages to SNMP                    | SAVScan                        | Handles No Started |         | Manual       | Local System         |  |
|                       | management programs running on this<br>computer. | ScriptBlocking Service         |                    |         | Automatic    | Local System         |  |
|                       |                                                  | Secondary Logon                | Enables st         | Started | Automatic    | Local System         |  |
|                       |                                                  | <b>Ba</b> Security Accounts    | Stores sec         | Started | Automatic    | Local System         |  |
|                       |                                                  | Security Center                | Monitors s         | Started | Automatic    | Local System         |  |
|                       |                                                  | <b>Wa</b> Server               | Supports fil       | Started | Automatic    | Local System         |  |
|                       |                                                  | Shell Hardware Det             |                    | Started | Automatic    | Local System         |  |
|                       |                                                  | Smart Card                     | Manages a          |         | Manual       | Local Service        |  |
|                       |                                                  | <b>FOLSNER Service</b>         | Indudes a.         | Started | Automatic    | <b>Local System</b>  |  |
|                       |                                                  | SNMP Trap Service              | Receives tr        | Started | Manual       | <b>Local Service</b> |  |
|                       |                                                  | W Sound MAX Agent S            |                    | Started | Automabic    | Local System         |  |
|                       |                                                  | SSDP Discovery Ser Enables dis |                    | Started | Manual       | Local Service        |  |
|                       |                                                  | Symantec Core LC               | Symantec           | Started | Automatic    | Local System         |  |
|                       |                                                  | Symantec Event Ma Symantec     |                    | Started | Automatic    | Local System         |  |
|                       | Extended $\land$ Standard /                      | m.                             |                    |         |              |                      |  |

<span id="page-11-1"></span><span id="page-11-0"></span>**Figure 2-2 Windows System Services Dialog** 

Make sure the SNMP Trap Service is operated in '**Started**' status.

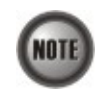

To ensure DAS3series LCT receive the SNMP traps reported from managed NEs, make sure the '**SNMP Trap Service**' at started status at all time. Some of firewall may block the received traps, configure the UDP port 162 (default) in exception list of your firewall.

# **Install and Uninstall the DAS3series LCT**

# **Install Software**

Double click the executive file to install DAS3series LCT software.

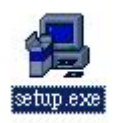

<span id="page-12-0"></span>**Figure 2-3 Preparing to Install Dialog** 

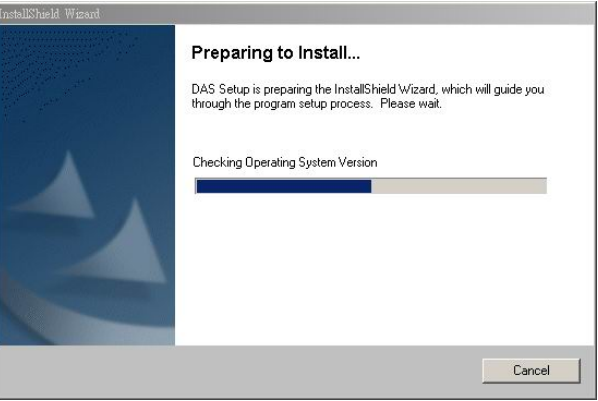

Click '**Next**' button to start installation.

## **Figure 2-4 DAS3series LCT Install Wizard at Welcome**

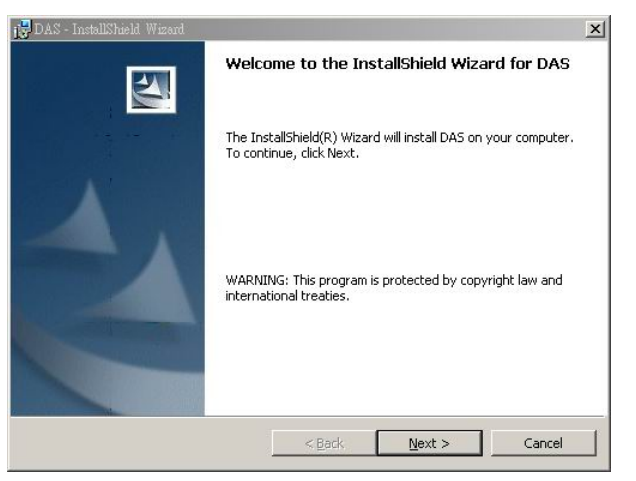

The DAS3series LCT will installed under the directory of '**/Program File/LCT**'.

## **Figure 2-5 DAS3series LCT Install Wizard at Installing Process**

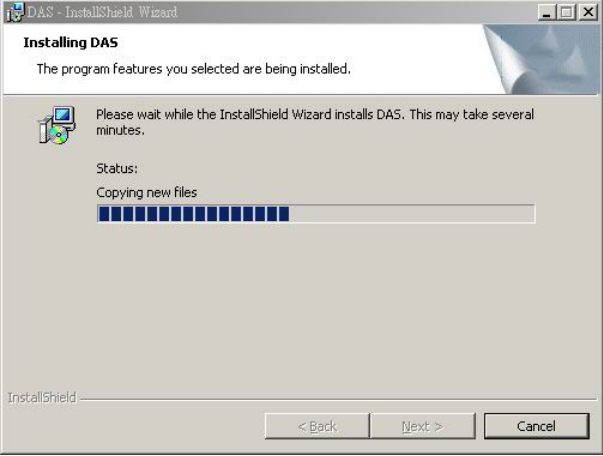

<span id="page-13-0"></span>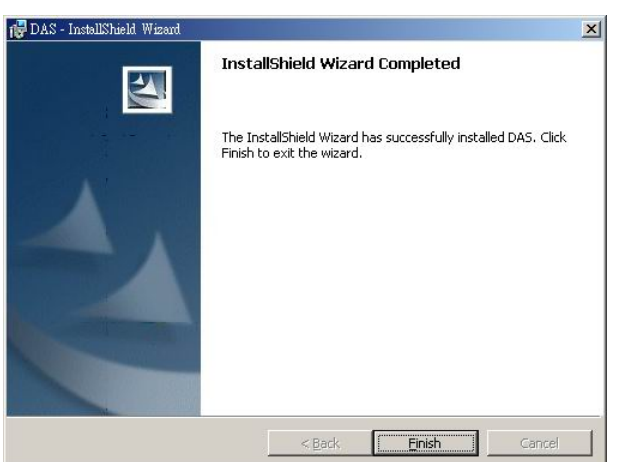

**Figure 2-6 DAS3series LCT Install Wizard at Completed** 

Click '**Finish**' to end the installation,

## **Uninstall LCT Software**

Uninstall the DAS3series LCT software can be done through '**Add or Remove Programs**' at Control Panel.

# **Execute LCT Software**

DAS3series LCT can be accessed through **Start**  $\rightarrow$  **All Programs**  $\rightarrow$  **LCT** $\rightarrow$  **DAS3series LCT**.

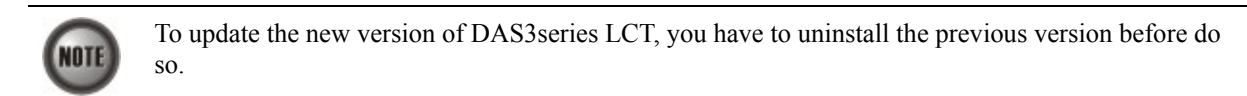

# **Configuring the DAS3series Community**

This section describes the DAS3series IP-DSLAM network Ethernet IP and SNMP Host/Community initial setting to engage with the DAS3series LCT. Task those setting by access to **CLI Ex** mode.

Access to **CLI Ex** mode via the Console Port can be done using a VT100-compatile terminal directly connected.

To access the **CLI Ex** mode via a direct VT100-compatible terminal connection to the Console Port, use the following procedure:

| <b>Parameter</b> | <b>Setting</b> |
|------------------|----------------|
| Baud rate        | 9600           |
| Data bits        | 8              |
| Parity           | None           |
| Start bits       |                |
| Stop bits        |                |
| Flow control     | None           |

Table 2-1 DAS3series Console Management Setting

Refer to *DAS3series IP-DSLAM System Configuration Guide "Chapter 2 Access via the Console Port"* for detail information.

Two settings of DAS3series need to be initialized before connecting to DAS3series using LCT, the IP address of network Ethernet interface and the SNMP community setting.

The network Ethernet interface setting refer to *DAS3series IP-DSLAM System Configuration Guide "Chapter 4 Developing the GE Network Management Connection"* for detail information.

The SNMP community setting refer to *DAS3series IP-DSLAM System Configuration Guide "Chapter 3 Configuring the SNMP Status"* for detail information.

## <span id="page-15-0"></span>**Example DAS3series on-line Initial Setting at CLI Ex mode**  Example below demonstrates the command of default setting to engage with the DAS3series LCT.

#### **Figure 2-7 Management Connection Example**

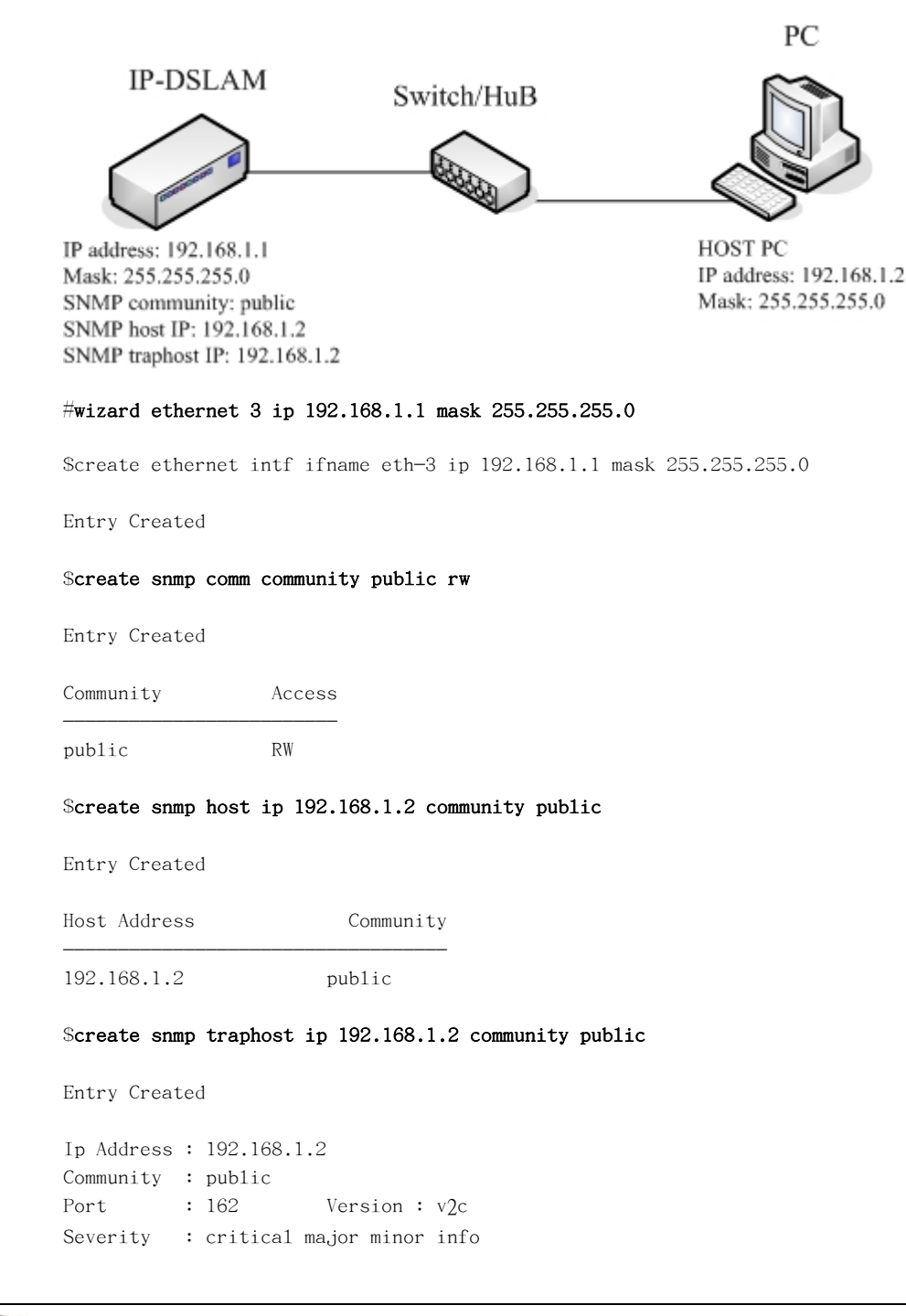

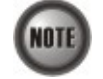

The default SNMP trap community port is 162.

# <span id="page-16-0"></span>**Chapter 3 DAS3series LCT Operation Menus**

The chapter provides the detail descriptions on software configurations and administrating procedures for DAS3series LCT. This chapter contains the following sections:

- **Operation Window Overview**
- Agent Menu
- System Menu
- Configuration Menu
- Filter & ACL Menu
- Performance Menu
- Diagnostic Menu

# **Operation Window Overview**

The DAS3series LCT operation window contains main menu, agent list, alarm and trap information list and real-time LED status panel.

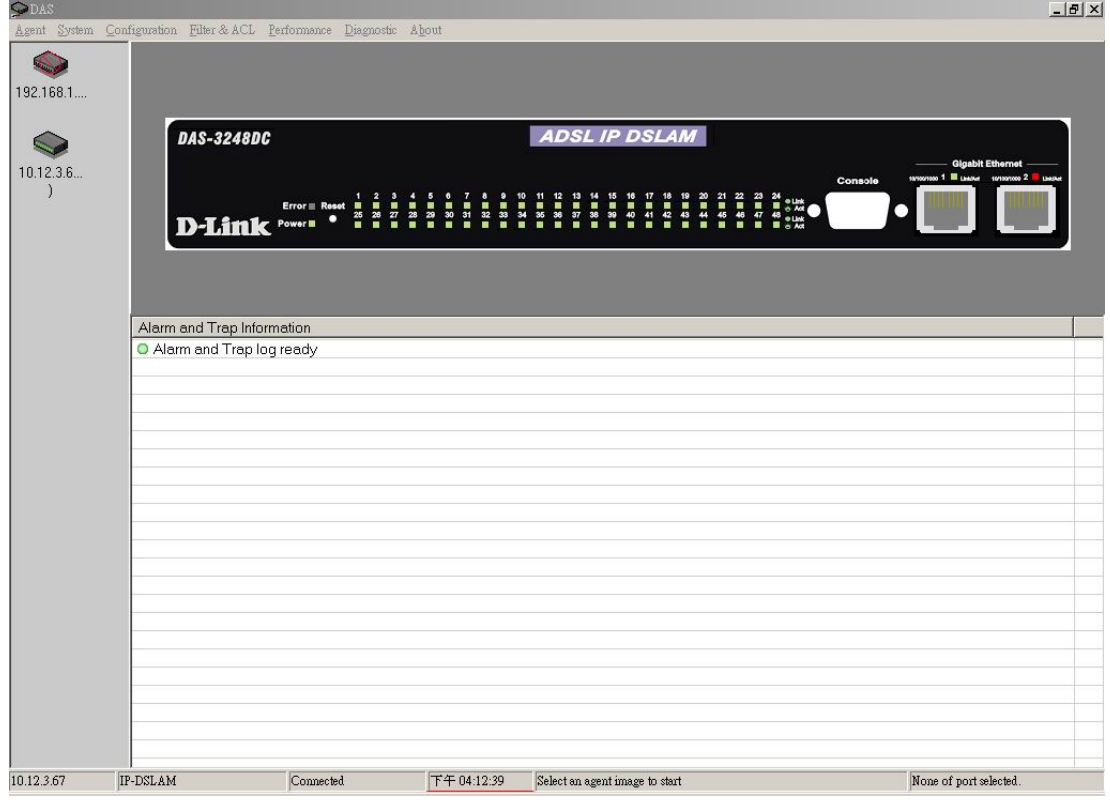

#### **Figure 3-1 DAS3series LCT Operation Window**

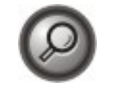

You can point your mouse cursor at the real-time status panel and click right mouse button to pop-up the configuration menu. The pop-up menu will appear the relative menu according to cursor position, i.e. the ADSL port and the network Ethernet port will have different pop-up menu.

# <span id="page-17-0"></span>**Agent Menu**

The agent menu allows you to manage your DAS3series IP-DSLAM.

# **Add an Agent**

Open the '**Add an Agent**' from agent menu to add a new DAS3series IP-DSLAM.

#### **Figure 3-2 Add an Agent Dialog**

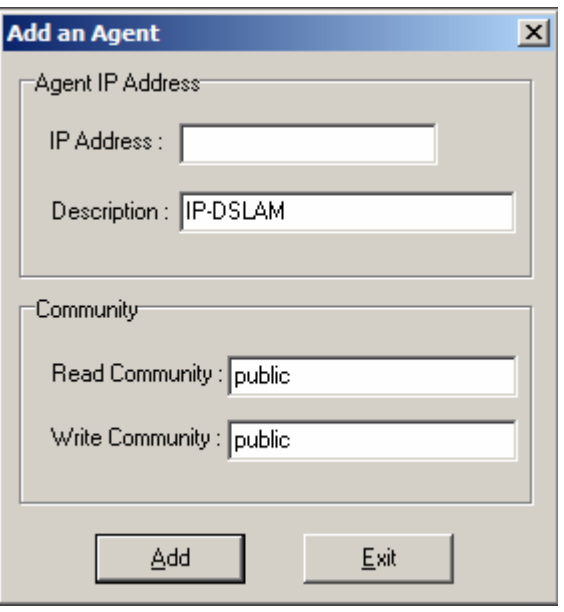

[Table 3-1](#page-17-1) describe fields appear in the Add an Agent dialog, insert the control information in text box and click '**Add**' to add new DAS3series IP-DSLAM agent, the number of agents can be add is depend on your system memory.

<span id="page-17-1"></span>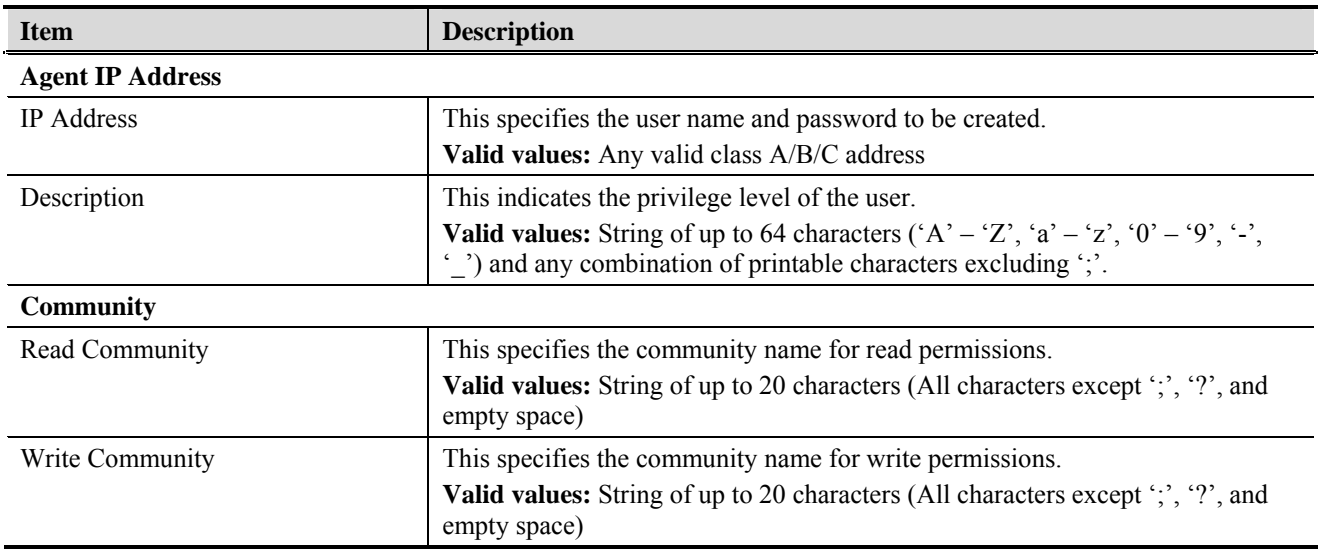

## **Table 3-1 Configuring the Add an Agent Dialog**

## <span id="page-18-0"></span>**Delete an Agent**

Select an agent from agent list to delete.

## **Save Agent Configuration**

Use this function to save the agent list, all agent created without save will be lost due to exit of DAS3series LCT software.

## **Ping an Agent**

Use this function to Ping selected agent from the agent list. A window will pop-up to display information as it was done manually by using Ping command follow agent IP.

# **System Menu**

System menu contains data information of selected agent (DAS3series).

#### **General Information**

You can edit the system information in this dialog.

#### **Figure 3-3 System General Information Dialog**   $\mathbf{a}$   $\mathbf{a}$

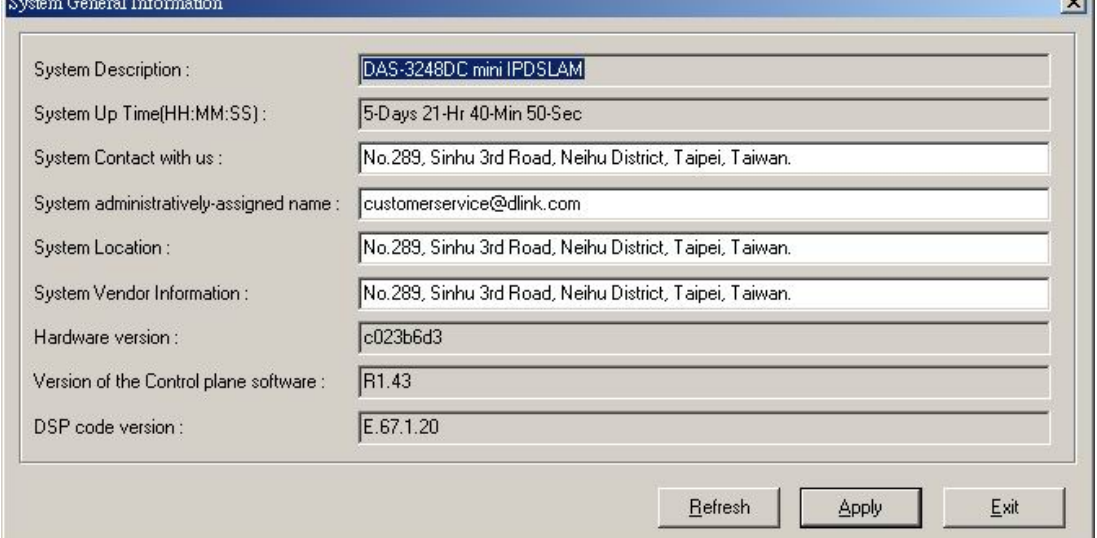

[Table 3-2](#page-18-1) describes the general information dialog field items.

**Table 3-2 Modifying the System Information** 

<span id="page-18-1"></span>

| <b>Item</b>               | <b>Description</b>                                     |
|---------------------------|--------------------------------------------------------|
| <b>System Description</b> | This is a text description of the entity.              |
| System Up Time (HH:MM:SS) | This shows the time in seconds since the system is up. |

 $\mathbf{v}$ 

| <b>Item</b>                              | <b>Description</b>                                                                                                    |
|------------------------------------------|----------------------------------------------------------------------------------------------------|
| System Contact with us                   | This specifies the textual identification of the contact person for this managed<br>node, together with the information on how to contact this person.        |
|                                          | <b>Valid values:</b> String of up to 100 characters $(A' - 'Z', 'a' - 'z', '0' - '9', '-'$<br>(c) and any combination of printable characters excluding "     |
| System administratively-assigned         | This specifies administrator-specific information.                                                                                                    |
| name                                     | <b>Valid values:</b> String of up to 100 characters $(A' - 'Z', 'a' - 'z', '0' - '9', '-'$<br>' ') and any combination of printable characters excluding ';'. |
| <b>System Location</b>                   | This specifies the physical location of this node.                                                                                                    |
|                                          | <b>Valid values:</b> String of up to 100 characters $(A' - 'Z', 'a' - 'z', '0' - '9', '-'$<br>'') and any combination of printable characters excluding ';'.  |
| System Vendor Information                | This indicates the vendor-specific information.                                                                                                    |
|                                          | <b>Valid values:</b> String of up to 100 characters $(A' - 'Z', 'a' - 'z', '0' - '9', '-'$<br>'') and any combination of printable characters excluding ';'.  |
| Hardware version                         | This indicates the hardware and firmware information.                                                                                                    |
| Version of the control plane<br>software | This indicates the software version of control plane.                                                                                                    |
| DSP code version                         | The Version number of Digital Signal Processor                                                                                                    |

<span id="page-19-0"></span>**Table 3-2 Modifying the System Information** 

# **User and Password**

The User and Password Dialog window displays information of all the users. Password information is hidden in '\*'.

## **Figure 3-4 User & Password Dialog**

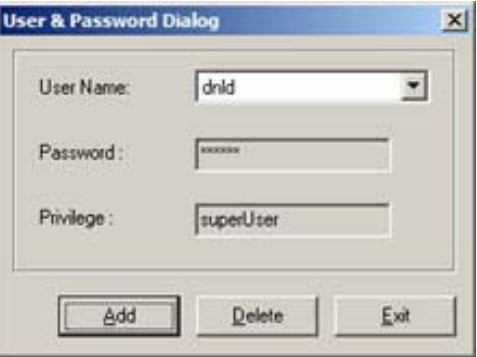

Click 'Add' button to create a new user.

## <span id="page-20-0"></span>**Figure 3-5 Add New User Dialog**

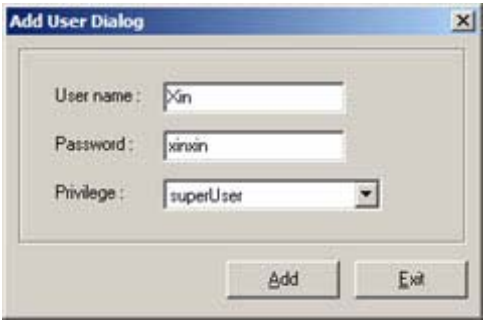

Two users can be adding to a single DAS3series IP-DSLAM.

The users manage in here are only for Telnet access, the '**superUser**' owns full privilege while '**user**' has only monitoring privilege.

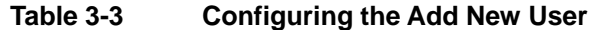

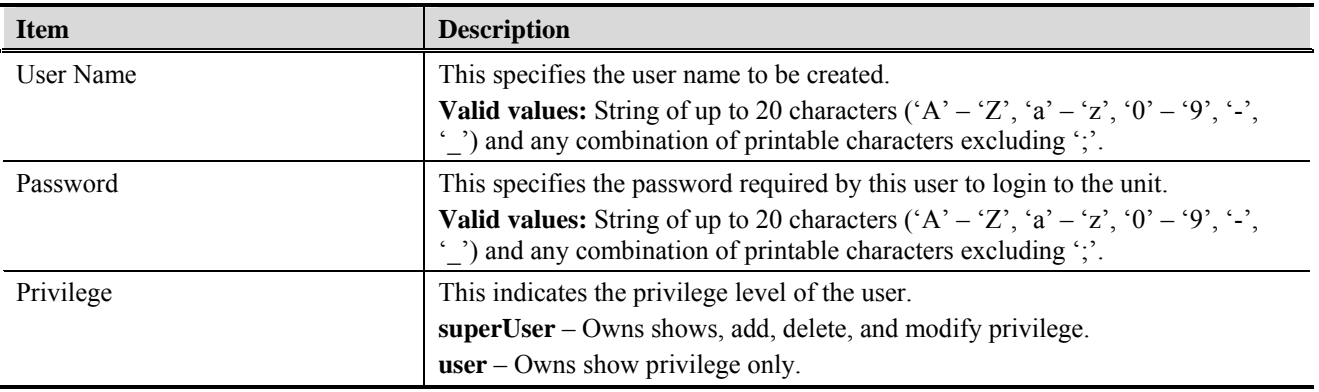

## **Statistics Information**

The statistics information dialog monitors current system network status.

**Figure 3-6 System Statistics Information Dialog** 

|                | System Statistics Information Dialog  | ×    |
|----------------|---------------------------------------|------|
|                | CPE unicast addresses count           | Ю    |
| $\overline{c}$ | DnLink unicast address count          | 0    |
| 3              | NET unicast address count             | 0    |
| 4              | Unicast address lookup failed count   | 0    |
| 5              | Multicast address lookup failed count | 0    |
|                | Reset<br>Refresh                      | Exit |

[Table 3-4](#page-21-1) describes the system (DAS3series) statistics information field items.

<span id="page-21-1"></span>

| <b>Item</b>                 | <b>Description</b>                                                      |
|-----------------------------|-------------------------------------------------------------------------|
| <b>CPE Ucast Addr Count</b> | Number of unicast addresses, which were learned from the CPE ports.     |
| DnLink Ucast Addr Count     | Number of unicast addresses, which were learned from the downlink port. |
| Net Ucast Addr Count        | Number of unicast addresses, which were learned from the network ports. |
| Ucast Lookup Fail Count     | Number of times unicast address lookup failed.                          |
| Meast Lookup Fail Count     | Number of times multicast address lookup failed.                        |

<span id="page-21-0"></span>**Table 3-4 Monitoring the System Statistics Information** 

# **Bridging Status Setup**

The bridging status in this field control entire system's bridging behaviors. There are three modes of bridging: **residential**, **restricted**, and **unrestricted**.

#### **Figure 3-7 Bridging Status Setup Dialog**

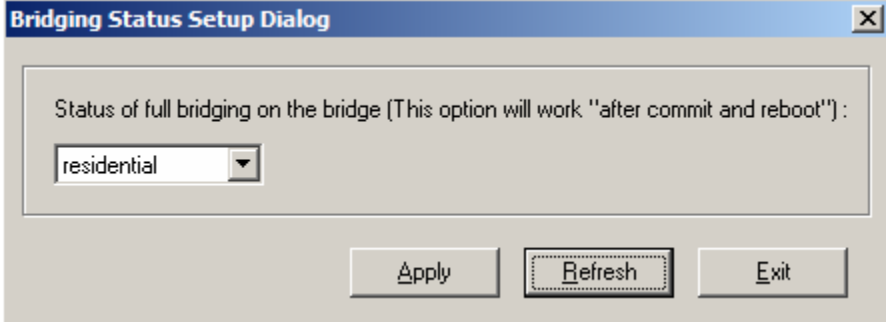

The **residential** bridging will direct packets coming from CPE side to be forwarded to the network side port without a lookup. This is the most commonly used mode.

The **restricted** bridging will direct the packets undergo a MAC address lookup and if the destination is another CPE port, the packets would be dropped. Thus, CPE to CPE traffics are not allowed.

The **unrestricted** bridging will force packets to be forwarded based MAC address lookup under all cases.

# <span id="page-22-0"></span>**System Size Information**

The system size shows the maximum values of particular field where the system is capable to process.

| 1              | Max ATM ports                                       | 48                |
|----------------|-----------------------------------------------------|-------------------|
| $\overline{c}$ | Max VC per port                                     | 8                 |
| 3              | Max VCs                                             | 384               |
| $\overline{4}$ | Max OAM activities                                  | 10                |
| 5              | Max RMON probes                                     | 20                |
| 6              | Max ethernet priority queues                        | 8                 |
| 7              | Max EOA priority queues                             | $\overline{4}$    |
| 8              | Max multicast groups                                | 256               |
| 9              | Max MAC addresses                                   | 4000              |
| 10             | Max VLANs                                           | 512               |
| 11             | Max VLAN ID value                                   | 4095              |
| 12             | Max static MAC entries                              | 512               |
| 13             | Devive capabilities                                 | IVL, pvid tagging |
| 14             | Max filter ingress rules                            | 275               |
| 15             | Max filter egress rules                             | 25                |
| 16             | Max filter ingress subrules of high access priority | 75                |
| 17             | Max filter ingress subrules of low access priority  | 425               |
| 18             | Max filter egress subrules of high access priority  | 25                |
| 19             | Max filter egress subrules of low access priority   | 175               |

**Figure 3-8 System Size Information Dialog** 

[Table 3-5](#page-23-1) describes the system size information field items.

<span id="page-23-1"></span>

| <b>Item</b>                                            | <b>Description</b>                                                                                                    |
|--------------------------------------------------------|----------------------------------------------------------------------------------------------------|
| Max ATM Ports                                          | Maximum number of ATM ports                                                                                                    |
| Max VC per Port                                        | Maximum number of VCs possible per ATM port                                                                                     |
| Max VCs                                                | Maximum number of VCs possible in the system.                                                                                   |
| Max OAM activities                                     | Maximum number of OAM activities that are active at a time.                                                                     |
| Max RMON probes                                        | Maximum number RMON probes that can be applied simultaneously in the<br>system.                                                 |
| Max Eth Priority queues                                | This specifies the max number of priority queues that can be configured on a<br>bridge port created over an Ethernet interface. |
| Max EOA Priority queues                                | This specifies the max number of priority queues that can be configured on a<br>bridge port created on EOA interface.           |
| Max Multicast groups                                   | Maximum number of multicast groups that are configured in the system.                                                           |
| Max MAC addresses                                      | Maximum number of MAC addresses that are learned by the system.                                                                 |
| Max VLANs                                              | Maximum number of VLANs supported.                                                                                              |
| Max VLAN Id Value                                      | Maximum values of VLAN ID that the bridge can support.                                                                          |
| Max static Mac entries                                 | Maximum number of static unicast entries.                                                                                       |
| Device Capabilities                                    | Device capabilities of the bridge.                                                                                              |
| Max filter ingress rules                               | Maximum number of generic filter ingress rules that can be created.                                                             |
| Max filter egress rules                                | Maximum number of generic filter egress rules that can be created.                                                              |
| Max filter ingress subrules of high<br>access priority | Maximum number of generic filter ingress sub rules of high access priority that<br>can be created.                              |
| Max filter ingress subrules of low<br>access priority  | Maximum number of generic filter ingress sub rules of low access priority that<br>can be created.                               |
| Max filter egress subrules of high<br>access priority  | Maximum number of generic filter egress sub rules of high access priority that<br>can be created.                               |
| Max filter egress subrules of low<br>access priority   | Maximum number of generic filter egress sub rules of low access priority that<br>can be created.                                |

<span id="page-23-0"></span>**Table 3-5 Monitoring the System Size Information** 

# <span id="page-24-0"></span>**Backup Configuration**

Use Backup Configuration function to save all configured setting from system to exterior device.

#### **Figure 3-9 Backup Configuration Dialog**

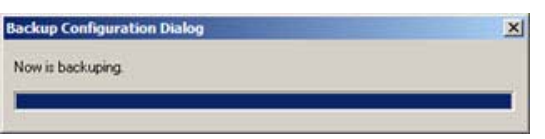

# **Restore Configuration**

Use Restore Configuration function to retrieve the configuration data from exterior device to system.

#### **Figure 3-10 Configuration Restore Dialog**

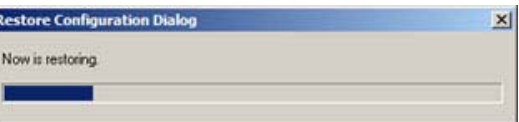

# **Commit Configuration**

Ŀ

Commit the system to save all configuration information from NVRAM to Flash, all variables change without commit will be lost due to system (hardware) reboot or power-off.

#### **Figure 3-11 System Commit Dialog**

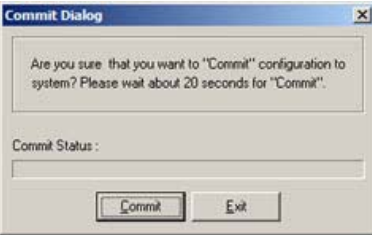

Commit action takes around 20 seconds to accomplish.

# <span id="page-25-0"></span>**Reboot System**

Reboot system (restart) takes around 90 seconds to accomplish.

#### **Figure 3-12 System Reboot Dialog**

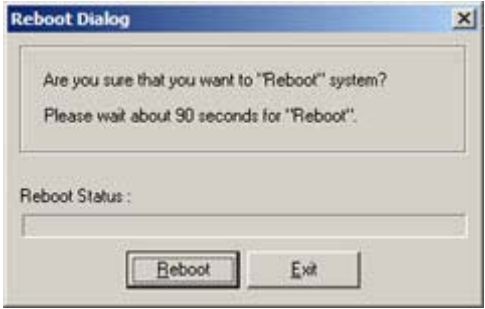

# **Restore Factory Configuration**

Use restore factory configuration to restore configuration parameters back to factory default values.

### **Figure 3-13 Restore Factory Configuration**

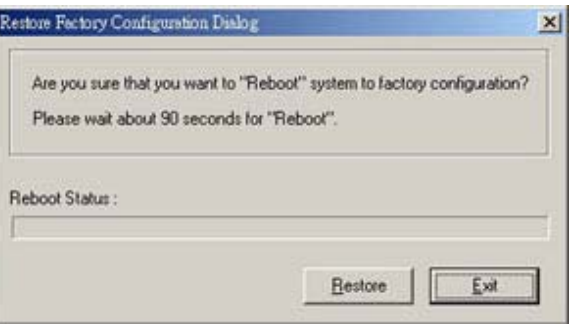

The restore factory default parameters are list in [Table 3-6.](#page-25-1)

#### **Table 3-6 DAS3series System Factory Default Parameters**

<span id="page-25-1"></span>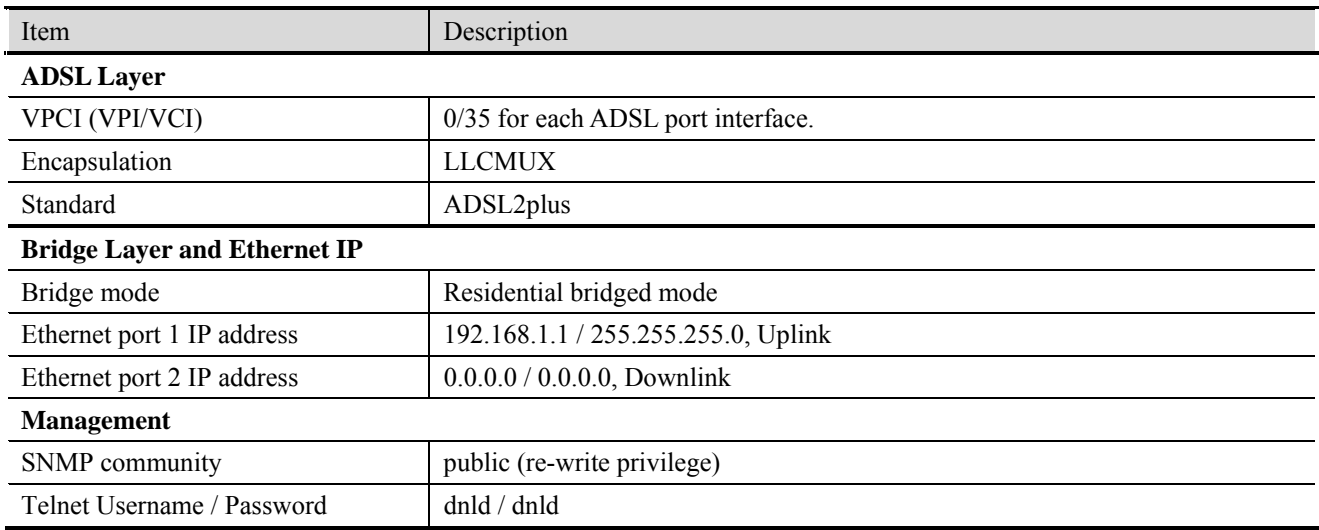

# <span id="page-26-0"></span>**Configuration Menu**

The Configuration menu contains physical interface setting, network Ethernet and ADSL port, as well as unicast and multicast for up layer service setting.

# **Ethernet Interface**

The Ethernet Interface allows you to manage the network Ethernet port.

#### **Figure 3-14 Ethernet Port Configuration Dialog**

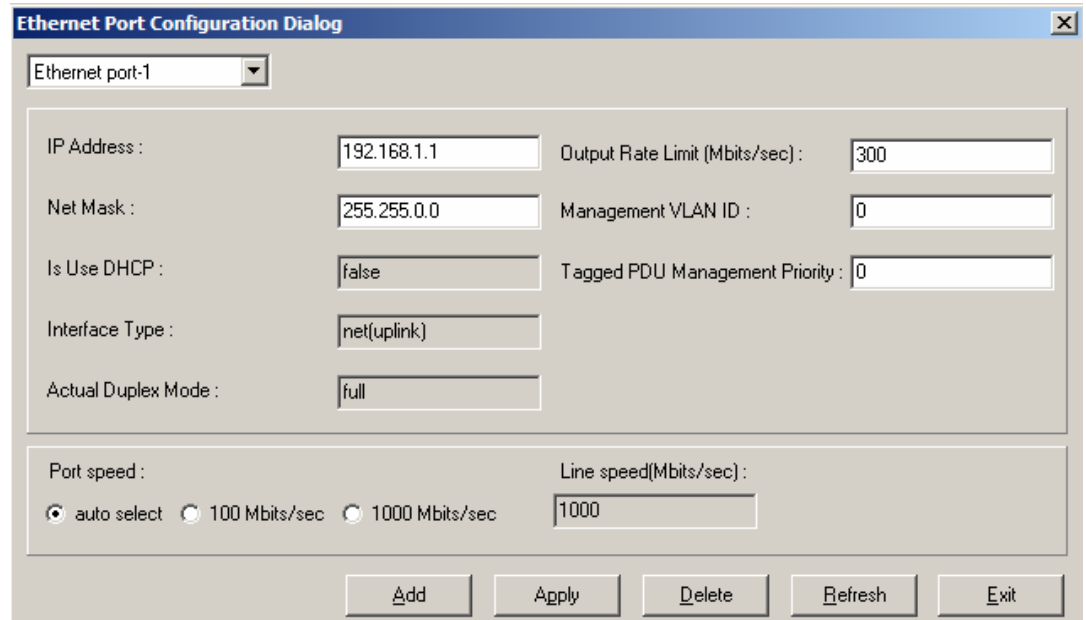

Select an Ethernet Port to show the parameters, edit the control value in text box and click '**Apply**' to modify or click '**Add**' to create a new Ethernet port.

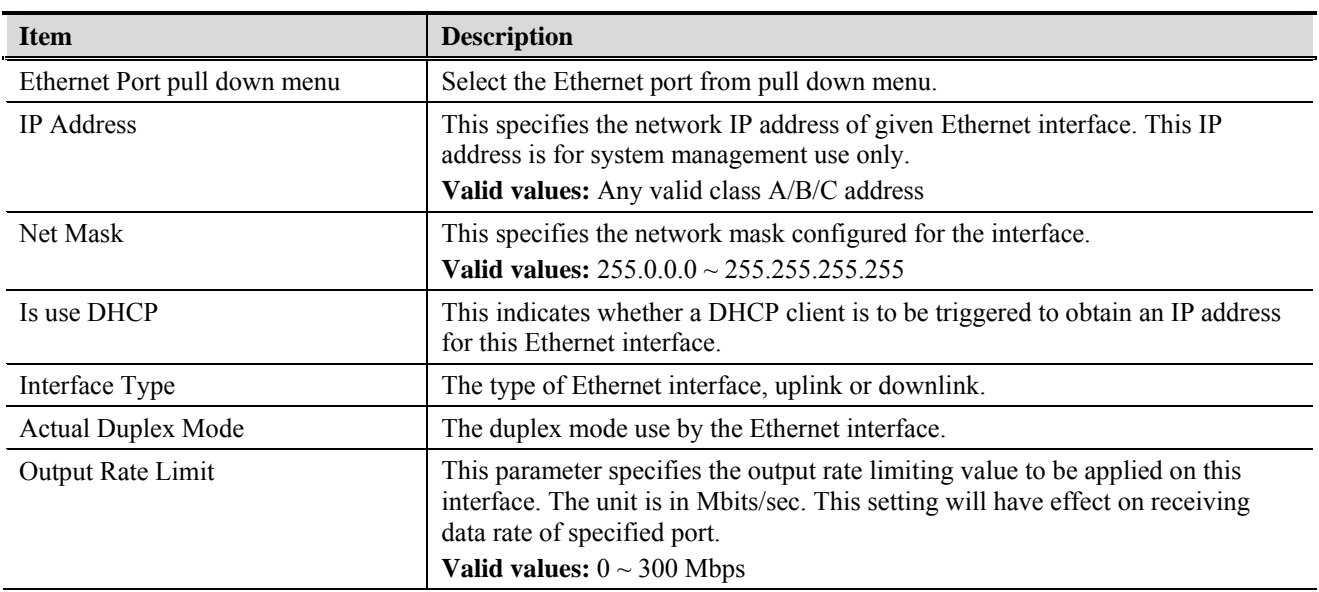

#### **Table 3-7 Monitoring the Ethernet Port**

| <b>Item</b>                    | <b>Description</b>                                                                                                    |
|--------------------------------|----------------------------------------------------------------------------------------------------|
| Management VLAN ID             | VLAN for management traffic on this interface. Nonzero value of this field is<br>valid only if either 'IP Address' field is non-zero or 'Is used DHCP' field is<br>true. If no Management VLAN ID is specified (in the create operation) or its<br>value is set to zero (either in create or modify operation) then the system shall<br>use the value of 'private VLAN ID' associated with the bridge port created on<br>this interface as the Management VLAN ID. |
|                                | In case the management VLAN (i.e. 'Management VLAN ID' or the associated<br>'private VLAN ID', if 'Management VLAN ID' is zero) does not exist on the<br>system then IP based management on this management VLAN shall not happen<br>on the interface till the corresponding VLAN is created with the Network side<br>port as its member.                                                                                                    |
|                                | Default values: 0                                                                                                    |
|                                | Valid values: $0 \sim 4094$                                                                                                    |
| Tagged PDU Management Priority | Priority to be set in Tagged Ethernet PDUs sent on Management VLAN over<br>this interface. This field is valid only if either 'IP Address' field is non-zero or<br>'Is used DHCP' field is true.<br>Valid values: $0 \sim 7$                                                                                                    |
| Port Speed                     | This specifies the port speed for the Network Ethernet interfaces. The 'auto<br>select' specifies that the interface will determine the line speed using<br>auto-negotiation.                                                                                                    |

<span id="page-27-0"></span>**Table 3-7 Monitoring the Ethernet Port** 

#### **Figure 3-15 Add Ethernet Port Dialog**

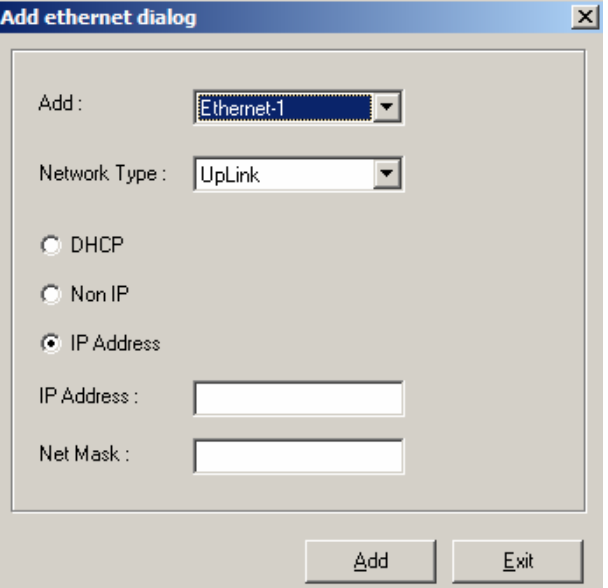

DAS3series IP-DSLAM supports two Ethernet interfaces. The IP address is only for management purpose and each Ethernet interface can apply its own IP address.

Network type '**downlink**' is for system stacking and relevant port will not need an IP address.

<span id="page-28-0"></span>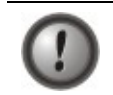

Beware when select on the '**Non IP**' option and '**Delete**' button, the management connection may be loss due to those setting.

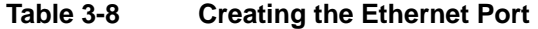

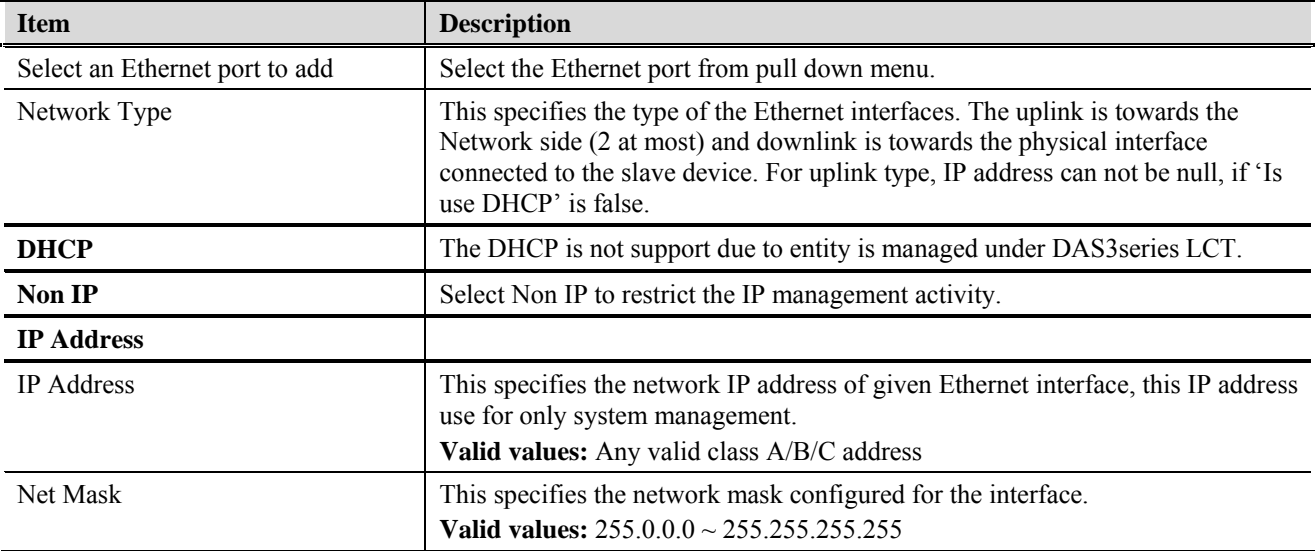

## **PVC Management**

The PVC Management dialog has the ability to configure the ATM PVC on ADSL port interface.

ATM (Asynchronous Transfer Mode) is more efficient than synchronous technologies like time-division multiplexing (TDM). With TDM, each station or users is pre-assigned some time slots, and no other station can send in that time slot. With ATM being asynchronous in nature, time slots are available on demand.

ATM supports integrated voice, data, and video communications. In ATM the information to be transmitted in divided into short 53 byte packets or cells, which have a 5 byte header. The reason for such a short cell length is that ATM must deliver real time service at low bit rates and thus it minimizes packetization delay. ATM networks are connection oriented with virtual channels and virtual paths. The virtual channel carries one connection while a virtual path may carry a group of virtual channels. This ensures that cell sequence is maintained throughout the network. The virtual channel is identified by the Virtual Channel Identifier, (VCI), and the virtual path is identified by the Virtual Path Identifier, (VPI). Both the VCI and VPI may change within the network and they are stored in the header of the cell.

AAL (ATM Adaptation Layer) makes the ATM layer services more adaptable to specific services. The specific services may include user services, control services and management services. The AAL is the layer above the ATM layer and it is responsible for converting the information from the higher layers into 48 byte lengths so that the ATM layer can add the 5 byte header to make the 53 byte cell. The two main functions of this AAL are to provide functions needed to support applications and to break up information into units that will fit into cells. There are five AAL layers and each layer is loosely associated with the class of traffic to be carried. AAL1 is designed to support constant bit rate, connection oriented, and synchronous traffic such as uncompressed video transmission. AAL2 is never completed, but it was envisioned to be assigned for variable bit rate, connection-oriented, synchronous traffic. AAL3/4 supports variable bit rate, connection oriented, and asynchronous traffic or

connectionless packet data. AAL5 is the primary AAL for data and supports both connection oriented and connectionless data.

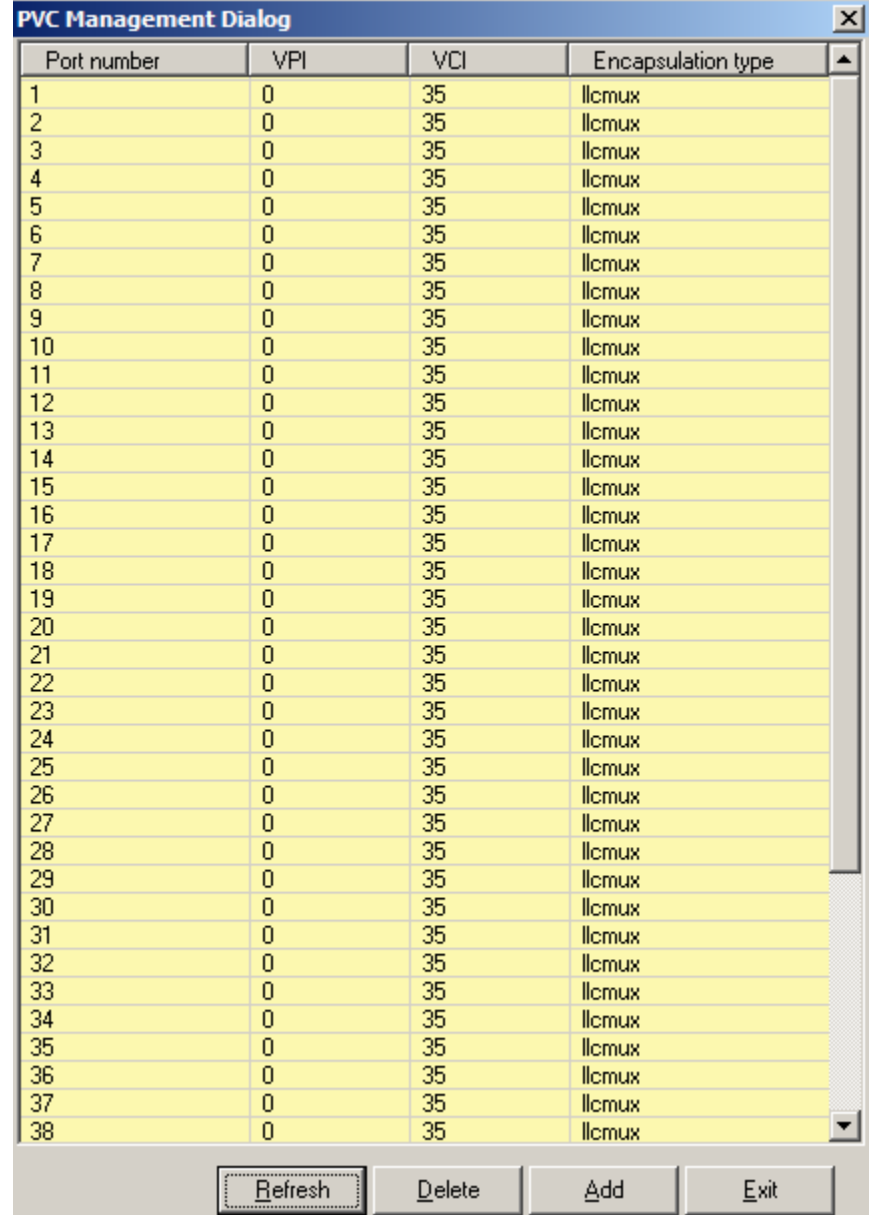

# <span id="page-29-0"></span>**Figure 3-16 PVC Management Dialog**

[Table 3-9](#page-29-1) describes the column status of PVC management dialog.

| Table 3-9 | <b>Monitoring the PVC Management</b> |
|-----------|--------------------------------------|
|-----------|--------------------------------------|

<span id="page-29-1"></span>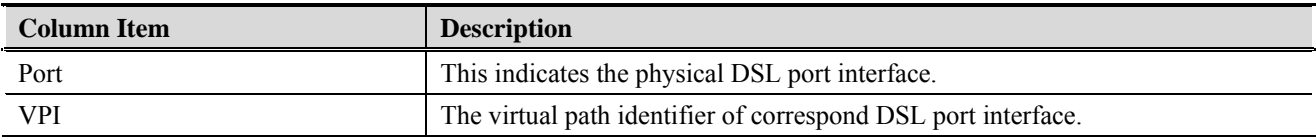

| <b>Column Item</b> | <b>Description</b>                                                                                                    |
|--------------------|----------------------------------------------------------------------------------------------------|
| VCI.               | The virtual circuit identifier of correspond DSL port interface.                                                                                                    |
| Encapsulation type | This specifies the data multiplexing method to be used over the AAL5 layer,<br>adjacent CPE must use the same encapsulation to establish the connection.<br>Possible choice: LLCMux <sup>*</sup> or VCMux <sup>*</sup> .<br>* LLC encapsulation enables one Virtual Channel to carry multiple protocols<br>with each packet header containing protocol identifying information. VC<br>encapsulation engages each protocol with a specific virtual channel. |

<span id="page-30-0"></span>**Table 3-9 Monitoring the PVC Management** 

Click '**Add**' button to create a new PVC of single or range of ADSL port interface. Total eight PVCs will be allowed under a single port.

## **Figure 3-17 Port & PVC Add Dialog**

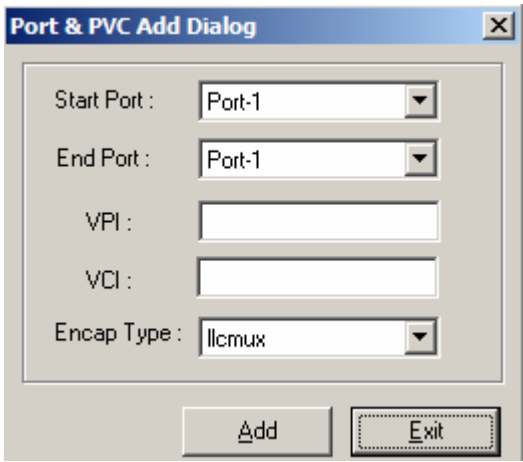

[Table 3-10](#page-30-1) describes the Port & PVC Add dialog field items.

### **Table 3-10 Creating the Port PVC**

<span id="page-30-1"></span>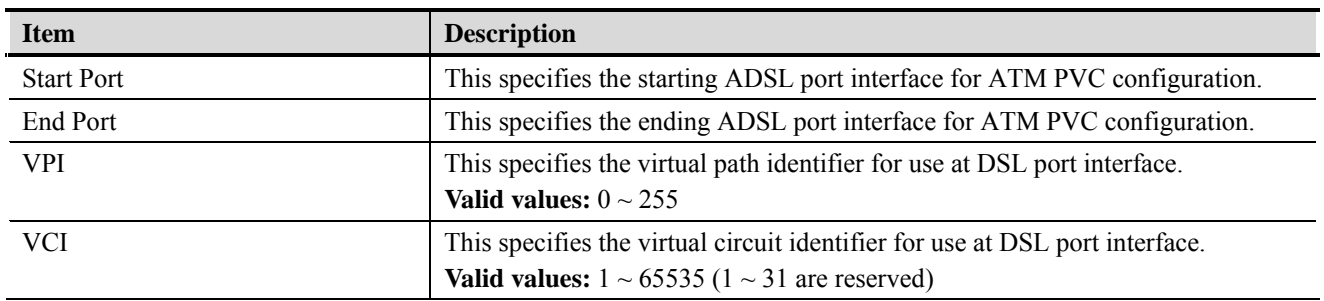

| <b>Item</b> | <b>Description</b>                                                                                                    |
|-------------|----------------------------------------------------------------------------------------------------|
| Encap Type  | This specifies the data multiplexing method to be used over the AAL5 layer,<br>adjacent CPE must use the same encapsulation to establish the connection.<br>Possible choice: LLCMux <sup>*</sup> or VCMux <sup>*</sup> .       |
|             | * LLC encapsulation enables one Virtual Channel to carry multiple protocols<br>with each packet header containing protocol identifying information. VC<br>encapsulation engages each protocol with a specific virtual channel. |

<span id="page-31-0"></span>**Table 3-10 Creating the Port PVC** 

# **Enable / disable port**

This section describes how to enable and disable port through Enable/disable dialog.

## **Figure 3-18 Enable / Disable port Dialog**

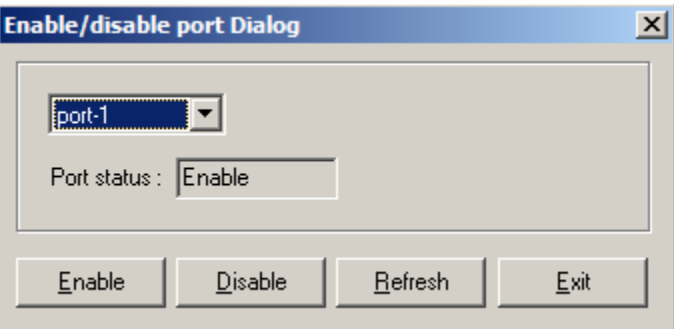

#### **Table 3-11 Enable / Disable port**

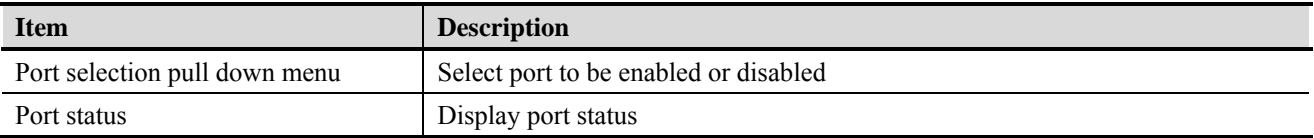

# **Line Profile Configuration**

This section describes the static Line (ADSL) profile configuration. Line Profile Configuration dialog allows you to modify the ADSL connection parameters of each ADSL port. Enter the control values to the text box and click '**Apply**' to activate.

## <span id="page-32-0"></span>**Figure 3-19 Line Profile Configuration Dialog**

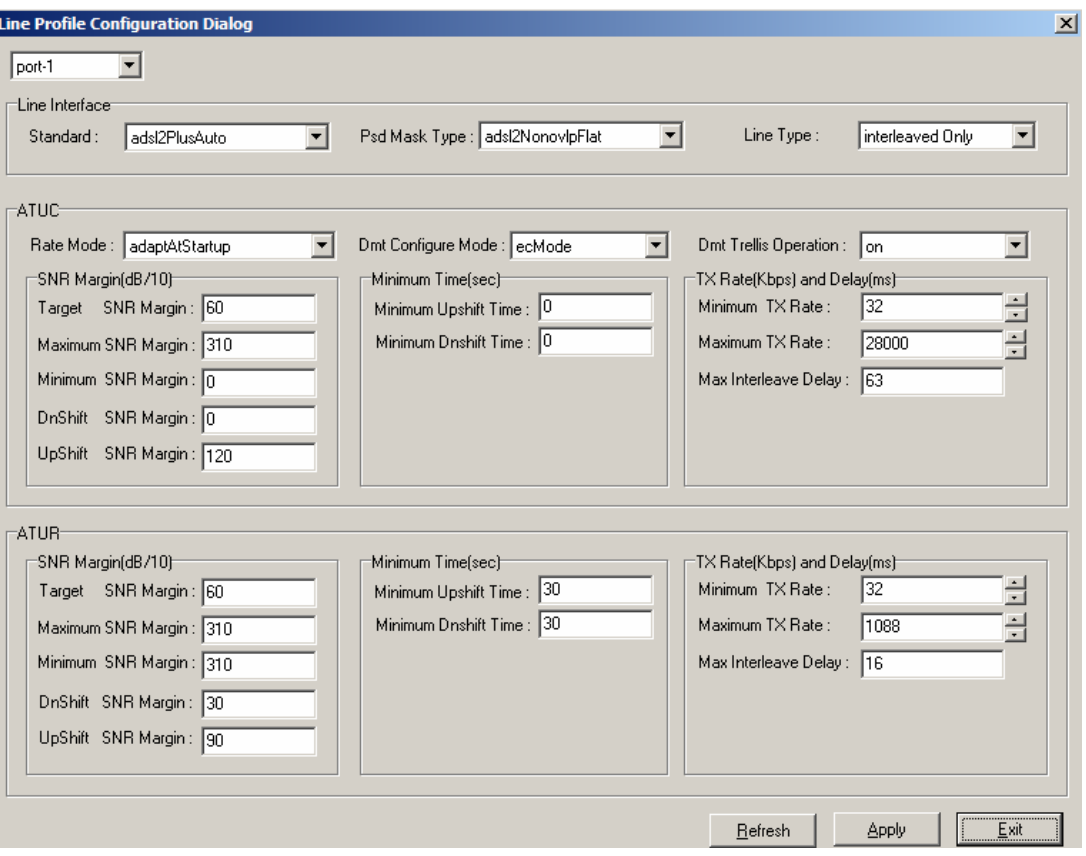

[Table 3-12](#page-33-1) describes the full ADSL connection parameters, click '**Enable Port**' button to activate the select ADSL port interface, the connection will not be able to establish in disabled status.

<span id="page-33-1"></span>

| <b>Item</b>                   | <b>Description</b>                                                                                                    |  |
|-------------------------------|----------------------------------------------------------------------------------------------------|--|
| <b>Line Interface</b>         |                                                                                                    |  |
| Standard                      | Preferred standard compliance. Outcome is dependent upon standard support of<br>the remote unit.                                                                                                    |  |
| Psd Mask Type                 | This parameter selects the PSD mask option to be used.                                                                                                    |  |
| Line Type                     | This specifies the type of channel on which the ATM VC's cells have to be<br>transmitted and received.<br>Possible choice: Interleave Only/Fast Only<br>* Interleave mode is used when transmission error correction is necessary due                                                                                                    |  |
|                               | to a less than ideal telephone line.<br>* Fast mode will result in faster transmission rate.                                                                                                    |  |
| <b>ATUC</b>                   |                                                                                                    |  |
| Rate Mode                     | This specifies what form of transmission rate adaptation is configured on this<br>port.<br><b>fixed</b> – Connect over the fixed speed given by 'Tx Rate' field, the connection<br>gets fail if it can not reach the lengths and qualities of lines                                                                                                    |  |
|                               | adaptAtStartup – Connect over the range of speed given by 'Tx Rate' field,<br>the connection gets retrain due to varying qualities of lines.                                                                                                    |  |
|                               | adaptAtRuntime – Connect over the range of speed given by 'Tx Rate' field,<br>the connection is auto rearrange seamlessly due to varying qualities of lines.                                                                                                    |  |
| Dmt Configure Mode            | This specifies the DMT configure mode.<br>ecMode – Echo Cancellation Mode. The up-stream signal overlaps the lower<br>spectrum of the down-stream signals. The overlap is resolved by Echo<br>Cancellation.<br><b>fdmMode</b> – Frequency Division Multiplexing. Three separate bands are<br>allocated to POTS, Upstream and Down-stream.                                                          |  |
| Dmt Trellis Operation         | This parameter enables/disables Trellis coding. Trellis coding should always be<br>enabled for its clear performance advantage.                                                                                                    |  |
| <b>SNR Margin (ATUC/ATUR)</b> |                                                                                                    |  |
| <b>Target SNR Margin</b>      | This specifies Target SNR Margin which the ATU-R must achieve with a BER<br>of 10 to the power 7 or better, to successfully complete initialization.<br>Valid values: $0 \sim 310$ (dB/10)                                                                                                    |  |
| Maximum SNR Margin            | This specifies Maximum SNR Margin which the ATU-R receiver shall try to<br>sustain. If the noise margin is above this level, the ATU-R shall request the<br>ATU-C to reduce the transmit power to get a noise margin below this limit.<br>Valid values: $0 \sim 310$ (dB/10)                                                                                                    |  |
| Minimum SNR Margin            | This specifies Minimum Noise Margin which the ATU-R receiver shall tolerate.<br>If the noise margin falls below this level, the ATU-R shall request the ATU-C<br>to increase the ATU-C transmit power. If an increase to ATU-C transmit power<br>is not possible, a loss-of-margin (LOM) defect occurs, the ATU-R shall fail and<br>attempt to reinitialize.<br>Valid values: $0 \sim 310$ (dB/10) |  |
| DnShift SNR Margin            | Configured Signal/Noise Margin for rate downshift. If the noise margin falls<br>below this level, the modem should attempt to decrease it's transmit rate. In the<br>case that RADSL mode is not present, the value will be 0.<br>Valid values: $0 \sim 310$ (dB/10)                                                                                                    |  |

<span id="page-33-0"></span>**Table 3-12 Configuring Line Profile** 

| <b>Item</b>                   | <b>Description</b>                                                                                                    |
|-------------------------------|----------------------------------------------------------------------------------------------------|
| <b>UpShift SNR Margin</b>     | Configured Signal/Noise Margin for rate upshift. If the noise margin rises above<br>this level, the modem should attempt to increase it's transmit rate. In the case<br>that RADSL is not present, the value will be 0.<br>Valid values: $0 \sim 310$ (dB/10)                                                                                                    |
| Minimum Time (ATUC/ATUR)      |                                                                                                    |
| Minimum Upshift Time          | Minimum time that the current margin is above UpshiftSnrMgn before an<br>upshift occurs. In the case that RADSL is not present, the value will be 0.<br>Valid values: $0 \sim 16383$                                                                                                    |
| Minimum Dnshift Time          | Minimum time that the current margin is below DownshiftSnrMgn before a<br>downshift occurs. In the case that RADSL is not present, the value will be 0.<br>Valid values: $0 \sim 16383$                                                                                                    |
| Tx Rate and Delay (ATUC/ATUR) |                                                                                                    |
| Minimum Tx Rate               | Configured Minimum Transmit rate for ADSL line channels, in bps.<br>Valid values (ATU-C Downstream): $32 \sim 28000$ (kbps)<br>Valid values (ATU-R Upstream): $32 \sim 2784$ (kbps)                                                                                                    |
| Maximum Tx Rate               | Configured Minimum Transmit rate for ADSL line channels, in bps.<br>Valid values (ATU-C Downstream): $64 \sim 28000$ (kbps)<br>Valid values (ATU-R Upstream): $0 \sim 2784$ (kbps)                                                                                                    |
| Maximum Interleave Delay      | Configured maximum Interleave Delay for this channel. Interleave delay applies<br>only to the interleave channel and defines the mapping (relative spacing)<br>between subsequent input bytes at the interleave input and their placement in<br>the bit stream at the interleave output. Larger numbers provide greater<br>separation between consecutive input bytes in the output bit stream, allowing<br>for improved impulse noise immunity at the expense of payload latency.<br>Valid values: $0 \sim 255$ (mSec) |
| Select a port                 | Select the ADSL port interface to be display with relative parameters.                                                                                                    |

**Table 3-12 Configuring Line Profile** 

## <span id="page-35-0"></span>**Power Management**

The power management allows you to furnish the efficiency of ADSL power output.

First-generation ADSL transceivers operate in full-power mode (L0) day and night, even when not in use. To address these concerns, the ADSL2 standard brings in two power management modes that help reduce overall power consumption while maintaining ADSL's "always-on" functionality for the user. These modes include the L2 and L3 power modes.

The L2 low-power mode enables statistical powers savings at the ADSL transceiver unit in the central office (ATU-C) by rapidly entering and exiting low power mode based on Internet traffic running over the ADSL connection. When large files are being downloaded, ADSL2 operates in full power mode (called "L0" power mode) in order to maximize the download speed. When Internet traffic decreases, such as when a user is reading a long text page, ADSL2 systems can transition into L2 low power mode, in which the data rate is significantly decreased and overall power consumption is reduced. While in L2, the ADSL2 system can instantly re-enter L0 and increase to the maximum data rate as soon the user initiates a file download. The L2 entry/exit mechanisms and resulting data rate adaptations are accomplished without any service interruption or even a single bit error, and as such, are not noticed by the user.

The L3 power modem on the other hand, enables overall power savings at both the ATU-C and the remote ADSL transceiver unit (ATU-R) by entering into sleep mode when the connection is not being used for extended periods of time. L3 is a sleep mode where traffic cannot be communicated over the ADSL connection when the user is not online. When the user returns to go on-line the ADSL transceivers require at least 2 to 3 seconds re-initializing and entering into steady-state communication mode.

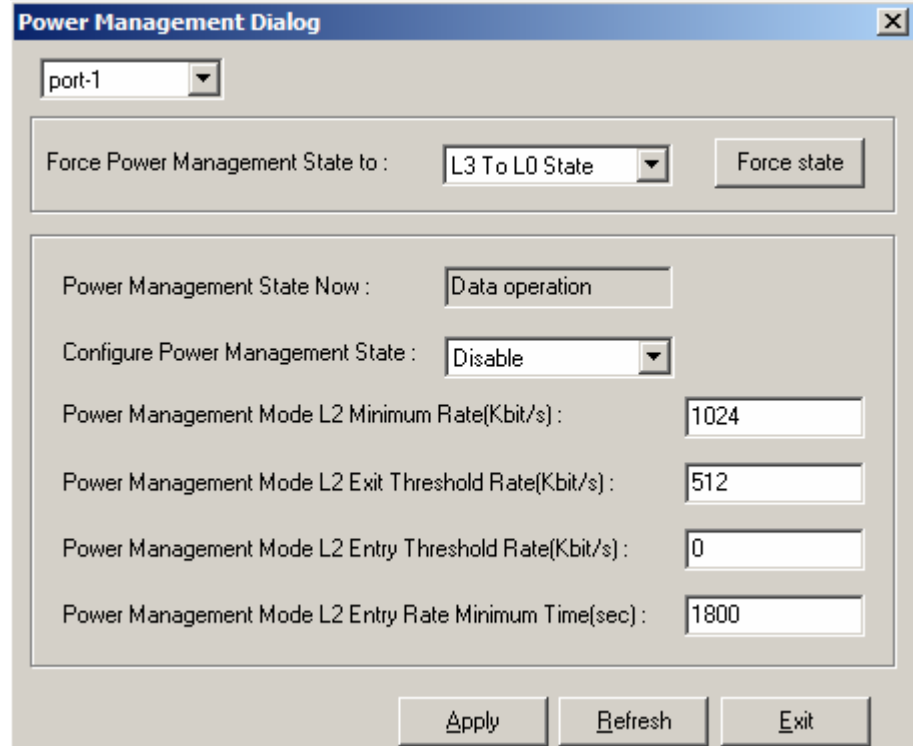

#### **Figure 3-20 Power Management Dialog**

Click '**Apply**' button to submit the control values of selected ADSL port.
| <b>Item</b>                                            | <b>Description</b>                                                                                                    |
|--------------------------------------------------------|----------------------------------------------------------------------------------------------------|
| Port selection pull down menu                          | Select the ADSL port interface to be display with relative parameters.                                                                                                    |
| Force Power Management State to                        | Power management state forced. Defines the line states to be forced by the<br>near-end (ATU-C) on this line.                                                                                          |
| Power Management State Now                             | The Line Power Management status, not available for ADSL connection.<br><b>Status:</b> Data Operation, Idle Operation, L2 Operation                                                                   |
| Configure Power Management State                       | PM-related parameter used by ATU-C to set the allowed link states. Both bit<br>values can be given simultaneously in the input.                                                                       |
| Power Management Mode L2<br>Minimum Rate               | PM configuration parameter, related to the L2 low power state. This parameter<br>specifies the minimum net data rate during the low power state $(L2)$ .<br><b>Valid values:</b> $8 \sim 1024$ (kbps) |
| Power Management Mode L2 Exit<br><b>Threshold Rate</b> | PM configuration parameter. L2 state exit data rate.<br>Valid values: $0 \sim 30000$                                                                                                    |
| Power Management Mode L2 Entry<br>Threshold Rate       | PM configuration parameter. L2 state entry data rate.<br>Valid values: $0 \sim 30000$                                                                                                    |
| Power Management Mode L2 Entry<br>Rate Minimum Time    | PM configuration parameter. Min L2 entry rate time<br>Valid values: $900 \sim 65535$                                                                                                    |

**Table 3-13 Configuring the Power Management** 

# **Alarm Profile Configuration**

The alarm profile configuration controls the PM threshold values of ADSL line parameters.

Click on the text column to edit the threshold seconds, if the specific option reach the given values (in seconds), the system will send the SNMP trap.

### **Figure 3-21 Alarm Profile Dialog**

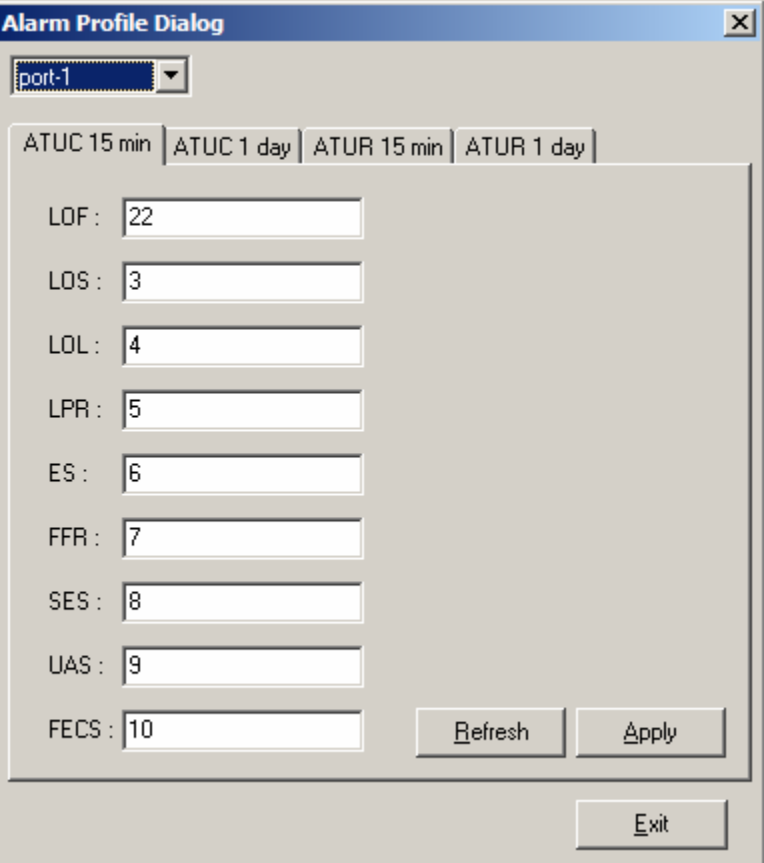

[Table 3-14](#page-38-0) describes the alarm profile dialog option items.

<span id="page-38-0"></span>

| <b>Item</b>                      | <b>Description</b>                                                                                                    |
|----------------------------------|----------------------------------------------------------------------------------------------------|
| <b>ATUC 15 min / ATUR 15 min</b> |                                                                                                    |
|                                  | Set Value to zero to disable traps                                                                                                    |
| LOF(sec)                         | The number of Loss of Frame Seconds encountered by an ADSL interface<br>within any given 15 minutes performance data collection period.                                                        |
| LOS(sec)                         | The number of Loss of Signal Seconds encountered by an ADSL interface,<br>within any given 15 minutes performance data collection period.                                                      |
| $LOL$ (sec)                      | The number of Loss of Link Seconds encountered by an ADSL interface, within<br>any given 15 minutes performance data collection period.                                                        |
| $LPR$ (sec)                      | The number of Loss of Power Seconds encountered by an ADSL interface,<br>within any given 15 minutes performance data collection period.                                                       |
| $ES$ (sec)                       | The number of Error Seconds encountered by an ADSL interface, within any<br>given 15 minutes performance data collection period.                                                               |
| FFR (sec)                        | The number of failed retrains encountered by an ADSL interface within any<br>given 15 minute performance data collection period, which causes<br>adslAtucFailedFastRTrap.                      |
| SES (sec)                        | The number of Severe error seconds encountered by an ADSL interface within<br>any given 15 minute performance data collection period, which causes<br>adslAtucSesLTrap.                        |
| UAS (sec)                        | The number of unavailable error seconds encountered by an ADSL interface<br>within any given 15 Minute performance data collection period, which causes<br>adslAtucUasLThreshTrap.             |
| FECS (sec)                       | The number of Forward error correction seconds encountered by an ADSL<br>interface within any given 15 Minute performance data collection period, which<br>causes adslAtucPerfFecsLThreshTrap. |
| <b>ATUC 1 day / ATUR 1 day</b>   |                                                                                                    |
|                                  | Set Value to zero to disable traps                                                                                                    |
| LOF(sec)                         | The number of Loss of Frame Seconds encountered by an ADSL interface<br>within any given 1 day performance data collection period.'                                                            |
| LOS(sec)                         | The number of Loss of Signal Seconds encountered by an ADSL interface,<br>within any given 1 day performance data collection period.                                                           |
| $LOL$ (sec)                      | The number of Loss of Link Seconds encountered by an ADSL interface, within<br>any given 1 day performance data collection period.                                                             |
| $LPR$ (sec)                      | The number of Loss of Power Seconds encountered by an ADSL interface,<br>within any given 1 day performance data collection period.                                                            |
| $ES$ (sec)                       | The number of Error Seconds encountered by an ADSL interface, within any<br>given 1 day performance data collection period.                                                                    |
| SES (sec)                        | The number of Severe Error Seconds encountered by an ADSL interface within<br>any given 1 Day performance data collection period, which causes<br>adslAtucSesLTrap.                            |
| UAS (sec)                        | The number of unavailable error seconds encountered by an ADSL interface<br>within any given 1 Day performance data collection period, which causes<br>adslAtucUasLThreshTrap.                 |
| FECS (sec)                       | The number of Forward error correction seconds encountered by an ADSL<br>interface within any given 1 Day performance data collection period, which<br>causes adslAtucPerfFecsLThreshTrap.     |

**Table 3-14 Configuring the Alarm Profile** 

# **Traps Configuration**

The trap configuration allows you to administrate the specific ADSL trap report.

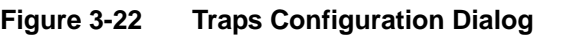

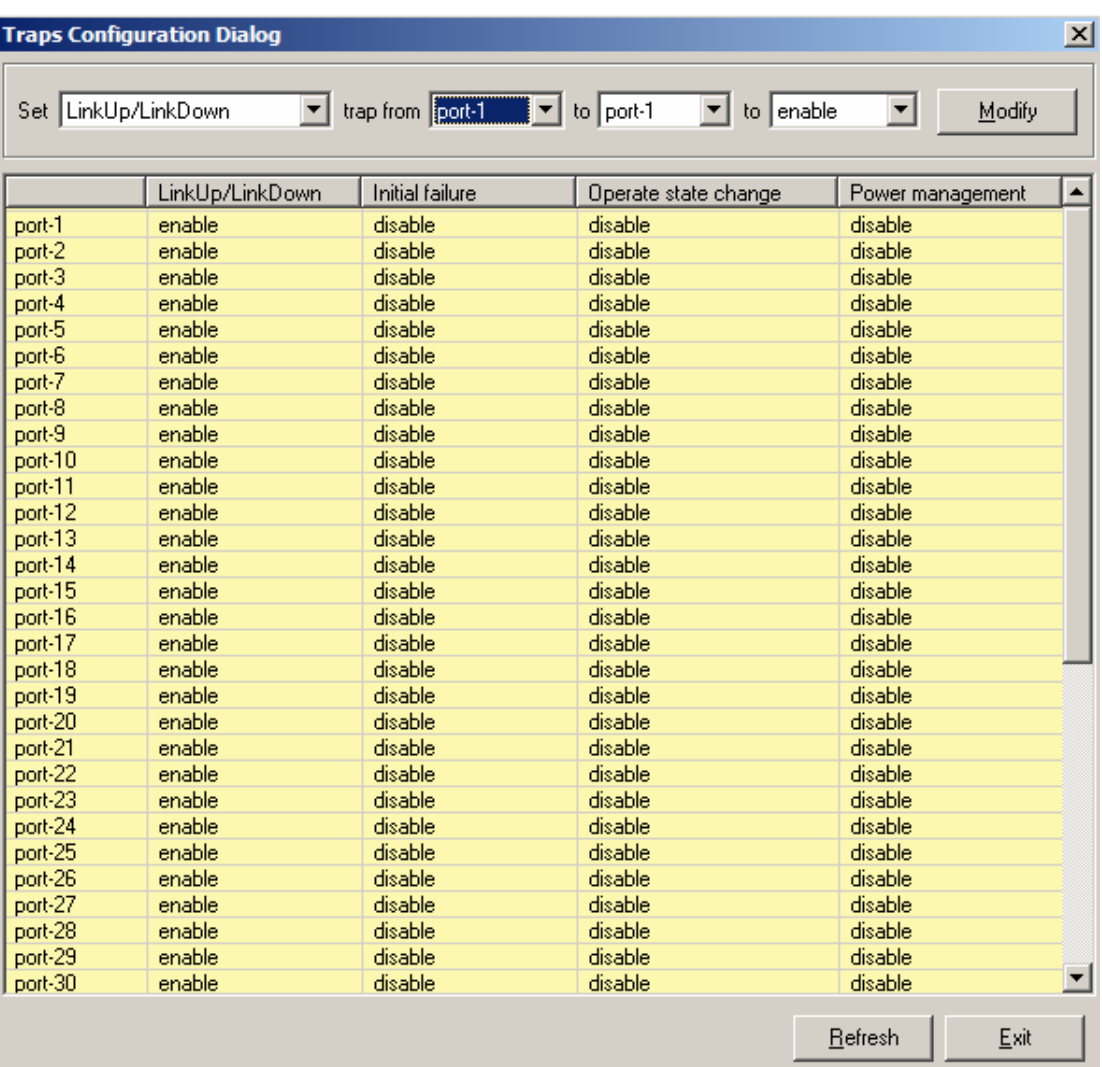

[Table 3-15](#page-39-0) describes the trap configuration field items.

## **Table 3-15 Configuring the Traps**

<span id="page-39-0"></span>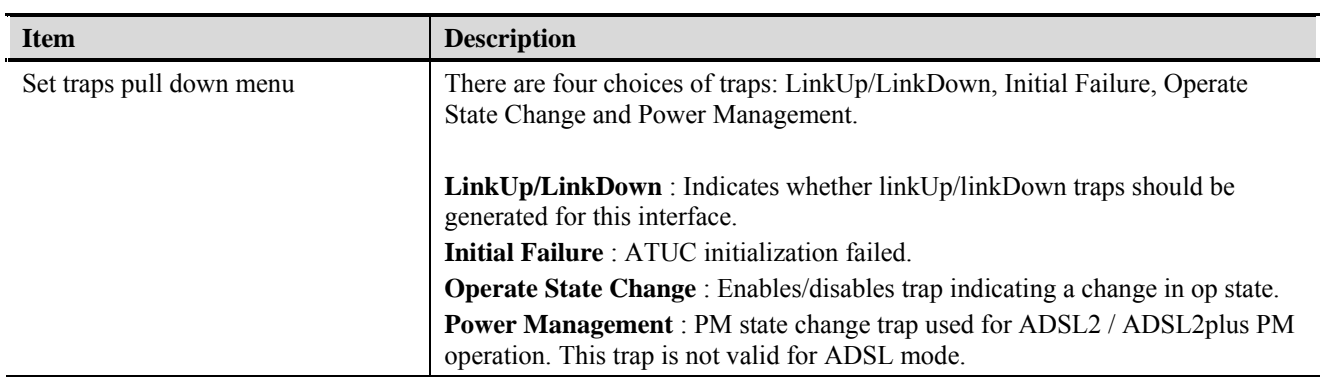

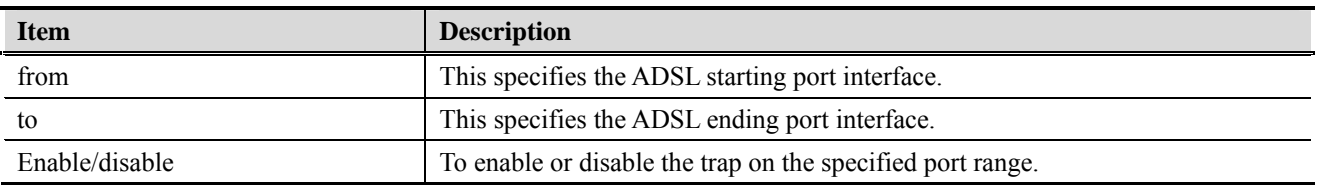

### **Table 3-15 Configuring the Traps**

# **SNMP Community Configuration**

The SNMP community configuration dialog allows you to manage the SNMP community access privilege.

The Simple Network Management Protocol (SNMP) is an application layer protocol that facilitates the exchange of management information between network devices. It is part of the Transmission Control Protocol/Internet Protocol (TCP/IP) protocol suite. SNMP enables network administrators to manage network performance, find and solve network problems, and plan for network growth. The Trap operation is used by agents to asynchronously inform the NMS of a significant event.

### **Figure 3-23 SNMP Community Configuration Dialog**

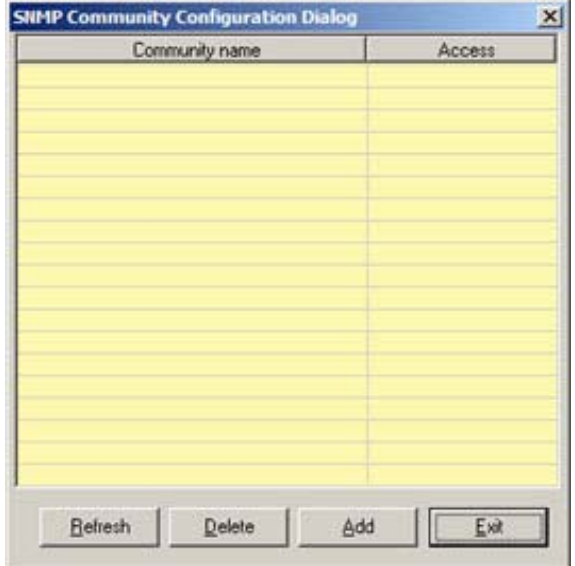

**Add Community Dialog**  $\vert x \vert$ Community name: public Community Access: C Read only G Read write Add Exit

### **Figure 3-24 Add Community Dialog**

The community access has relationship to the mapping Host IP, changed the community access option will change the access privilege of specifics Host IP.

### **Table 3-16 Configuring the SNMP Community**

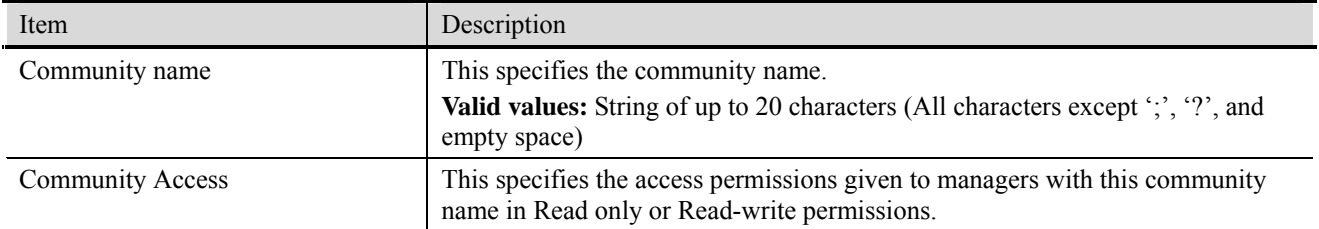

# **SNMP Host Configuration**

The SNMP Host configuration dialog allows you to manage the Host IP and corresponded SNMP community.

### **Figure 3-25 SNMP Host Configuration Dialog**

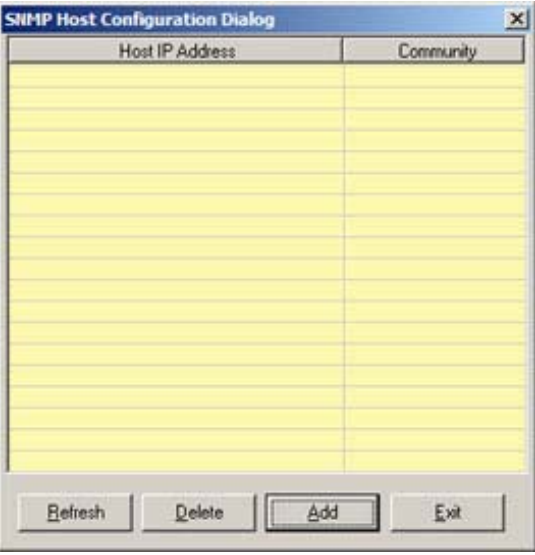

Click '**Add**' button to create a new SNMP Host IP address.

The Host IP is the device (PC) IP address allowed to manage the IP-DSLAM via LCT. It is recommended to limit the number of host device.

**Figure 3-26 Add Host IP Address Dialog** 

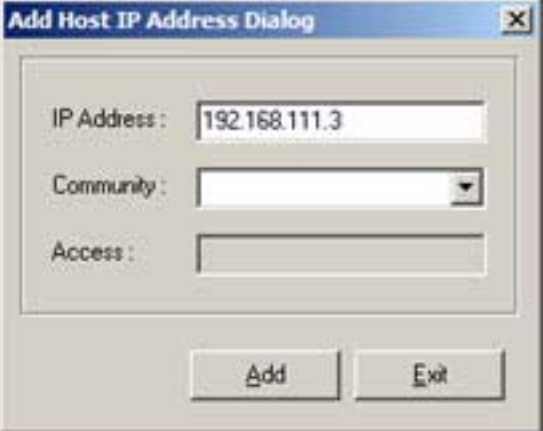

[Table 3-17](#page-42-0) describes fields in the Add Host IP Address Dialog.

## <span id="page-42-0"></span>**Table 3-17 Configure Host IP**

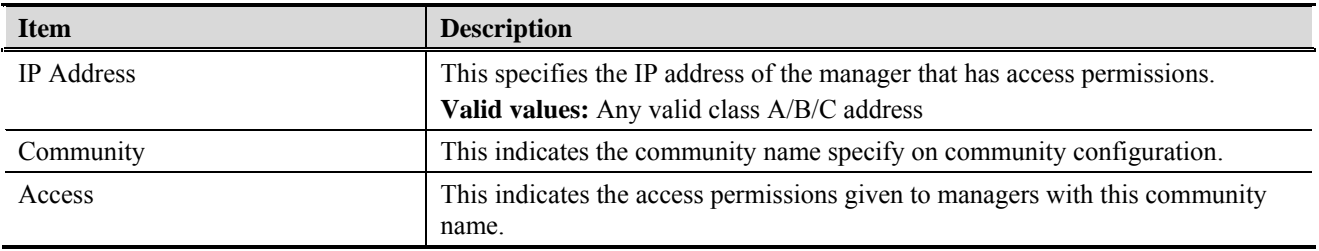

# **SNMP Trap Host Configuration**

The SNMP trap configuration provides the management of SNMP trap host (at most 8 hosts).

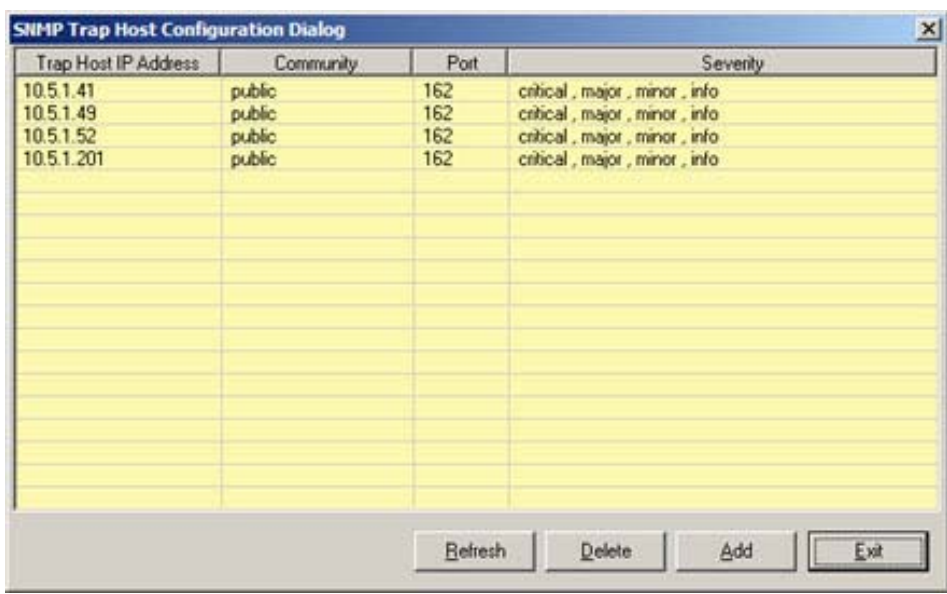

### **Figure 3-27 SNMP Trap Configuration Dialog**

Click '**Add**' button to create a new Trap host IP address.

# **Figure 3-28 Add Trap Host IP Dialog**

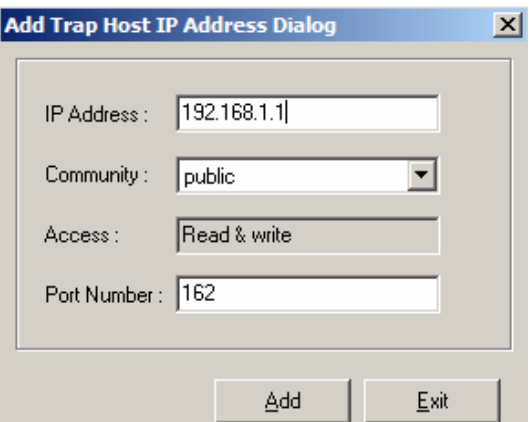

# **Table 3-18 Configuring Trap Host IP**

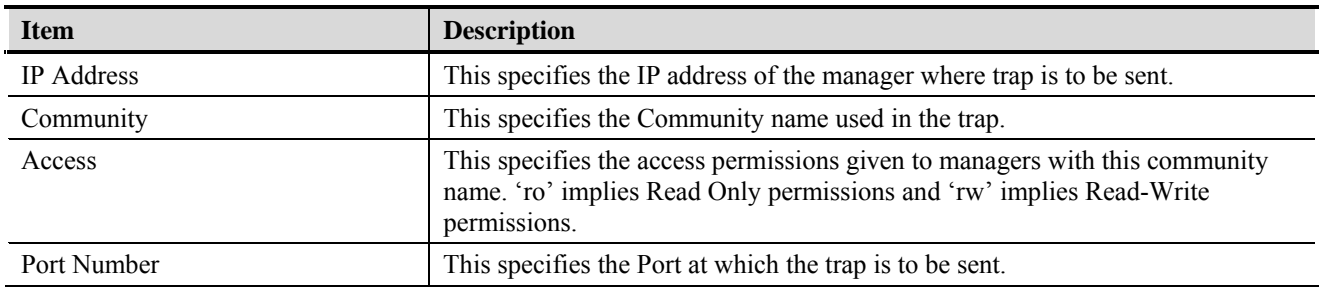

| <b>Item</b> | <b>Description</b>                                        |
|-------------|-----------------------------------------------------------|
| Severity    | This specifies the severity level of the trap. It can be: |
|             | <b>CRITICAL ALARM</b>                                     |
|             | <b>MAJOR ALARM</b>                                        |
|             | WARNING                                                   |
|             | STATUS ALARM                                              |

**Table 3-18 Configuring Trap Host IP** 

### **VLAN Management**

The VLAN management dialog list the existing VLAN and its configuration.

#### **Introduction to VLAN and VLAN Tag**

A VLAN allows a physical network to be divided into several logical networks. A device can belong to more than one VLAN group. Devices that are not in the same VLAN groups can not talk to each other. VLAN can provide isolation and security to users and increase performance by limiting broadcast domain. VLAN tag can be added to the MAC header to identify the VLAN membership of a frame across bridges. A tagged frame is four bytes longer than an untagged frame. Each port of DAS3series is capable of passing tagged or untagged frames.

Each port has its own Ingress rule. If Ingress rule accept tagged frames only, the switch port will drop all incoming non-tagged frames. If Ingress rule accept all frame type, the switch port simultaneously allow the incoming tagged and untagged frames. An untagged frame doesn't carry any VID to which it belongs. When an untagged frame is received, Ingress Process insert a tag contained the PVID into the untagged frame. Each physical port has a default VID called PVID (Port VID). PVID is assigned to untagged frames or priority tagged frames (frames with null (0) VID) received on this port.

#### **Figure 3-29 VLAN Management Dialog**

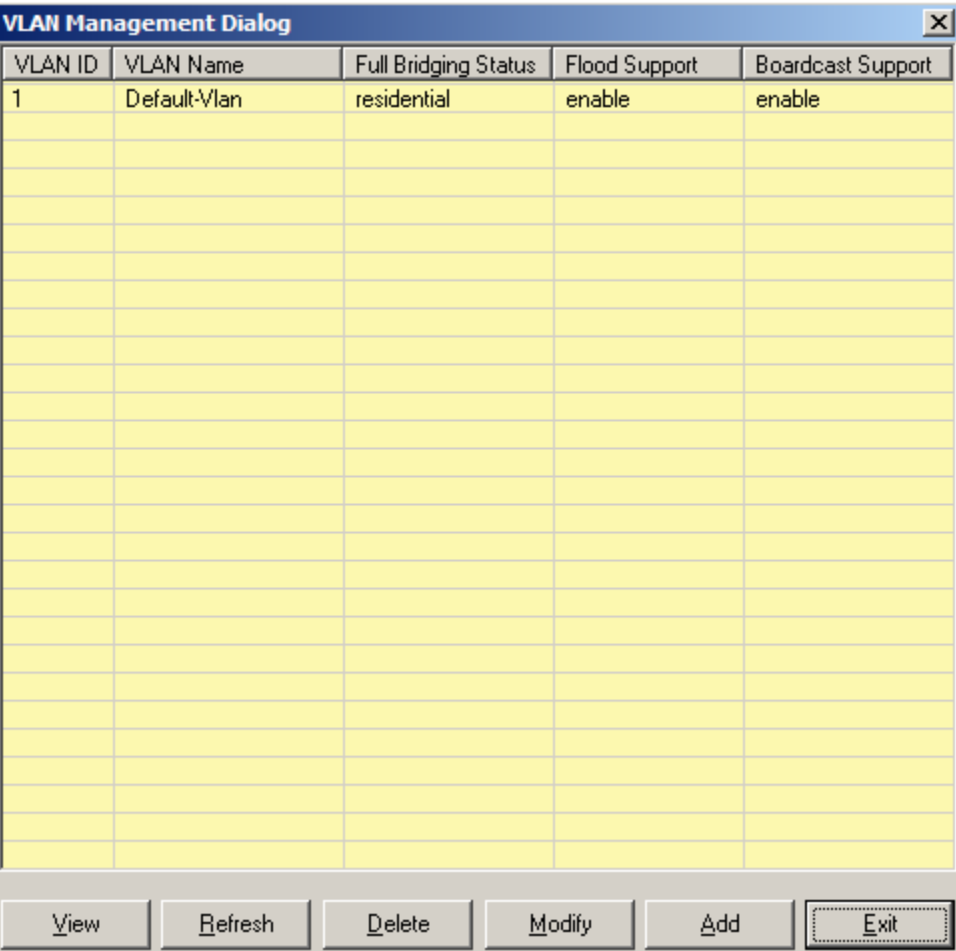

| <b>Item</b>                 | <b>Description</b>                                                                                                    |
|-----------------------------|----------------------------------------------------------------------------------------------------|
| VLAN ID                     | The VLAN identifier assigned to a specific VLAN. VLAN 1 is the default<br>VLAN. Valid values: 0~4095. [0 is reserved for priority tag, 4095 is<br>reserved]                                                                                                    |
| <b>VLAN</b> Name            | An administratively assigned string, which may be used to identify the VLAN.<br>This is mandatory in the case of create command line environment. In case of<br>get/modify/delete - either vlan name or vlan id can be given.<br><b>Valid values:</b> $1 \sim 63$ characters |
| <b>Full Bridging Status</b> | This specifies the state of bridging status for the VLAN. There can be three<br>values associated with this. These values can be restricted bridging, unrestricted<br>full bridging and residential bridging. [see <b>bridge status setup</b> for further<br>details]        |
| Flood Support               | This is used to specify whether the unknown unicast packets are to be flooded<br>or not. The value for this is used along with per vlan configuration for flood<br>support to determine if flooding has to be done for unknown unicast packet.                               |
| <b>Broadcast Support</b>    | This is used to specify whether the broadcasting is supported or not. The value<br>for this is used along with per vlan configuration broadcast support, to<br>determine if broadcasting has to be done for the broadcast packet.                                            |

**Table 3-19 Monitoring the VLAN Management** 

Click '**View**' button to monitoring the selected VLAN information.

**Figure 3-30 VLAN View Configuration Dialog** 

| <b>VLAN View Configuration Dialog</b><br>$\vert x \vert$ |                |     |                              |      |
|----------------------------------------------------------|----------------|-----|------------------------------|------|
| Select VLAN: <1>Default-Vlan<br>▼                        |                |     |                              |      |
| Full Bridging Status:                                    | residential    |     |                              |      |
|                                                          |                |     |                              |      |
| Broadcast Support Status : enable                        |                |     | Flood Support Status: enable |      |
| PortNum(vpi/vci)                                         | <b>VLAN ID</b> | T/U |                              |      |
| eth-1                                                    | 1              |     | Ū                            |      |
| Port1(0/35)                                              | 1              |     | Ü                            |      |
| Port2(0/35)                                              | 1              |     | Ü                            |      |
| Port3(0/35)                                              | 1              |     | Ü                            |      |
| Port4(0/35)                                              | 1              |     | Ü                            |      |
| Port5(0/35)                                              | 1              |     | U                            |      |
| Port6(0/35)                                              | 1              |     | Ü                            |      |
| Port7(0/35)                                              | 1              |     | Ü                            |      |
| Port8(0/35)                                              | 1              |     | U                            |      |
| Port9(0/35)                                              | 1              |     | Ü                            |      |
| Port10(0/35)                                             | 1              |     | U                            |      |
| Port11(0/35)                                             | 1              |     | U                            |      |
| Port12(0/35)                                             | 1              |     | Ü                            |      |
| Port13(0/35)                                             | 1              |     | U                            |      |
| Port14(0/35)                                             | 1              |     | U                            |      |
| Port15(0/35)                                             | 1              |     | U                            |      |
| Port16(0/35)                                             | 1              |     | Ü                            |      |
| Port17(0/35)                                             | 1              |     | U                            |      |
| Port18(0/35)                                             | 1              |     | U                            |      |
| Port19(0/35)                                             | 1              |     | Ü                            |      |
| Port20(0/35)                                             | 1              |     | U                            |      |
| Port21(0/35)                                             | 1              |     | Ü                            |      |
| Port22(0/35)                                             | 1              |     | Ū                            |      |
| Port23(0/35)                                             | 1              |     | U                            |      |
| Port24(0/35)                                             | 1              |     | Ü                            |      |
| Port25(0/35)                                             | 1              |     | Ü                            |      |
| Port26(0/35)                                             | 1              |     | U                            |      |
| Port27(0/35)                                             | 1              |     | U                            |      |
| Port28(0/35)                                             | 1              |     | Ü                            |      |
| Port29(0/35)                                             | 1              |     | U                            |      |
| Port30(0/35)                                             | 1              |     | Ü                            |      |
| Port31(0/35)                                             | 1              |     | Ü                            |      |
|                                                          |                |     |                              |      |
|                                                          |                |     | Refresh                      | Exit |

| <b>Item</b>              | <b>Description</b>                                                                                                    |
|--------------------------|----------------------------------------------------------------------------------------------------|
| <b>Select VLAN</b>       | Select desired VLAN to show VLAN configuration                                                                                                    |
| Full bridge status       | This specifies the current state of full bridging on the bridge. The bridge can be<br>set to residential bridging, restricted full bridging or unrestricted full bridging.<br>* Residential bridging, all packets from a CPE side port are sent to Net side port<br>without doing a lookup in the forwarding table. |
|                          | * Restricted bridging, there is a lookup and a packet coming from a CPE port<br>destined for another CPE port is dropped. Hence, CPE-CPE switching is not<br>permitted.                                                                                                    |
|                          | * Unrestricted full bridging, all traffic is forwarded based on lookup.                                                                                                    |
| Broadcast support status | This is used to specify whether broadcast is supported or not. The value for this<br>is used along with per vlan configuration broadcast support, to determine if<br>broadcasting has to be done for the broadcast packet.                                                                                          |
| Flood support status     | This is used to specify whether the unknown unicast packets are to be flooded<br>or not. The value for this is used along with per vlan configuration for flood<br>support to determine if flooding has to be done for unknown unicast packet.                                                                      |
| PortNum(vpi/vci)         | Display port number and its path, circuit identifier number.                                                                                                    |
| <b>VLAN ID</b>           | The corresponding VLAN ID for each port.                                                                                                    |
| T/I                      | This setting determines a specific port to receive tagged $(T)$ or untagged $(U)$<br>frame.                                                                                                    |

**Table 3-20 Monitoring the VLAN View Configuration** 

Click '**Add**' button to set the new VLAN with associate port interface.

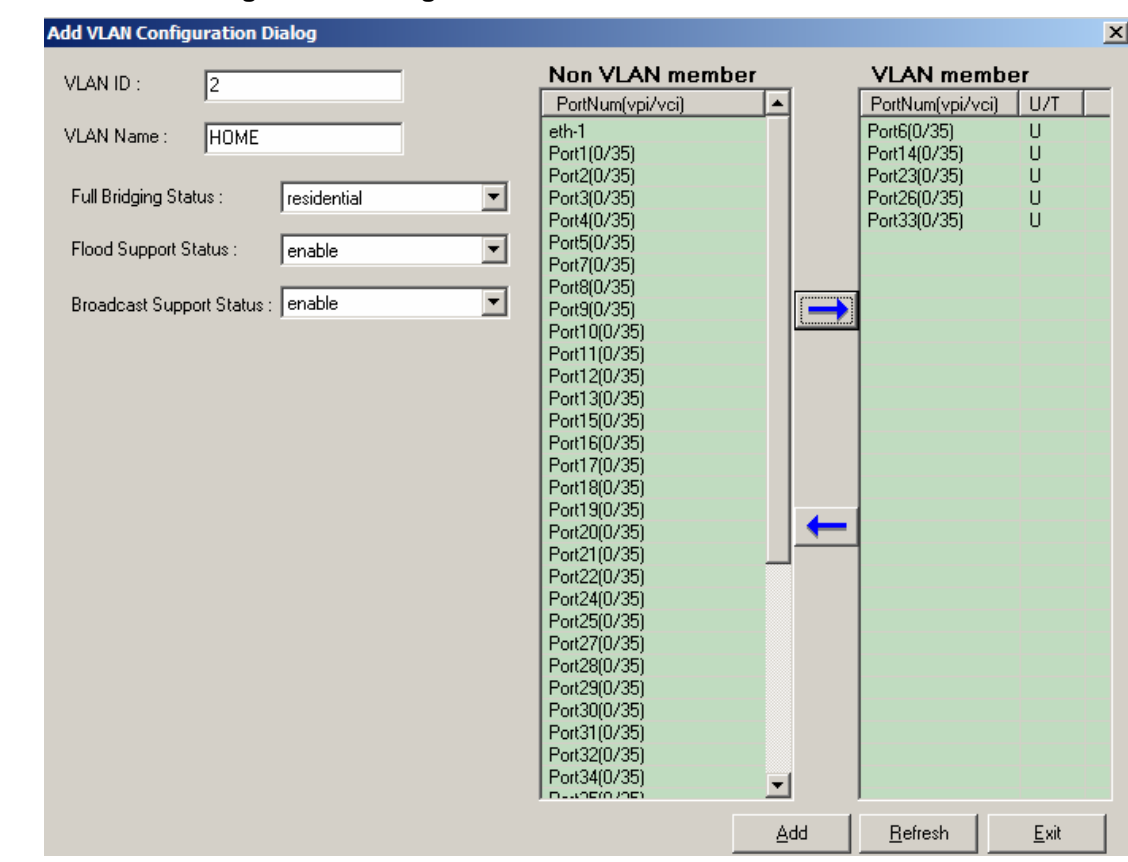

# **Figure 3-31 VLAN Set Configuration Dialog**

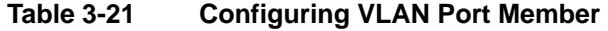

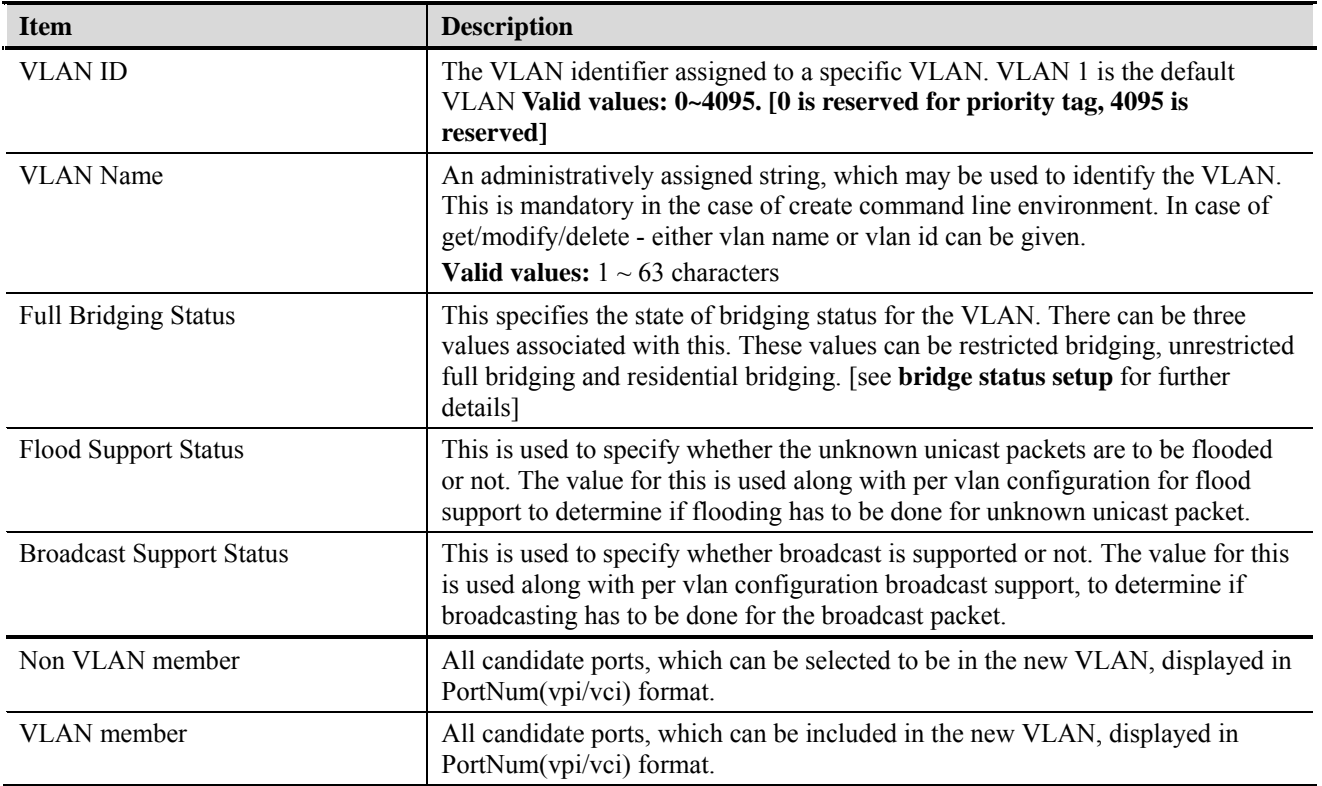

| <b>Item</b> | <b>Description</b>                                                                      |
|-------------|-----------------------------------------------------------------------------------------|
| I J/T       | This setting determines a specific port to receive tagged (T) or untagged (U)<br>frame. |
|             | Click on the U to rotate between U and T.                                               |
|             | Please use arrow button to add or remove ports.                                         |

**Table 3-21 Configuring VLAN Port Member** 

### **VLAN Ports Management**

The VLAN port management allows you to control the accept frame type and ingress filtering status of port interface.

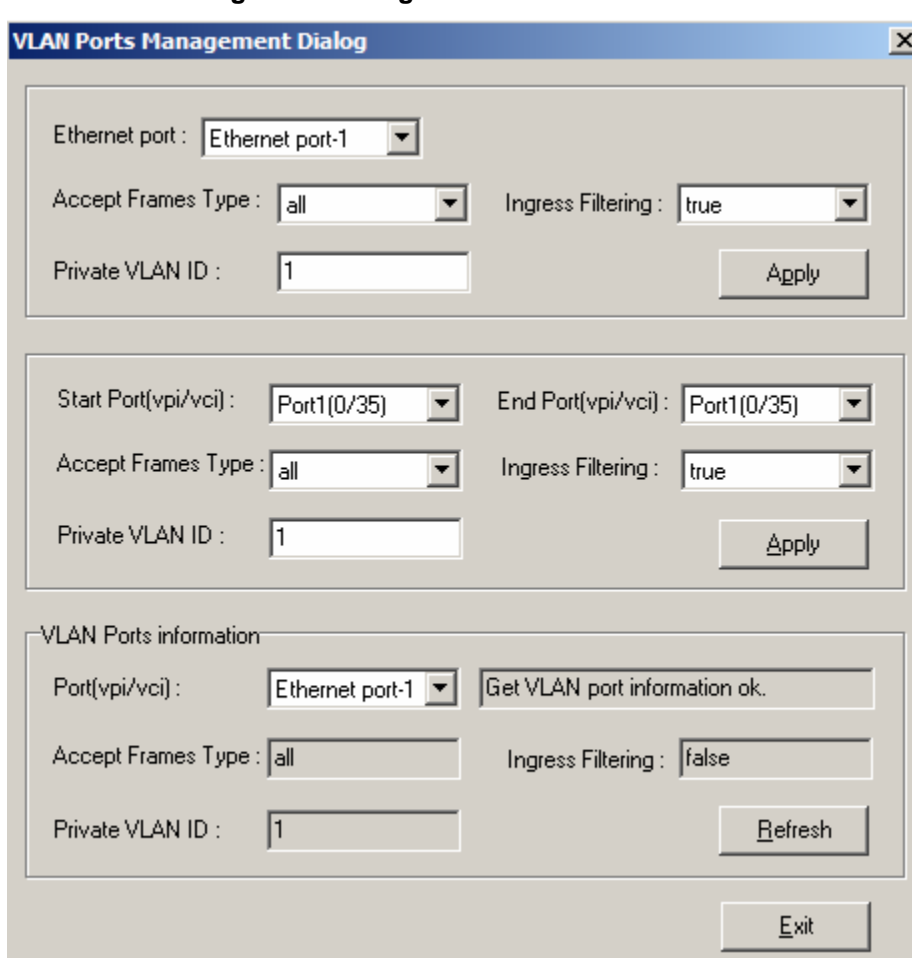

**Figure 3-32 VLAN Ports Management Dialog** 

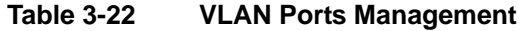

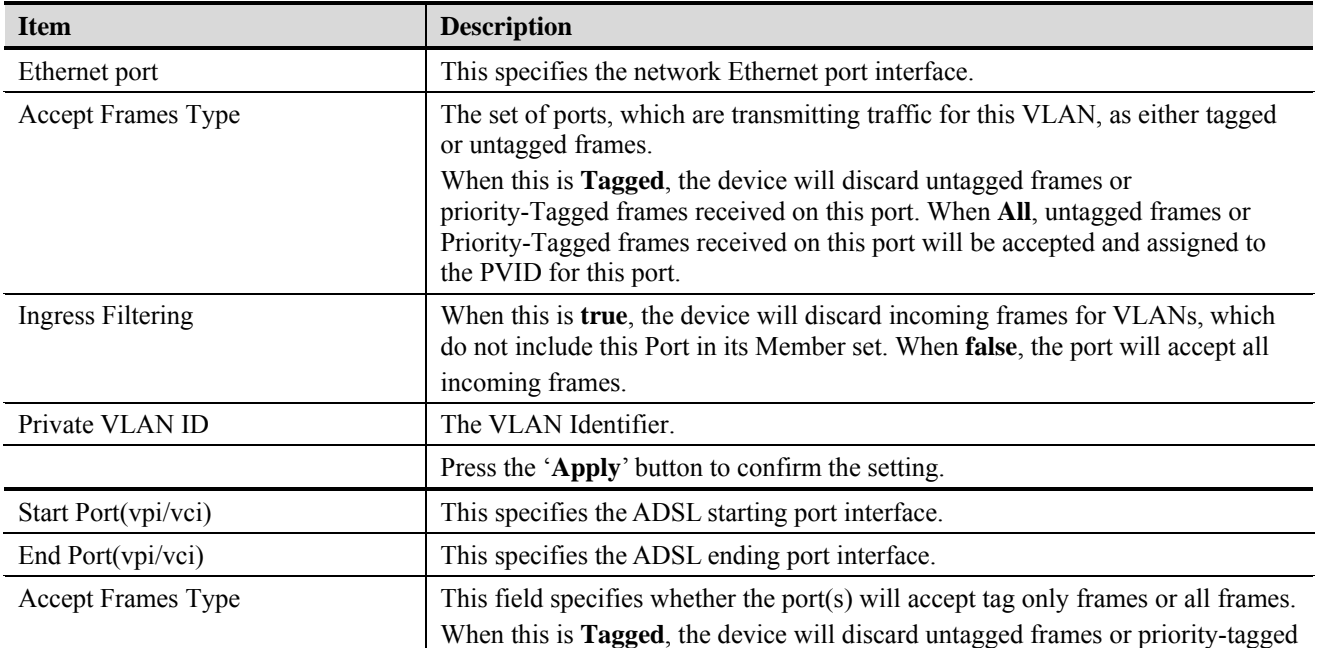

| <b>Item</b>                   | <b>Description</b>                                                                                                    |
|-------------------------------|----------------------------------------------------------------------------------------------------|
|                               | frames received on this port. When All, untagged frames or Priority-Tagged<br>frames received on this port will be accepted and assigned to the PVID for this<br>port.                      |
| Ingress Filtering             | When this is true, the device will discard incoming frames for VLANs, which<br>do not include this Port in its Member set. When false, the port will not discard<br>frames base on VLAN ID. |
| Private VLAN ID               | The VLAND ID to be assigned if untagged frames are accepted.                                                                                                    |
|                               | Press the 'Apply' button to confirm the setting.                                                                                                    |
| <b>VLAN Ports information</b> | Use this field to monitoring the VLAN information correspond to ADSL port or<br>Ethernet port interface.                                                                                    |
| Port(vpi/vci)                 | This specifies the ADSL or network Ethernet interface.                                                                                                    |
| <b>Accept Frames Type</b>     | This displays the accept frames types of selected port interface.                                                                                                    |
| Ingress Filtering             | This displays the ingress filtering status of selected port interface.                                                                                                    |
| Private VLAN ID               | This display the VLAN identify of selected port interface.                                                                                                    |
|                               | Press the 'Refresh' button to acquire desired port information.                                                                                                    |

**Table 3-22 VLAN Ports Management** 

### **GVRP Ports Management**

The GVRP ports management allows you to view and change the GVRP administrate status. GVRP is a GARP application that provides IEEE 802.1Q-compliant VLAN pruning and dynamic VLAN creation on 802.1Q trunk ports. With GVRP, the switch can exchange VLAN configuration information with other GVRP switches, prune unnecessary broadcast and unknown unicast traffic, and dynamically create and manage VLANs on switches connected through 802.1Q trunk ports.

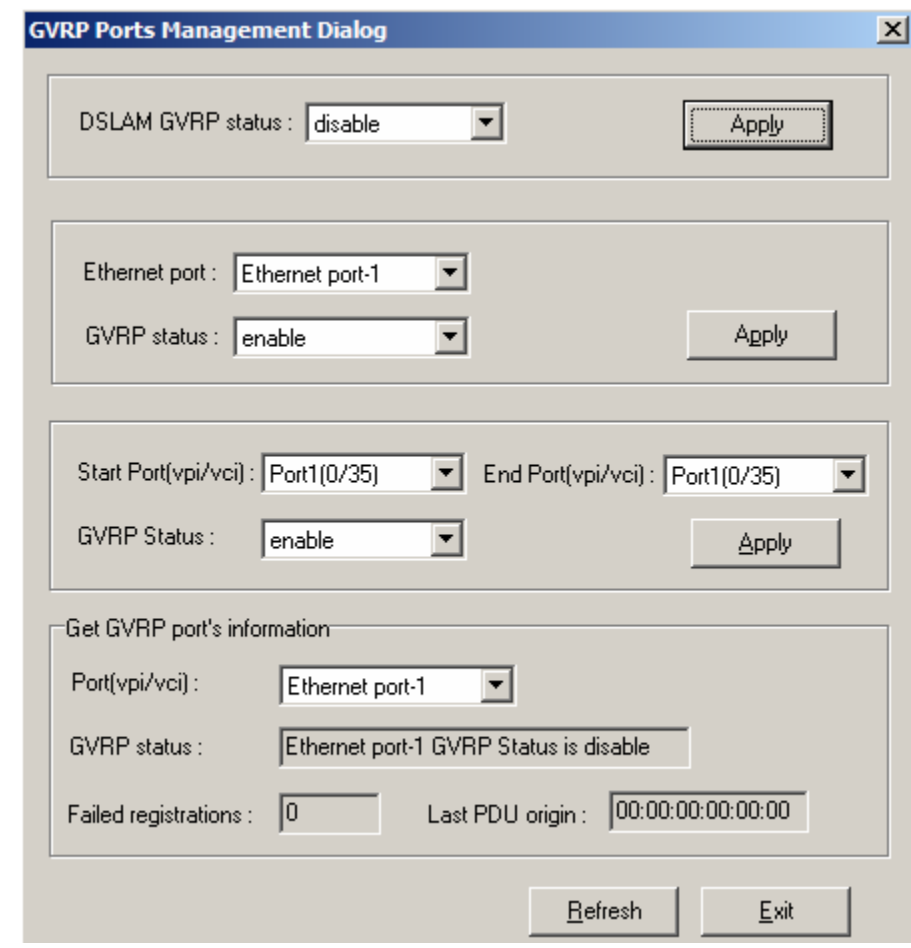

**Figure 3-33 GVRP Ports Management Dialog** 

## **Table 3-23 Configuring GVRP Ports Management**

<span id="page-53-0"></span>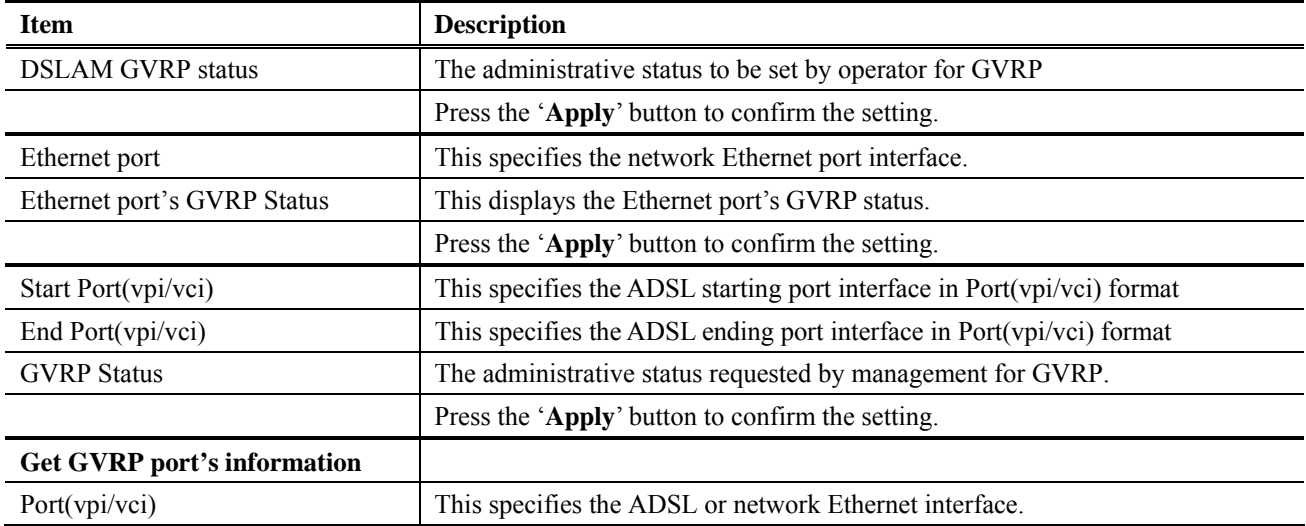

| <b>Item</b>                | <b>Description</b>                                                                                                    |
|----------------------------|----------------------------------------------------------------------------------------------------|
| <b>GVRP</b> Status         | The state of the GVRP operation on this port. The value <b>'enable'</b> indicates that<br>GVRP is enabled on this port. When this is 'disable', GVRP will be 'disable' on<br>this port. In such a case, any GVRP packet received will be silently discarded<br>and no GVRP registrations will be propagated from other ports. |
| <b>Failed Registration</b> | The total number of failed GVRP registrations, for any reason, on this port.                                                                                                    |
| Last PDU origin            | The Source MAC Address of the last GVRP message received on this port.                                                                                                    |

**Table 3-23 Configuring GVRP Ports Management** 

### **Limit MAC Number**

Limit MAC number control the total number of MAC addresses learning from independent port interface (Ethernet and ADSL).

### **Figure 3-34 Limit MAC Number Dialog**

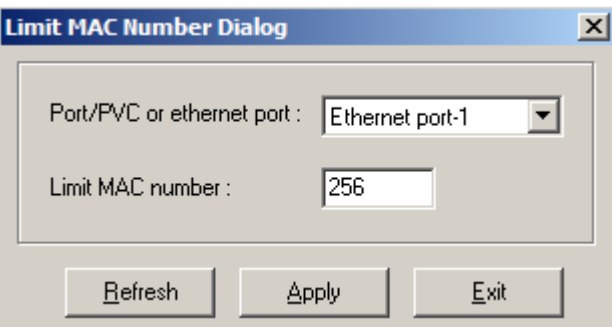

[Table 3-24](#page-53-0) shows the limit MAC number field items.

### **Table 3-24 Configuring the MAC Number**

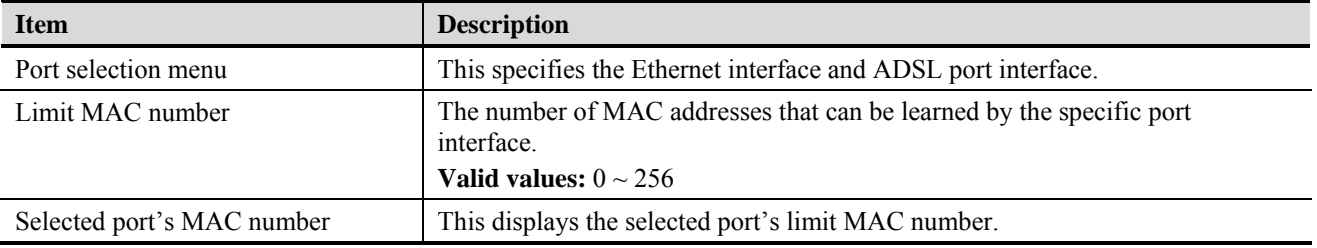

# <span id="page-54-0"></span>**Spanning Tree Protocol**

The spanning tree protocol allows you to configure the STP parameters on network Ethernet interface.

Spanning-Tree Protocol is a link management protocol that provides path redundancy while preventing undesirable loops in the network. For an Ethernet network to function properly, only one active path can exist between two stations. Multiple active paths between stations cause loops in the network. If a loop exists in the network topology, the potential exists for duplication of messages.

When loops occur, some switches see stations appear on both sides of the switch. This condition confuses the forwarding algorithm and allows duplicate frames to be forwarded.

To provide path redundancy, Spanning-Tree Protocol defines a tree that spans all switches in an extended network. Spanning-Tree Protocol forces certain redundant data paths into a standby (blocked) state. If one network segment in the Spanning-Tree Protocol becomes unreachable, or if Spanning-Tree Protocol costs change, the spanning-tree algorithm reconfigures the spanning-tree topology and reestablishes the link by activating the standby path.

### **Figure 3-35 Set Spanning Tree Protocol Dialog**

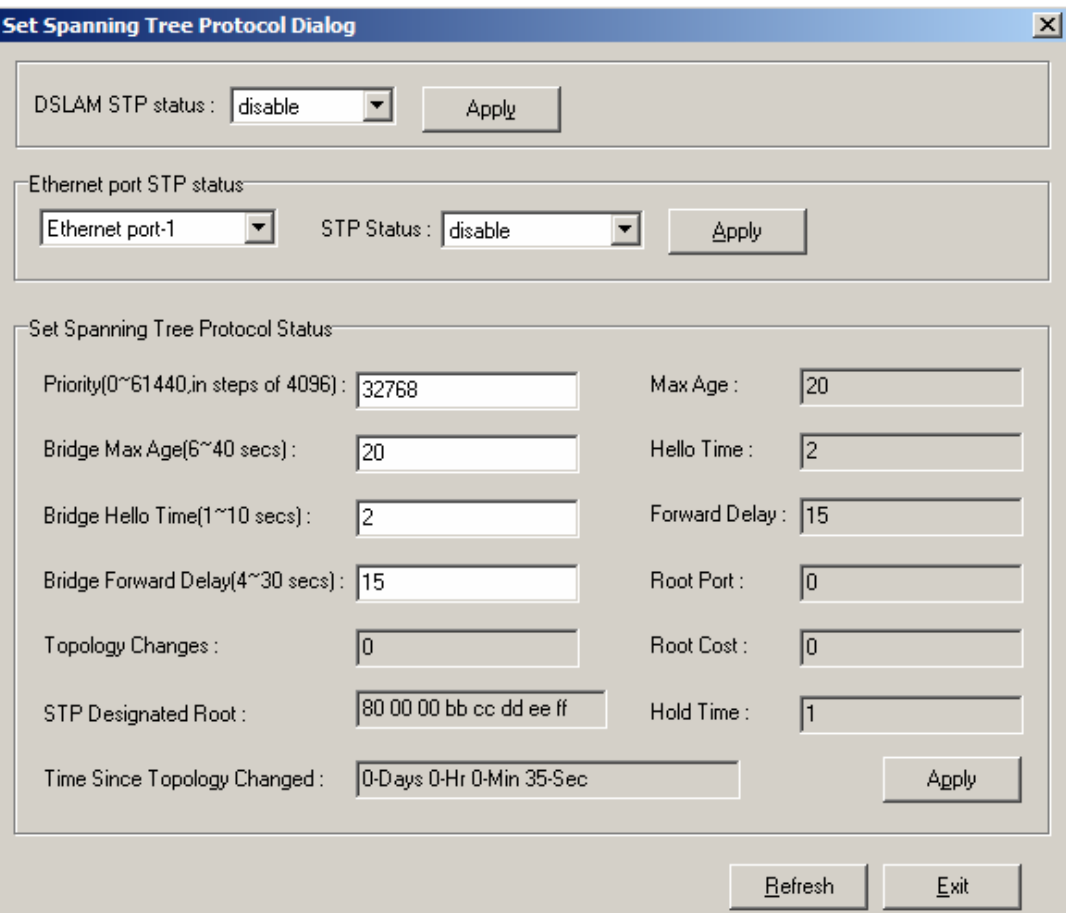

[Table 3-25](#page-54-0) describes the spanning tree parameters field items.

#### **Table 3-25 Configuring the Spanning Tree Protocol**

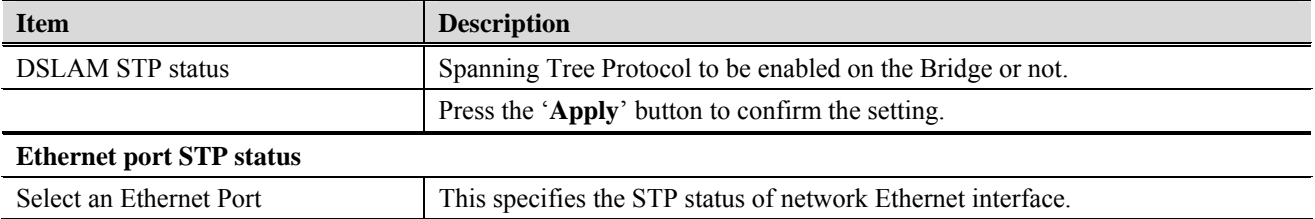

| <b>Item</b>                              | <b>Description</b>                                                                                                    |
|------------------------------------------|----------------------------------------------------------------------------------------------------|
| <b>STP Status</b>                        | This specifies the Spanning Tree Protocol status of selected Ethernet port.                                                                                                    |
|                                          | Press the 'Apply' button to confirm the setting.                                                                                                    |
| <b>Set Spanning Tree Protocol Status</b> |                                                                                                    |
| Priority                                 | This value can determine if the IP-DSLAM will be root switch among all<br>known switches. The switch with the highest priority (lowest numeric value)<br>becomes the STP root switch. MAC address (the lowest numeric value) is used<br>to decide root switch if priority is the same.<br>Valid values: $0 \sim 61440$ in steps of 4096                                                                                                    |
| Bridge Max Age                           | The maximum age time of Spanning Tree Protocol information learned from the<br>network on any port before it is discarded, in units of seconds.<br>Valid values: $6 \sim 40$ (Seconds)                                                                                                    |
| Bridge Hello Time                        | The amount of time between the transmission of Configuration BPDU (Bridge<br>Protocol Data Units) by this node on any port when it is the root of the spanning<br>tree or trying to become so, in units of second.<br>Valid values: $1 \sim 30$ (Seconds)                                                                                                    |
| <b>Bridge Forward Delay</b>              | This value, measured in units of seconds, controls how fast a port changes its<br>spanning state when moving towards the Forwarding state. The value<br>determines how long the port stays in each of the Listening and Learning states,<br>which precede the Forwarding state. This value is also used, when a topology<br>change has been detected and is underway, to age all dynamic entries in the<br>Forwarding Database.<br>Valid values: $4 \sim 30$ (Seconds) |
| <b>Topology Change</b>                   | The total number of topology changes detected by this bridge since the<br>management entity was last reset or initialized.                                                                                                    |
| <b>STP Designated Root</b>               | The bridge identifier of the root of the spanning tree as determined by the<br>Spanning Tree Protocol as executed by this node. This value is used as the Root<br>Identifier parameter in all Configuration Bridge PDUs originated by this node.                                                                                                    |
| Time Since Topology Changed              | The time (in second) since the last time a topology change was detected by the<br>bridge entity.                                                                                                    |
| Max Age                                  | The maximum age of Spanning Tree Protocol information learned from the<br>network on any port before it is discarded, in units of seconds, when this bridge<br>is the root of the spanning tree.                                                                                                    |
| Hello Time                               | The value that all bridges use for Hello Time when this bridge is acting as the<br>root.                                                                                                    |
| Forward Delay                            | The value that all bridges use for Forward Delay when this bridge is acting as<br>the root.                                                                                                    |
| Root Port                                | The port number of the port which offers the lowest cost path from this bridge<br>to the root bridge.                                                                                                    |
| Root Cost                                | The cost of the path to the root as seen from this bridge.                                                                                                    |
| Hold Time                                | This time value determines the interval length during which no more than two<br>Configuration bridge PDUs shall be transmitted by this node, in units of<br>seconds.                                                                                                    |
|                                          | Press the 'Apply' button to confirm the setting.                                                                                                    |

**Table 3-25 Configuring the Spanning Tree Protocol** 

# **Bridge Information**

The bridge information allows you to control the system bridging parameters.

### **Figure 3-36 Bridge Information Dialog**

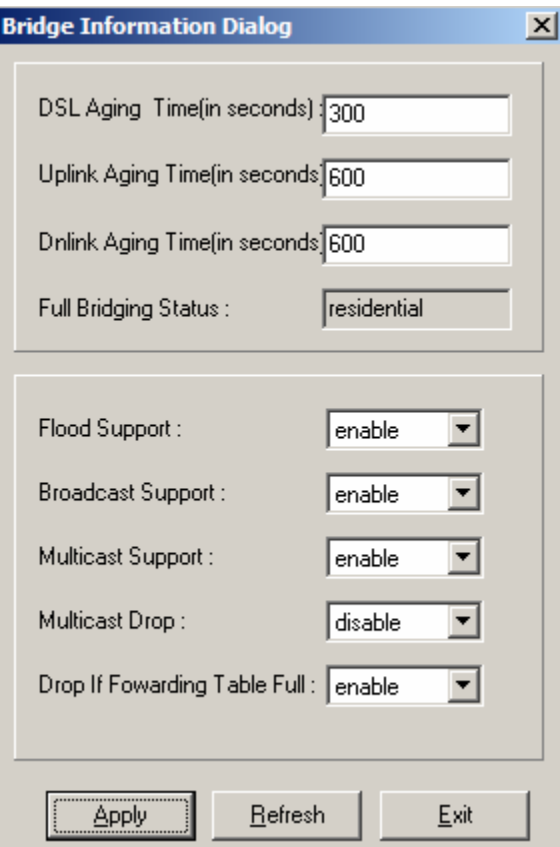

## **Table 3-26 Configuring the Bridge Information**

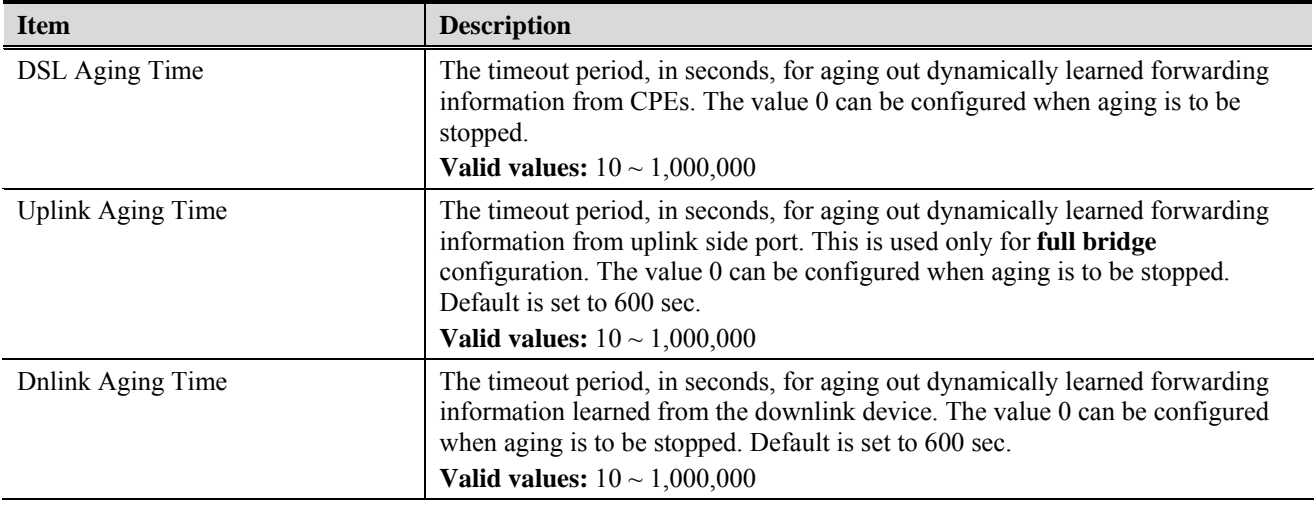

| <b>Item</b>                   | <b>Description</b>                                                                                                    |
|-------------------------------|----------------------------------------------------------------------------------------------------|
| <b>Full Bridging Status</b>   | This specifies the current state of full bridging on the bridge. The bridge can be<br>set to residential bridging, restricted full bridging or unrestricted full bridging.<br>* Residential bridging, all packets from a CPE side port are sent to Net side port<br>without doing a lookup in the forwarding table.                                                                          |
|                               | * Restricted bridging, there is a lookup and a packet coming from a CPE port<br>destined for another CPE port is dropped. Hence, CPE-CPE switching is not<br>permitted.                                                                                                    |
|                               | * Unrestricted full bridging, all traffic is forwarded based on lookup.                                                                                                    |
| Flood Support                 | This is used to specify whether the unknown unicast packets are to be flooded<br>or not. The value for this is used along with per vlan configuration for flood<br>support to determine if flooding has to be done for unknown unicast packet.                                                                                                    |
| <b>Broadcast Support</b>      | This is used to specify whether the broadcasting is supported or not. The value<br>for this is used along with per vlan configuration broadcast support, to<br>determine if broadcasting has to be done for the broadcast packet.                                                                                                    |
| <b>Multicast Support</b>      | Used to specify whether the multicast is supported or not.                                                                                                    |
| <b>Multicast Drop</b>         | If multicast is not supported, this setting can specify whether the multicast<br>packets are to be dropped, or to be forwarded.                                                                                                    |
| Drop if Forwarding Table Full | This specifies if the frame for which learning could not be done because of<br>forwarding table limit being reached, is to be dropped. If this is enabled the                                                                                                    |
|                               | frame for which learning could not be done because of limit exceeded shall be<br>dropped, else forwarded based on bridge forwarding logic. This being enabled<br>shall reduce flooding, as when a response to such a frame from which learning<br>could not be done shall come the frame shall be flooded, as the entry for that<br>unicast address, shall not be found in forwarding table. |

**Table 3-26 Configuring the Bridge Information** 

# **IGMP Snooping**

The IGMP Snooping allows you to view and change the IGMP Snooping administrate status.

IP traffic can be transmitted in one of either three ways: unicast (one sender to one receiver), broadcast (one sender to all members on the network) or multicast (one sender to a group of hosts). IGMP is a session-layer (layer-3) protocol used to establish membership in a multicast group.

Multicast addresses are Class D IP address, from 224.0.0.0 to 239.255.255.255. These addresses are also referred to as Group Destination Address (GDA). Each GDA address is associated with one MAC address. The GDA MAC address is constructed by joining 01:00:5E and the last 23 bits of the GDA multicast IP address in Hex. For example, GDA 224.1.1.1 corresponds to MAC address 01:00:5E:01:01:01.

A layer-2 switch supported IGMP snooping can passively snoop on IGMP Query, Report and Leave packets transferred between Routers/Switches and hosts to learn the IP Multicast group membership. It snoops IGMP packets passing through it, picks out the group registration information, and configures multicasting accordingly.

### **Figure 3-37 IGMP Snooping Dialog**

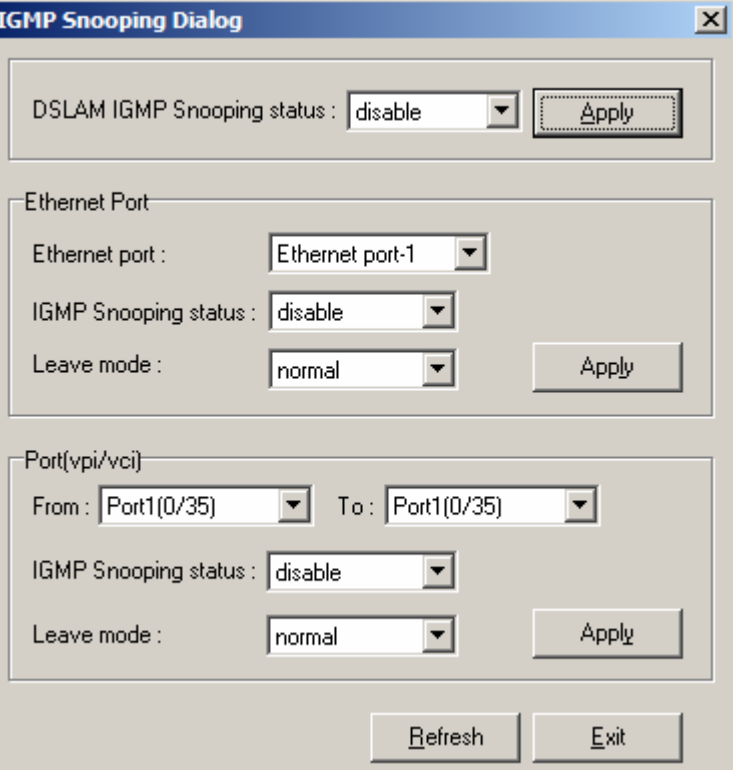

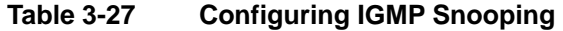

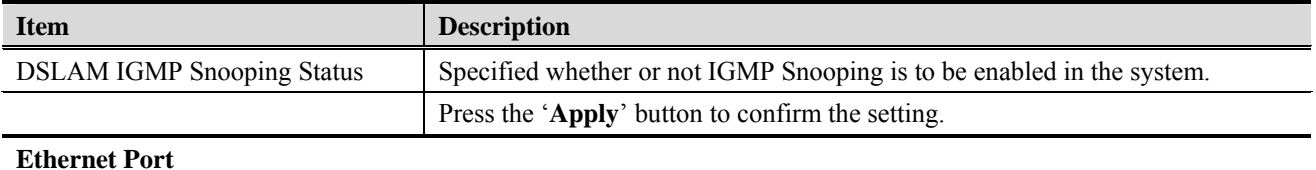

| <b>Item</b>                 | <b>Description</b>                                                                                                    |
|-----------------------------|----------------------------------------------------------------------------------------------------|
| <b>Ethernet Port</b>        | This specifies the network Ethernet port interface.                                                                                                    |
| <b>IGMP</b> Snooping Status | A Bridge Port, for which IGMP Snooping needs to be enabled or disabled.                                                                                                    |
| Leave Mode                  | IGMP Snooping Leave message processing mode for the port.                                                                                                    |
|                             | If the mode is set to 'Normal', the Leave message is forwarded to the Querier<br>and then based on the Query received from Querier the Leave processing is<br>triggered.                                                                                                    |
|                             | If the mode is set to 'Fast', the port is immediately deleted from that multicast<br>group on Leave message reception and then the Leave message is forwarded.<br>The mode should be set to 'Fast' for a port only if there is one host behind the<br>port. This is because if there are multiple hosts behind the port then it will lead<br>to traffic disruption for other hosts who might still be listening to that multicast<br>group. |
|                             | If mode is set to 'FastNormal', the Leave message is forwarded and the Leave<br>processing is triggered immediately without waiting for any trigger from the<br>Querier. 'FastNormal' mode thus saves the delay (equal to the time taken for<br>Leave message to reach router and Querier processing time for it and the time<br>taken for Query to reach IGMP Snoop module) in Leave processing.                                           |
|                             | Press the 'Apply' button to confirm the setting.                                                                                                    |
| Port(vpi/vci)               |                                                                                                    |
| From                        | This specifies the ADSL starting port interface in port (vpi/vci) format.                                                                                                    |
| To                          | This specifies the ADSL ending port interface in port (vpi/vci) format.                                                                                                    |
| <b>IGMP</b> Snooping Status | Specifies whether or not IGMP Snooping is to be enabled on the port.                                                                                                    |
| Leave Mode                  | IGMP Snooping Leave message processing mode for the port.                                                                                                    |
|                             | If the mode is set to 'Normal', the Leave message is forwarded to the Querier<br>and then based on the Query received from Querier the Leave processing is<br>triggered.                                                                                                    |
|                             | If the mode is set to 'Fast', the port is immediately deleted from that multicast<br>group on Leave message reception and then the Leave message is forwarded.<br>The mode should be set to 'Fast' for a port only if there is one host behind the<br>port. This is because if there are multiple hosts behind the port then it will lead<br>to traffic disruption for other hosts who might still be listening to that multicast<br>group. |
|                             | If mode is set to 'FastNormal', the Leave message is forwarded and the Leave<br>processing is triggered immediately without waiting for any trigger from the<br>Querier. 'FastNormal' mode thus saves the delay (equal to the time taken for<br>Leave message to reach router and Querier processing time for it and the time<br>taken for Query to reach IGMP Snoop module) in Leave processing.                                           |

**Table 3-27 Configuring IGMP Snooping** 

# **DHCP Relay Configuration**

The DHCP Relay configuration provides DHCP Relay Option 82 function.

DHCP allows individual computers on an IP network to extract their configurations from DHCP server. The overall purpose of this is to reduce the work necessary to administer a large IP network. The most significant piece of information distributed in this manner is the IP address. Information can be added into client TCP/IP configuration requests that IP-DSLAM relays to a DHCP server. This helps provide authentication about the source of the request. Please refer to RFC 3046 for further details.

### **Figure 3-38 DHCP Relay Configuration Dialog.**

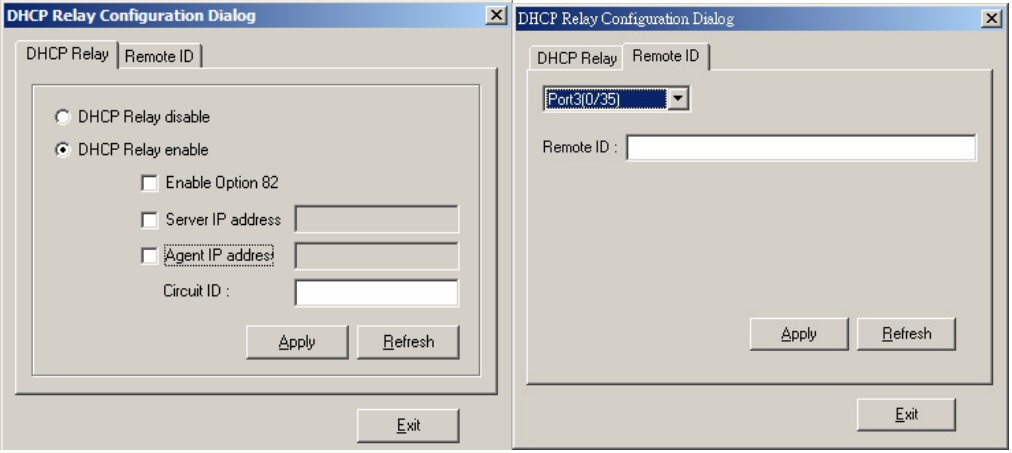

### **Table 3-28 Configuring DHCP Relay Configuration**

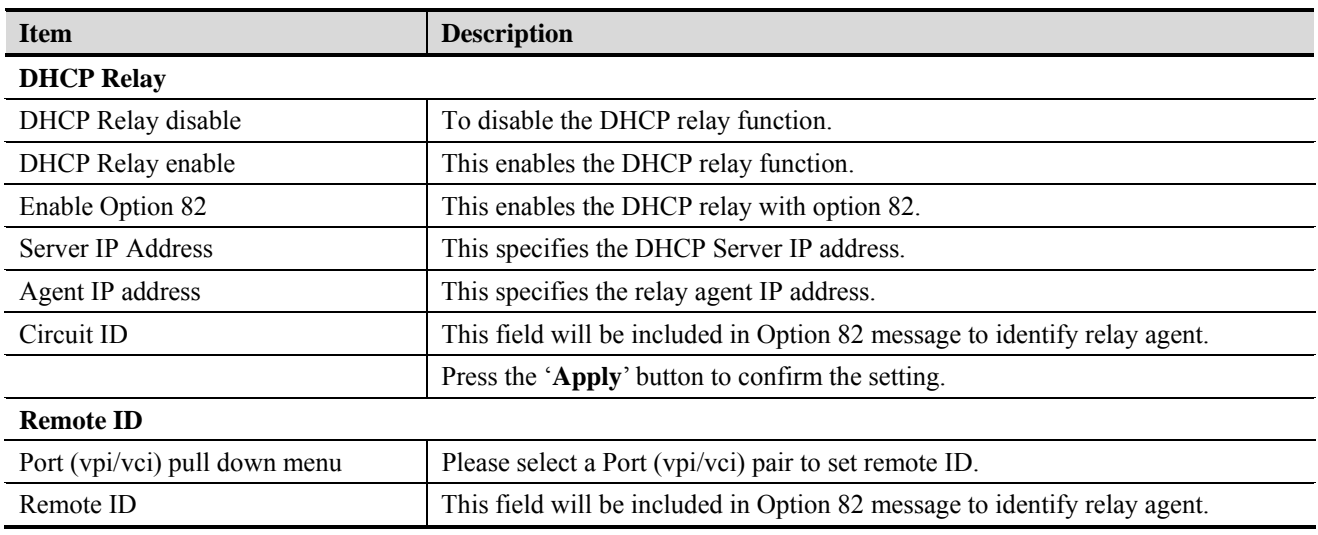

# **Filter & ACL Menu**

The Filter & ACL functionalities allow system administrator to build packet filter and access control list.

# **Filter Wizard**

Filter Wizard can guide administrator to set up rules and sub rule for the filter.

**Figure 3-39 Filter Wizard Add Rule Dialog** 

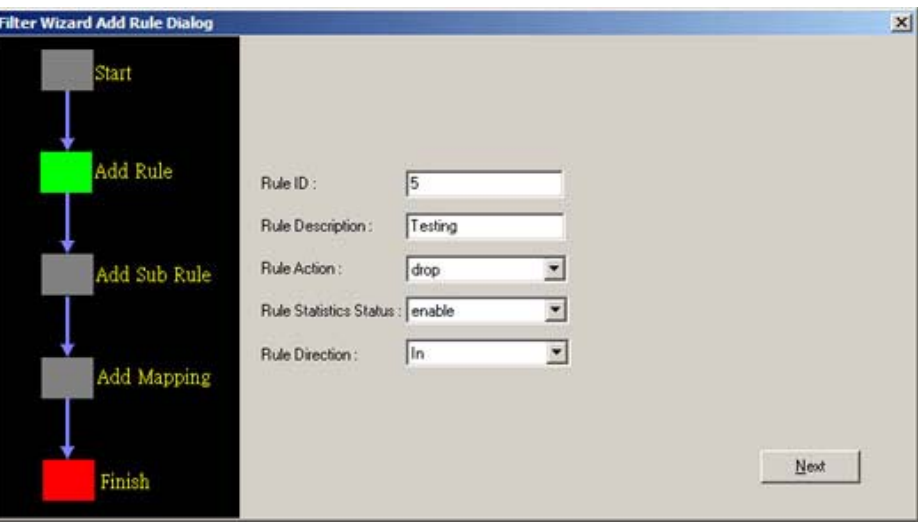

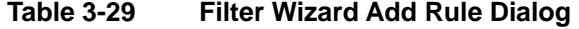

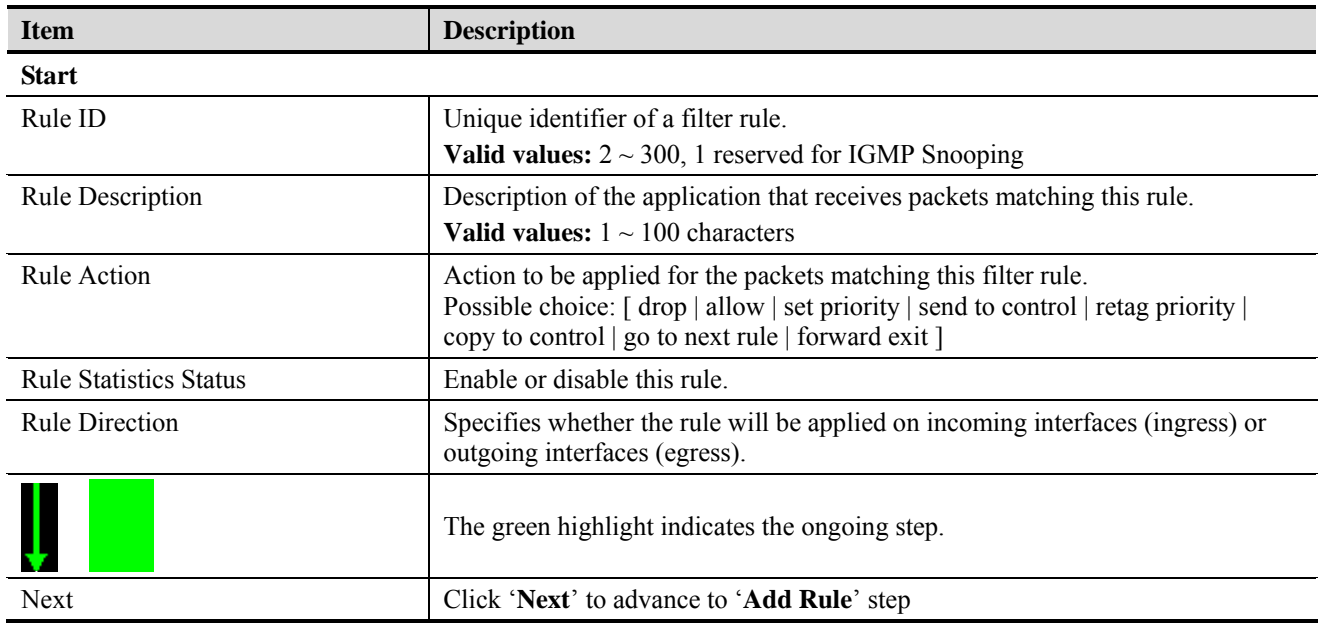

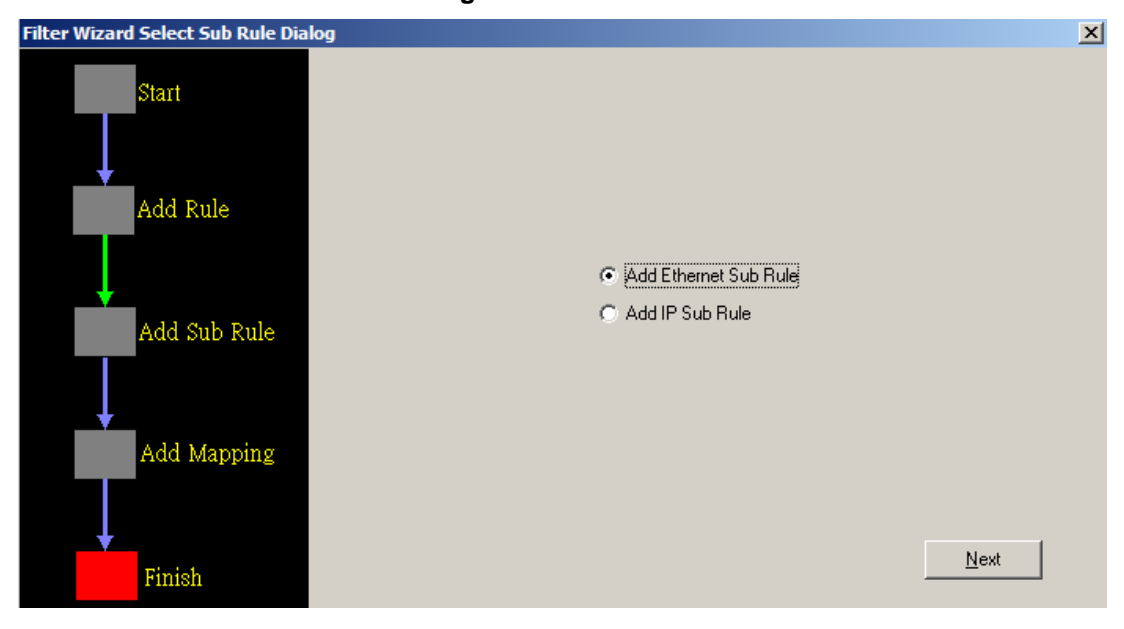

**Figure 3-40 Filter Wizard Select Sub Rule Dialog** 

Click '**Next**' to configure the Ethernet sub rule or IP sub rule filtering.

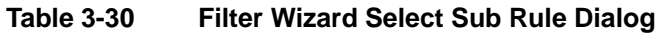

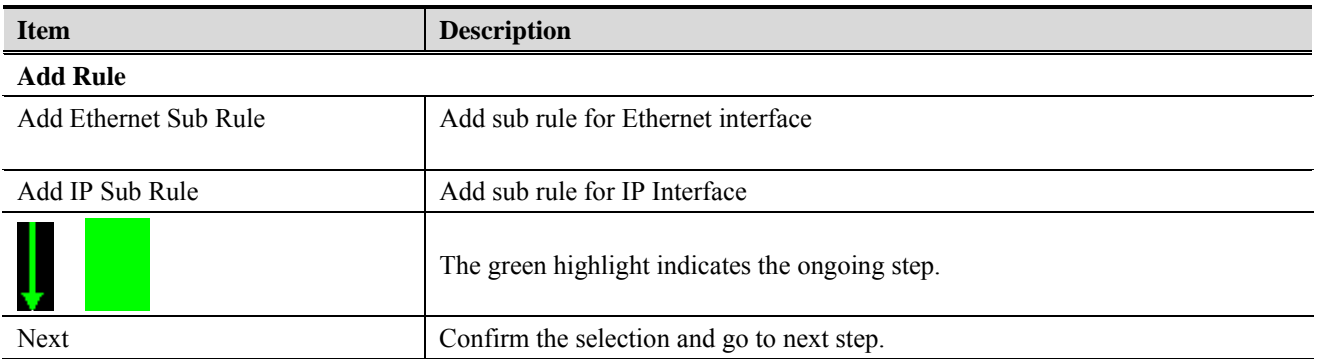

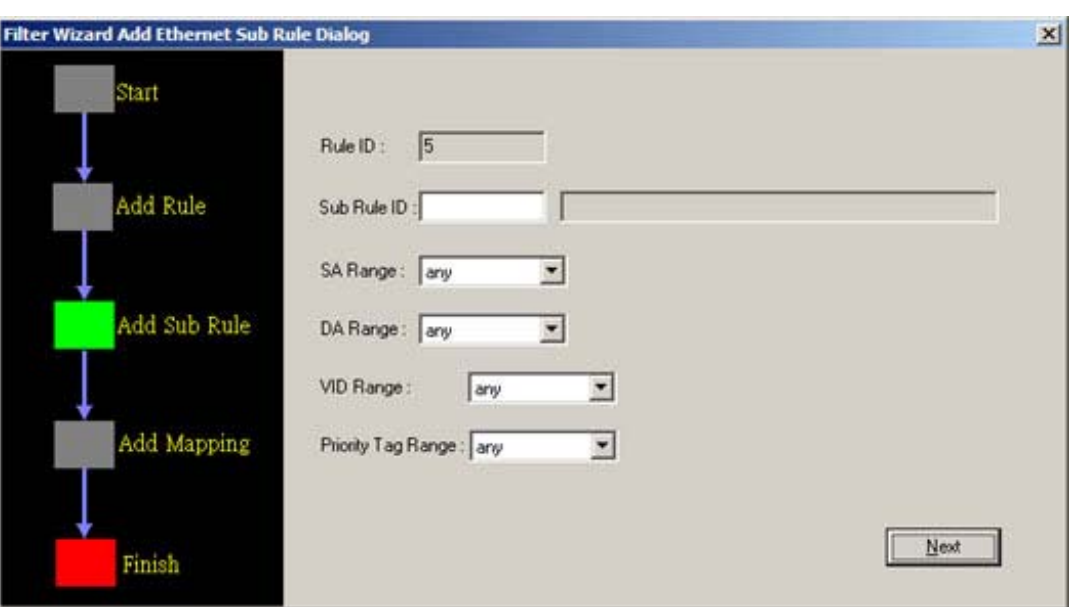

# **Figure 3-41 Filter Wizard Add Ethernet Sub Rule Dialog**

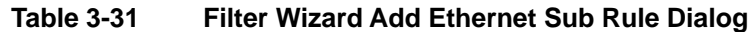

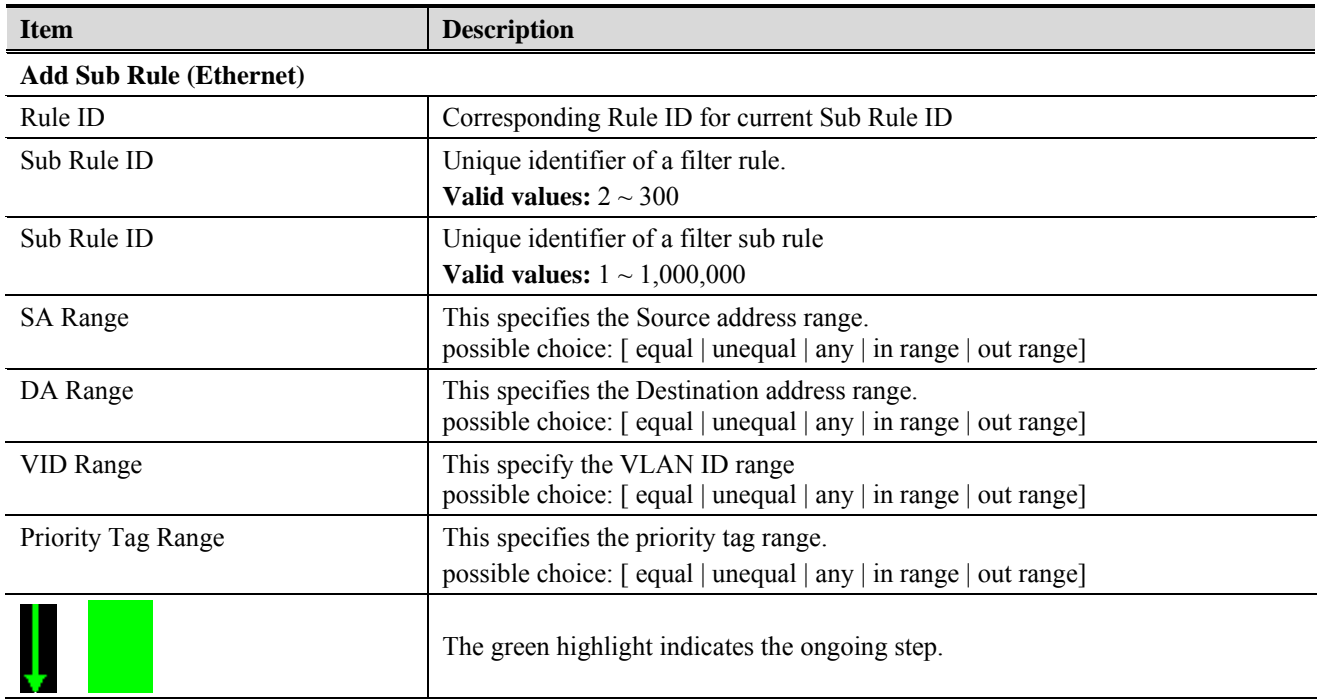

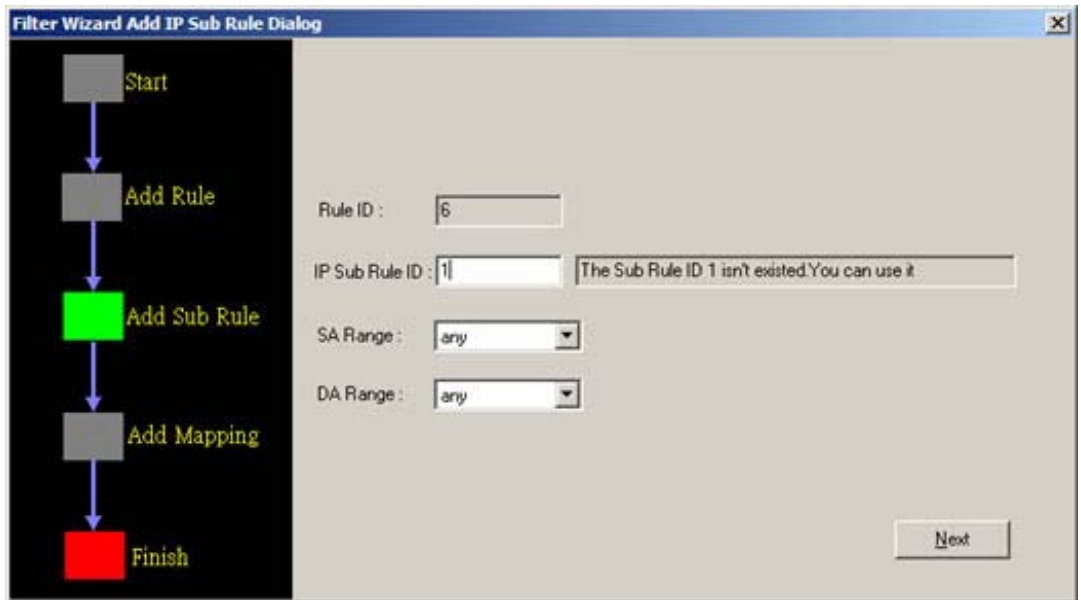

**Figure 3-42 Filter Wizard Add IP Sub Rule Dialog** 

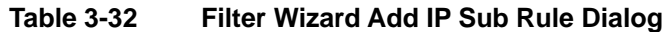

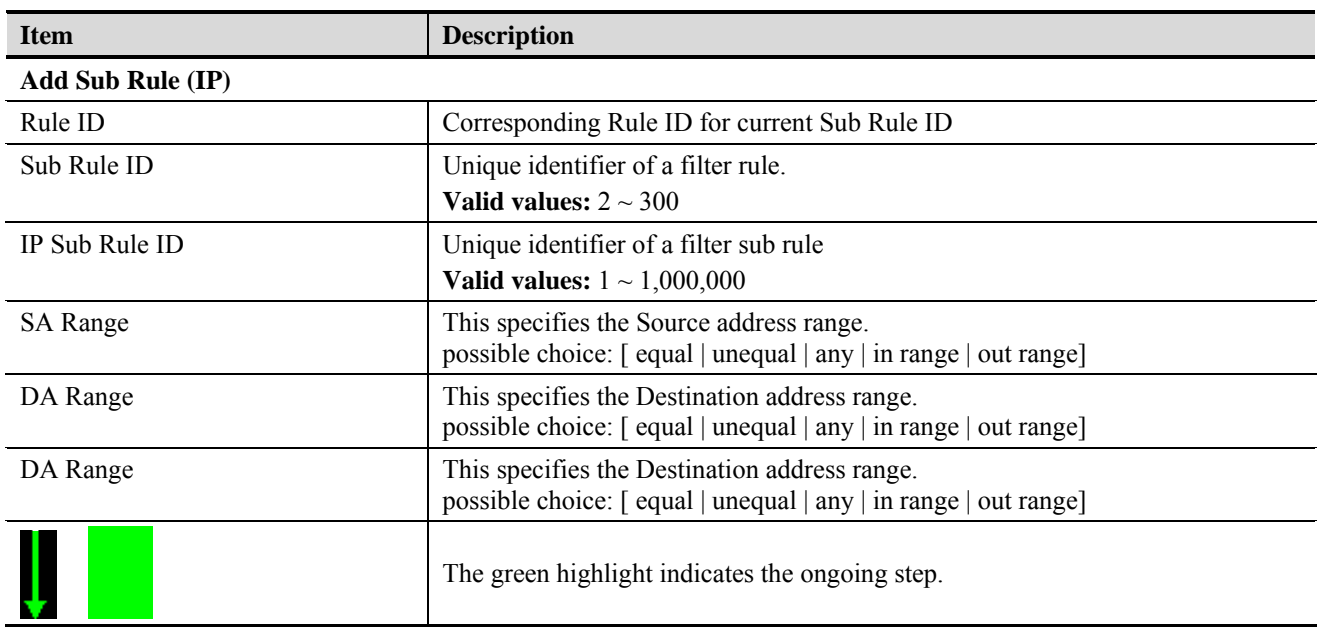

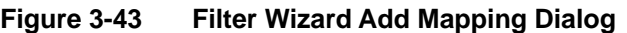

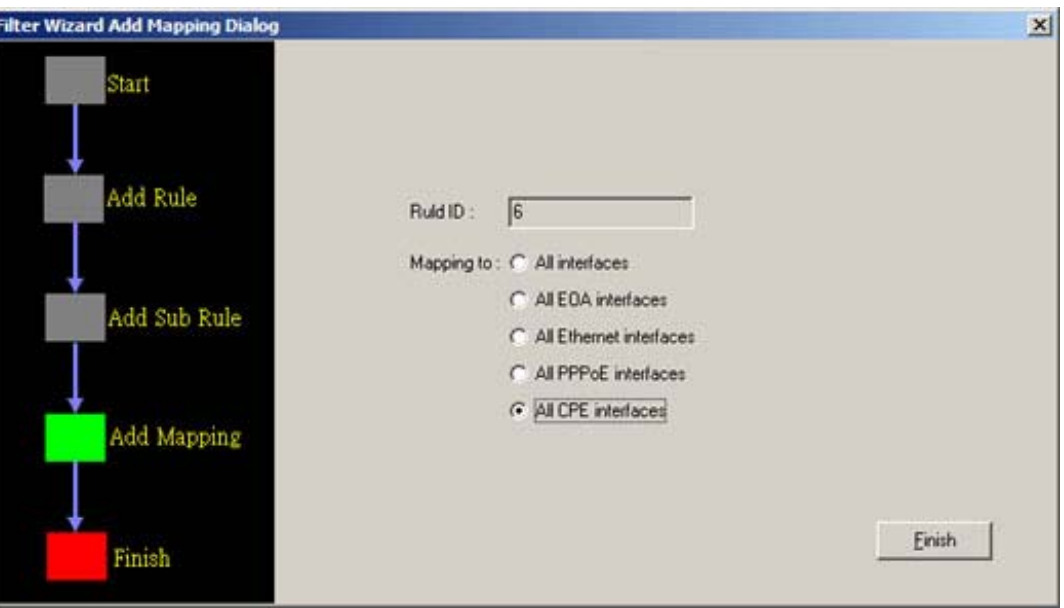

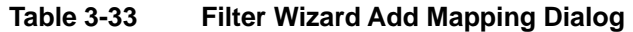

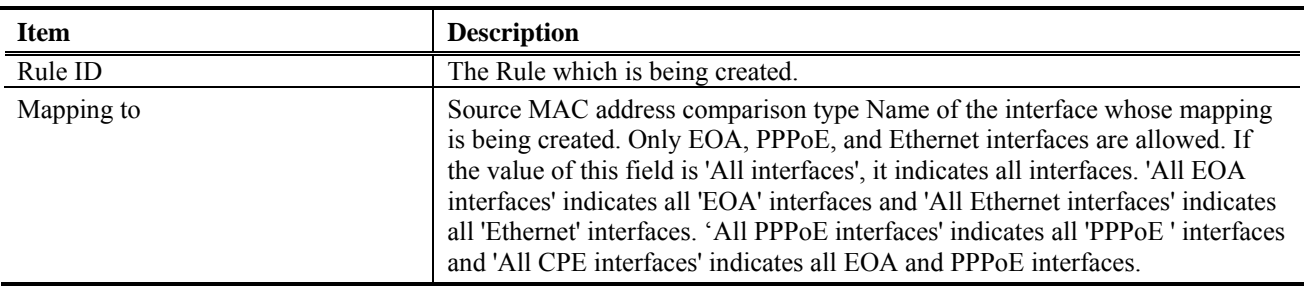

# **Filter Configuration**

The setting allow administrator to review created filters and modify their configuration.

**Filter Rule** 

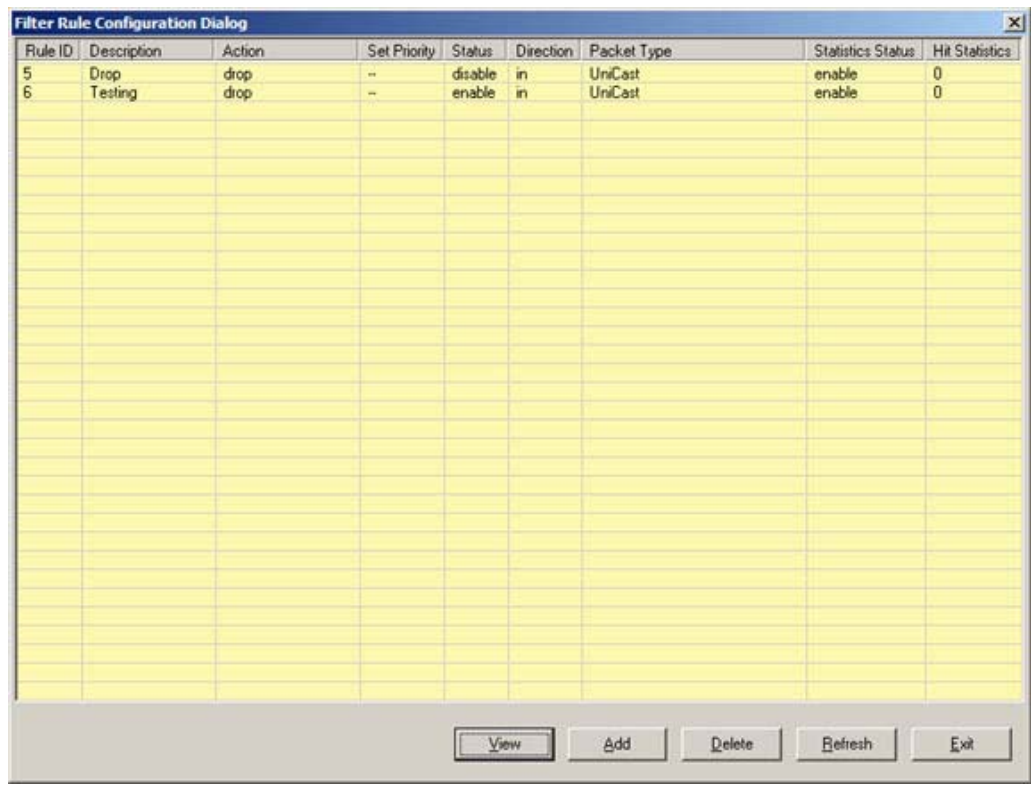

# **Figure 3-44 Filter Rule Configuration Dialog**

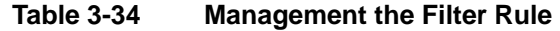

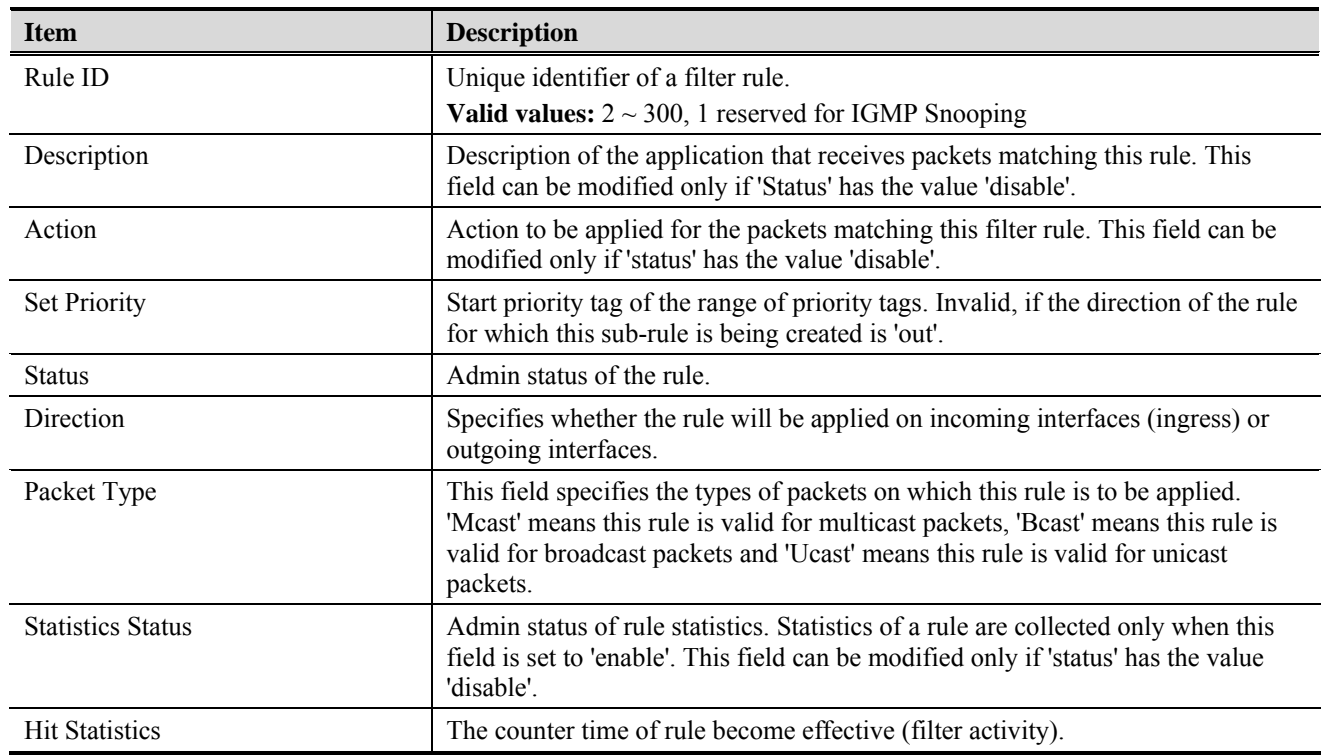

# **Figure 3-45 Add Rule Dialog**

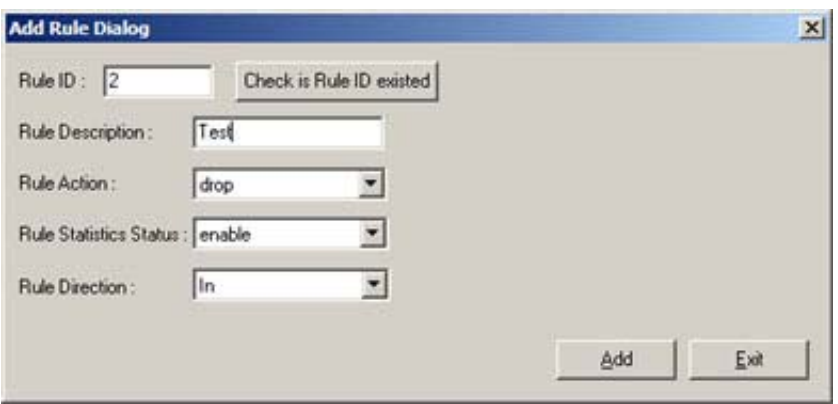

# **Table 3-35 Creating Filter Rule**

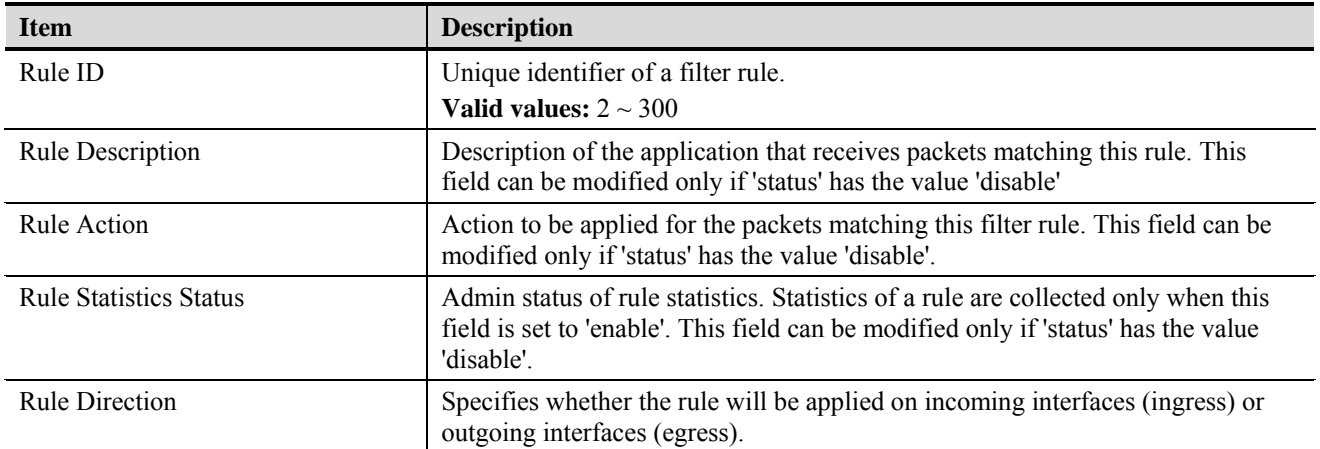

**Filter Sub Rule** 

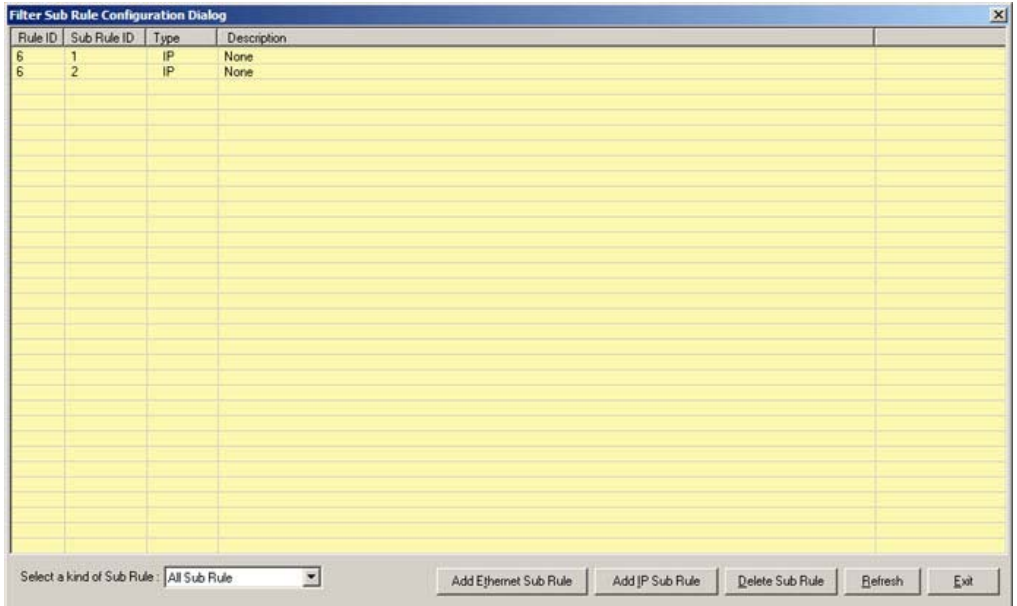

### **Figure 3-46 Filter Sub Rule Configuration Dialog**

# **Table 3-36 Management the Filter Sub Rule**

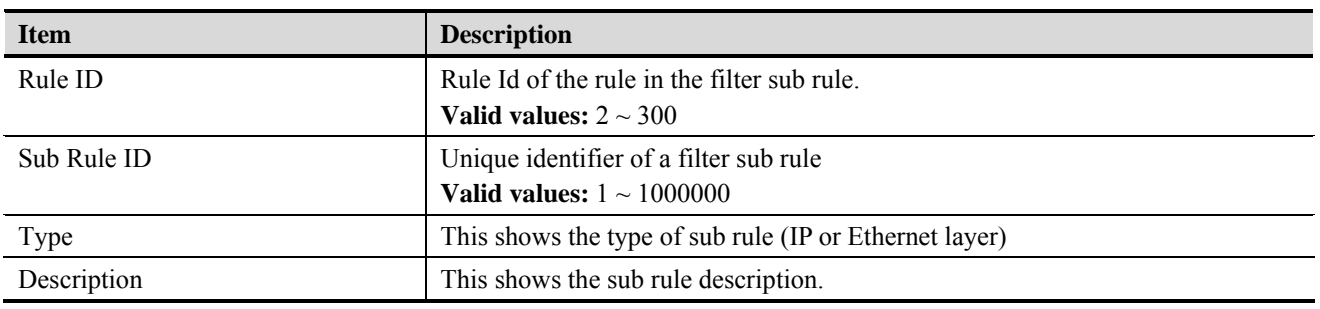

# **Figure 3-47 Ethernet Sub Rule Dialog**

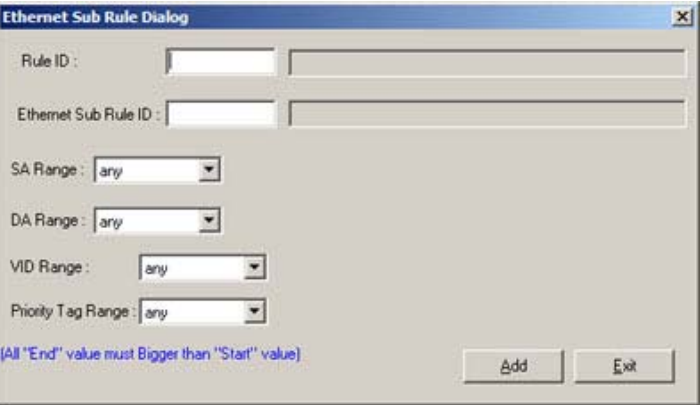

# **Figure 3-48 IP Sub Rule Dialog**

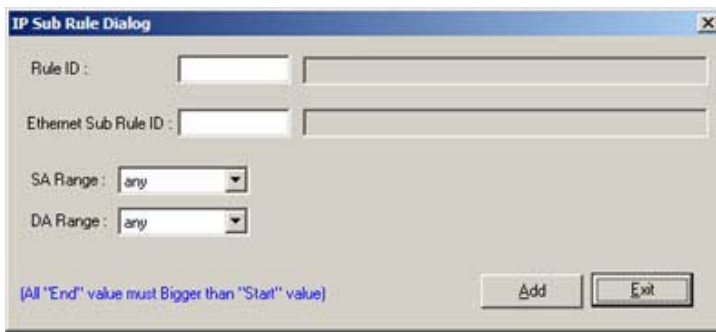

# **Table 3-37 Configuring IP Sub Rule**

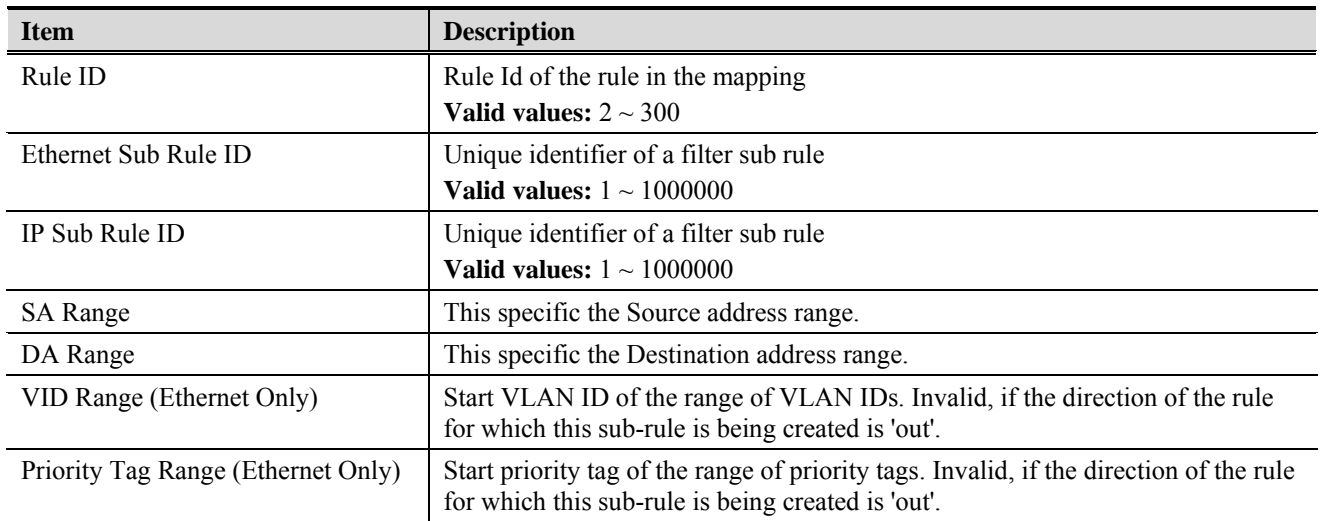

# **Filter Mapping**

**Figure 3-49 Interface Mapping to Rule Dialog** 

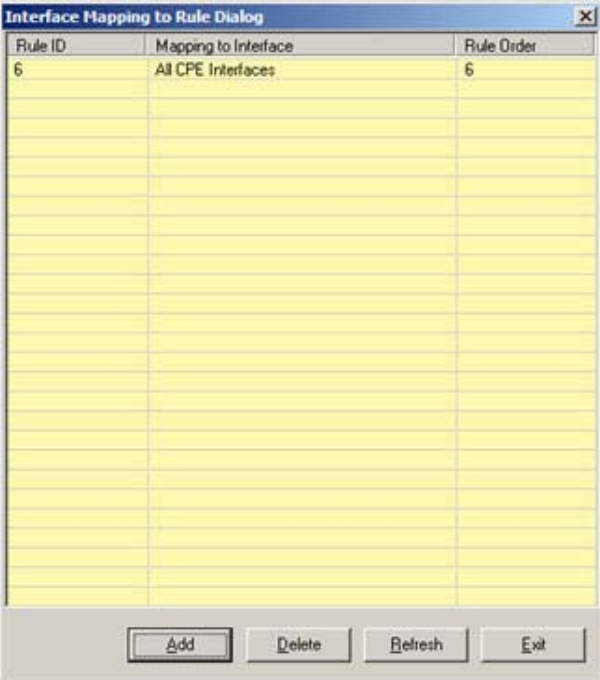

### **Figure 3-50 Add Mapping Table Dialog**

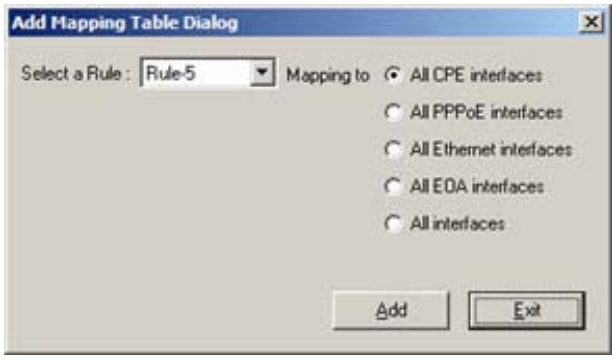

# **Table 3-38 Creating Mapping Table**

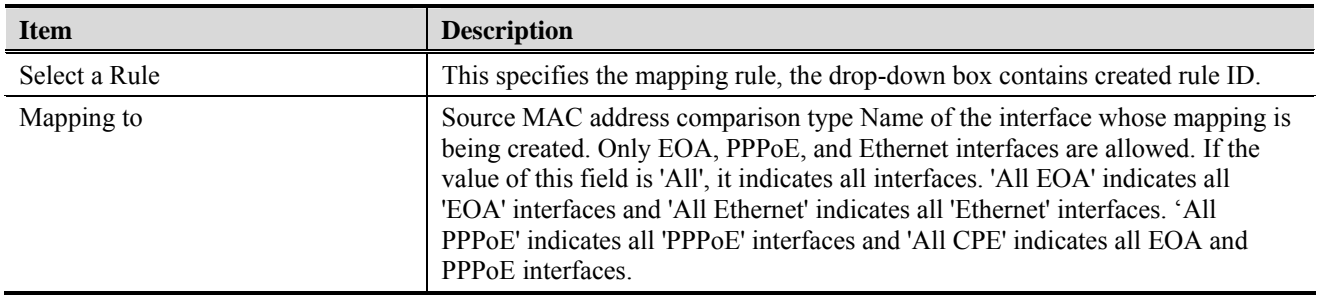
## **Global Access Control List**

The global access control list denies the MAC addresses pass-through the system at all port interface.

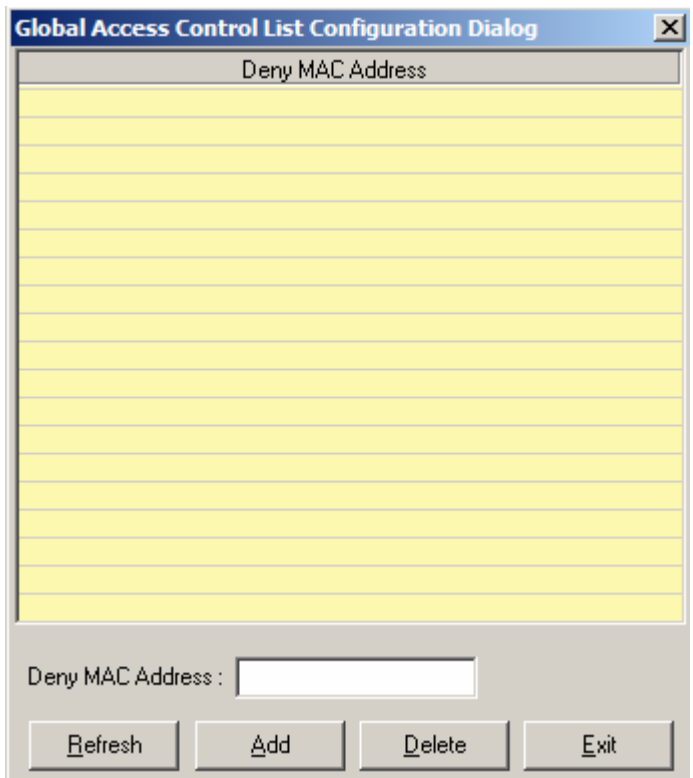

### **Figure 3-51 Global Access Control List Configuration Dialog**

Enter the MAC address at 'Drop packets come from the MAC Address' text box and click '**Add**' to submit. MAC address in format of xx:xx:xx:xx:xx:xx up to maximum 256 sets per system.

**Table 3-39 Configuring Global Access Control List** 

| <b>Item</b>      | <b>Description</b>               |
|------------------|----------------------------------|
| Deny MAC Address | Source MAC address to be dropped |

## **Port(vpi/vci) Access Control List**

The per port access control list allow the MAC addresses to entry the system.

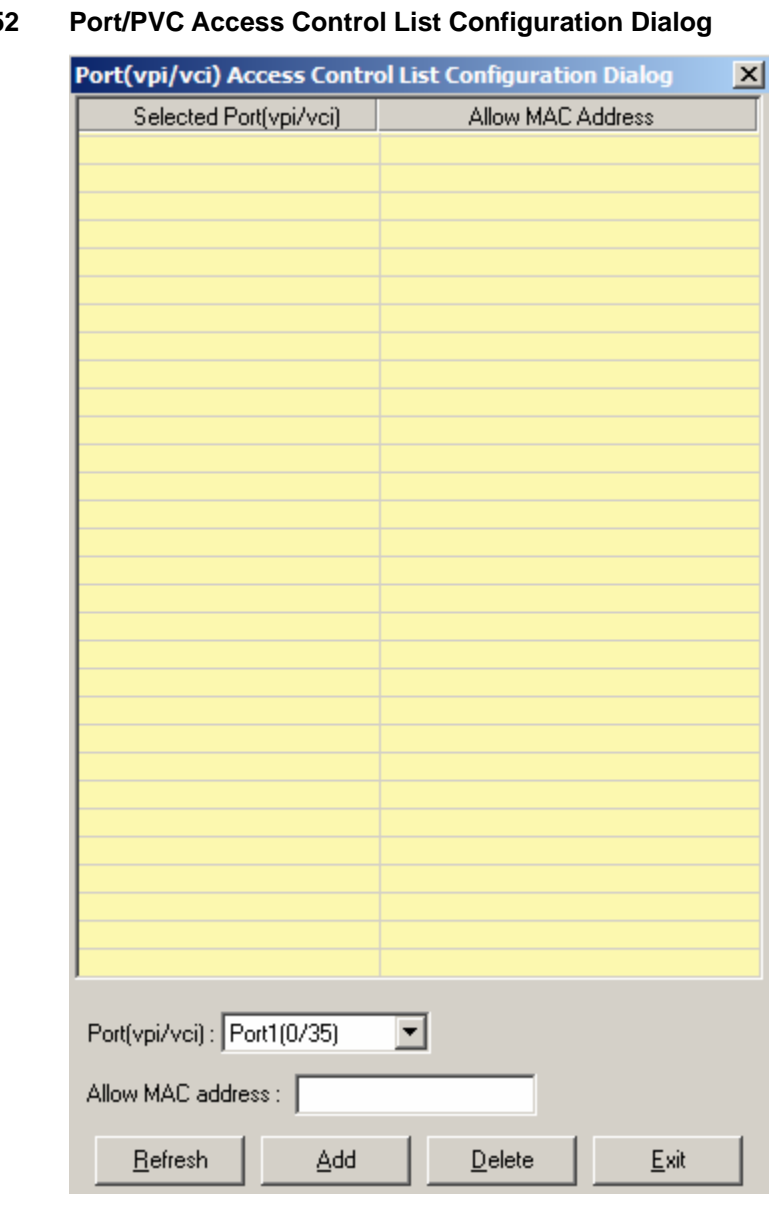

## **Figure 3-5**

Enter the MAC address at 'Allow MAC Address' text box and click '**Add**' to submit. MAC address in format of xx:xx:xx:xx:xx:xx up to maximum 8 sets per port interface.

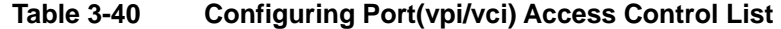

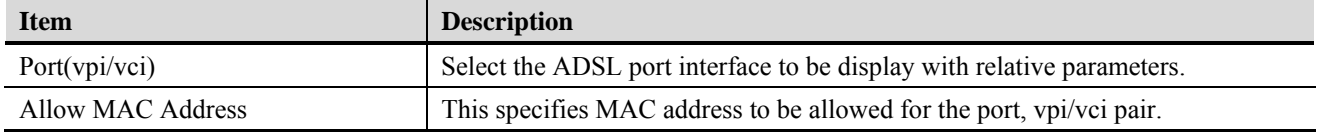

# **Performance Menu**

The performance menu contains the ADSL port and Ethernet port interface PM status.

### **DSL Status**

The line status shows the ADSL line information.

# **Figure 3-53 DSL Status Dialog**

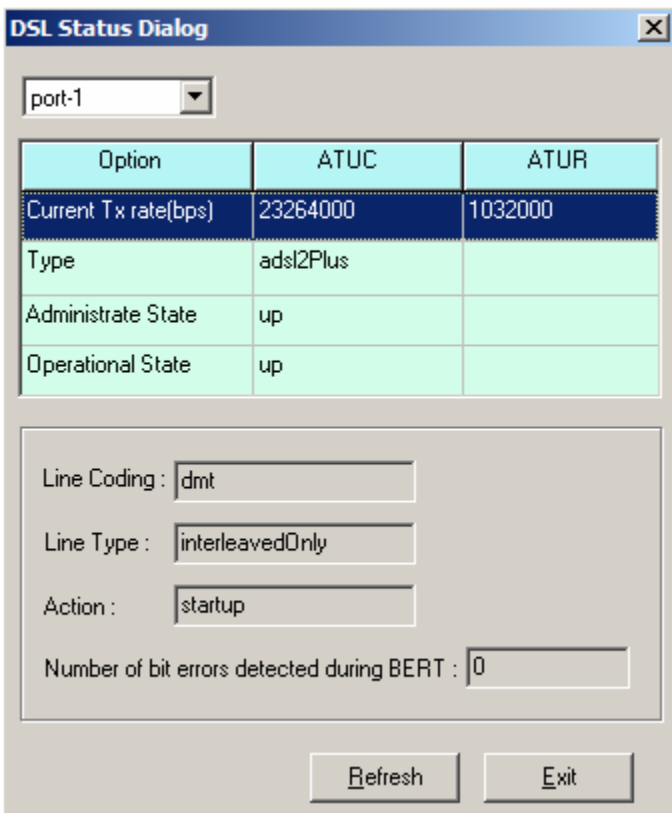

### **Table 3-41 Line Status Dialog**

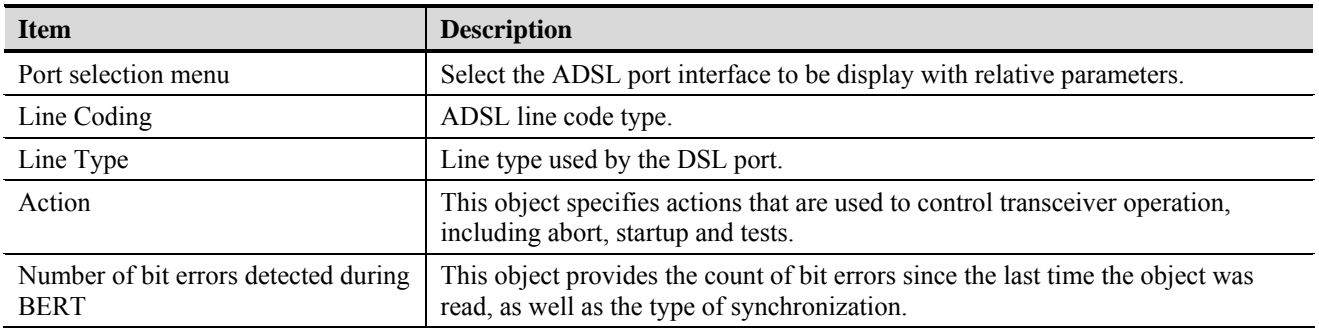

# **Layer Information**

The Layer Information will display ATM, Channel, and DSL layer information.

## **Figure 3-54 Layer Information Dialog**

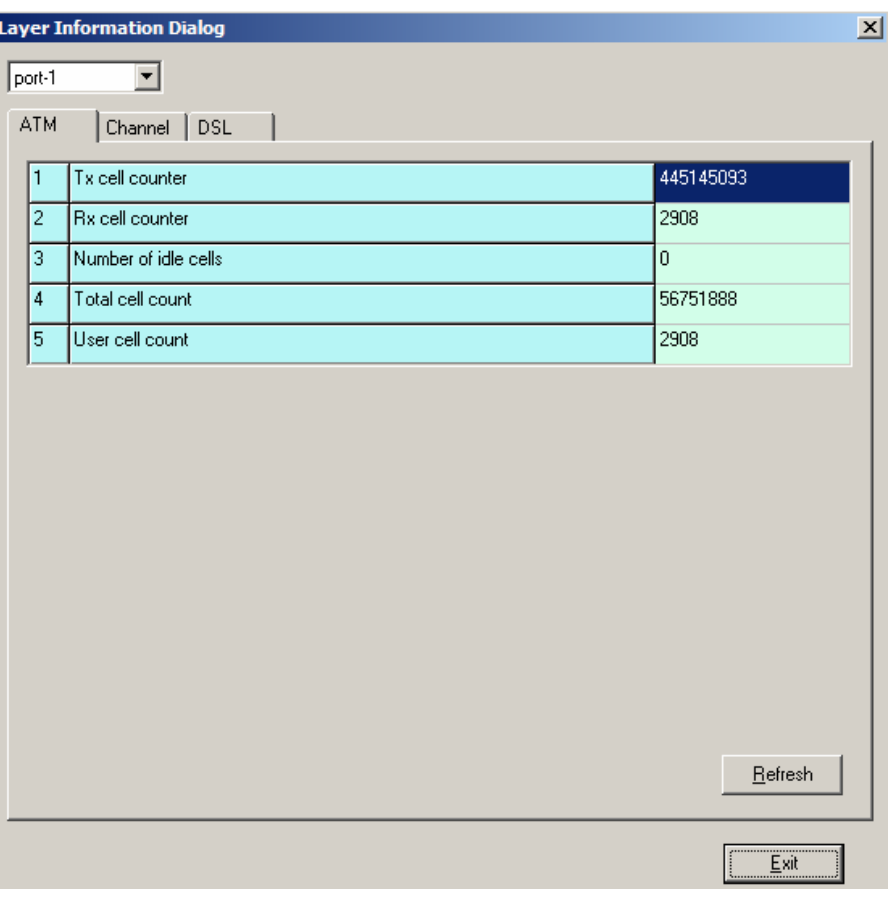

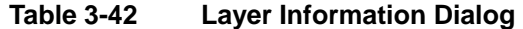

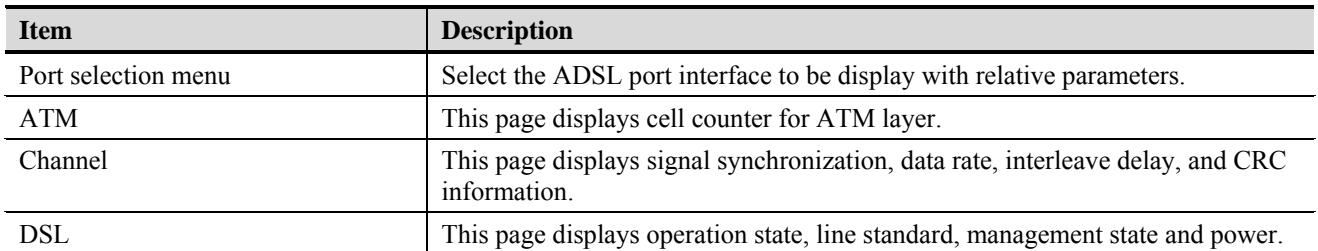

## **Line Performance Data**

The ATU line performance data represents line performance related data for a particular channel associated with a particular ATU-C/ATU-R.

## **Figure 3-55 Line Performance Dialog**

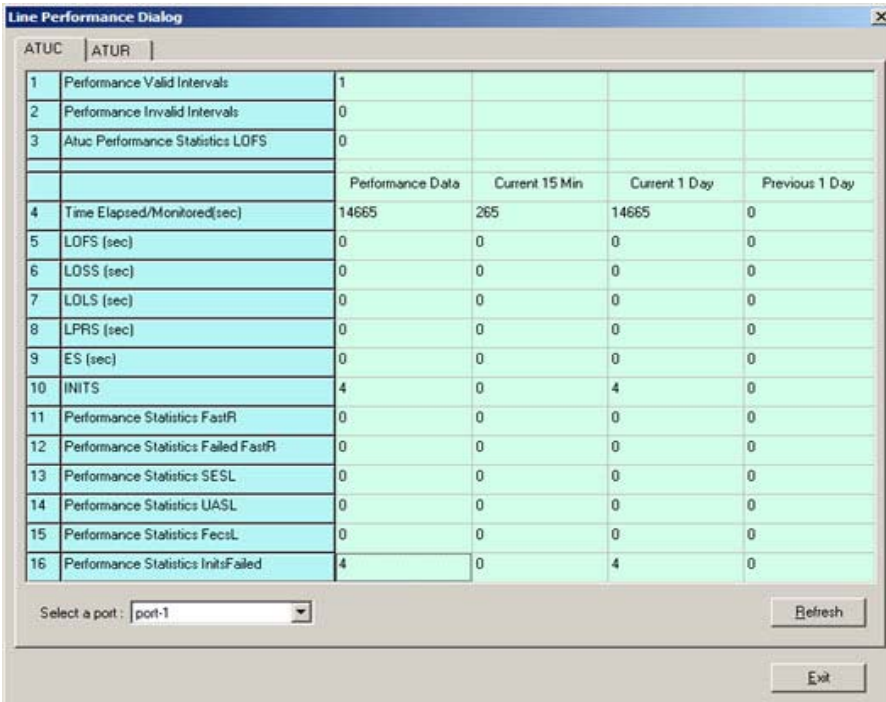

## **Channel Performance Data**

The ATU channel performance data represents channel performance related data for a particular channel associated with a particular ATU-C/ATU-R.

**Figure 3-56 Channel Performance Dialog** 

| ATUC.<br>port-1 | <b>ATUR</b><br>▮▾▮            |                  |                 |                |                |
|-----------------|-------------------------------|------------------|-----------------|----------------|----------------|
| 1               | Performance Valid Intervals   | 1                |                 |                |                |
| $\overline{c}$  | Performance Invalid Intervals | ۱o               |                 |                |                |
|                 |                               | Performance Data | Current 15 Min. | Current 1 Day  | Previous 1 Day |
| 3               | Time Elapsed/Monitored(sec)   | 25464            | 264             | 25464          | 0              |
| $\overline{4}$  | Received Blocks               | 1624960          | 16896           | 1624960        | 0              |
| 5               | <b>Transmitted Blocks</b>     | 1574180          | 16368           | 1574180        | 0              |
| 6               | Corrected Blocks              | 59               | $\overline{0}$  | 59             | 0              |
| $\overline{7}$  | Uncorrected Blocks            | 1                | $\Omega$        | 1              | $\overline{0}$ |
| 8               | <b>NCD Count</b>              | la               | $\Omega$        | $\Box$         | $\Omega$       |
| 9               | <b>OCD Count</b>              | ۱o               | $\overline{0}$  | $\Omega$       | $\overline{0}$ |
| 10              | <b>HEC Count</b>              | 0                | $\overline{0}$  | $\overline{0}$ | $\overline{0}$ |
|                 |                               |                  |                 |                | <b>Refresh</b> |

## **Ethernet Statistics**

The Ethernet interface statistics allows you to check the packets information of selected Ethernet port.

**Figure 3-57 Ethernet Statistics Dialog** 

| <b>Ethernet Statistics Dialog</b> |                              |       | $\mathbf{x}$      |      |
|-----------------------------------|------------------------------|-------|-------------------|------|
| 1                                 | <b>Physical Address</b>      |       | 00:bb:cc:dd:ee:ff |      |
| $\overline{c}$                    | Unknown Protocol Packets     |       | 0                 |      |
| 3                                 | In Octets                    |       | 4149952750        |      |
| 4                                 | In Discards                  |       | 36434             |      |
| 5                                 | In Errors                    |       | 46678             |      |
| 6                                 | In Unicast Packets           |       | 726711292         |      |
| 7                                 | In Multicast Packets         |       | 0                 |      |
| 8                                 | In Broadcast Packets         |       | 0                 |      |
| 9                                 | <b>Out Octets</b>            |       | 47546172          |      |
| 10                                | <b>Out Discards</b>          |       | 0                 |      |
| 11                                | <b>Out Errors</b>            |       | 0                 |      |
| 12                                | Out Unicast Packets          |       | 88195             |      |
| 13                                | <b>Out Multicast Packets</b> |       | 0                 |      |
| 14                                | Out Broadcast Packets        |       | 414               |      |
|                                   |                              |       |                   |      |
|                                   | Ethernet port-1              | Reset | Refresh           | Exit |

## **PVC Statistics**

PVC statistics will display input output frame information for vpi/vci of each port.

**Figure 3-58 PVC Statistics Dialog** 

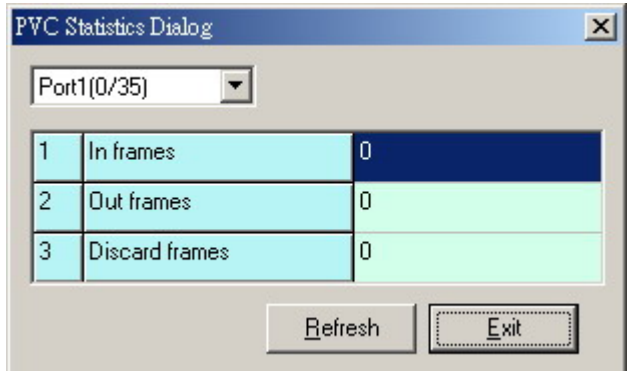

## **Diagnostic Menu**

The diagnostic menu provides test function from ADSL physical layer to ATM layer.

### **ADSL2 DELT Test**

DELT is primarily used for reactive tests on a loop after a CPE has been deployed, either to help troubleshoot a line or to capture a baseline of loop characteristics at the time of installation.

DELT can determine the ADSL2+ data rate (up/down), loop attenuation (up/down), SNR (up/down), and noise (up/down).

**Figure 3-59 ADSL2 DELT Run & Report Dialog** 

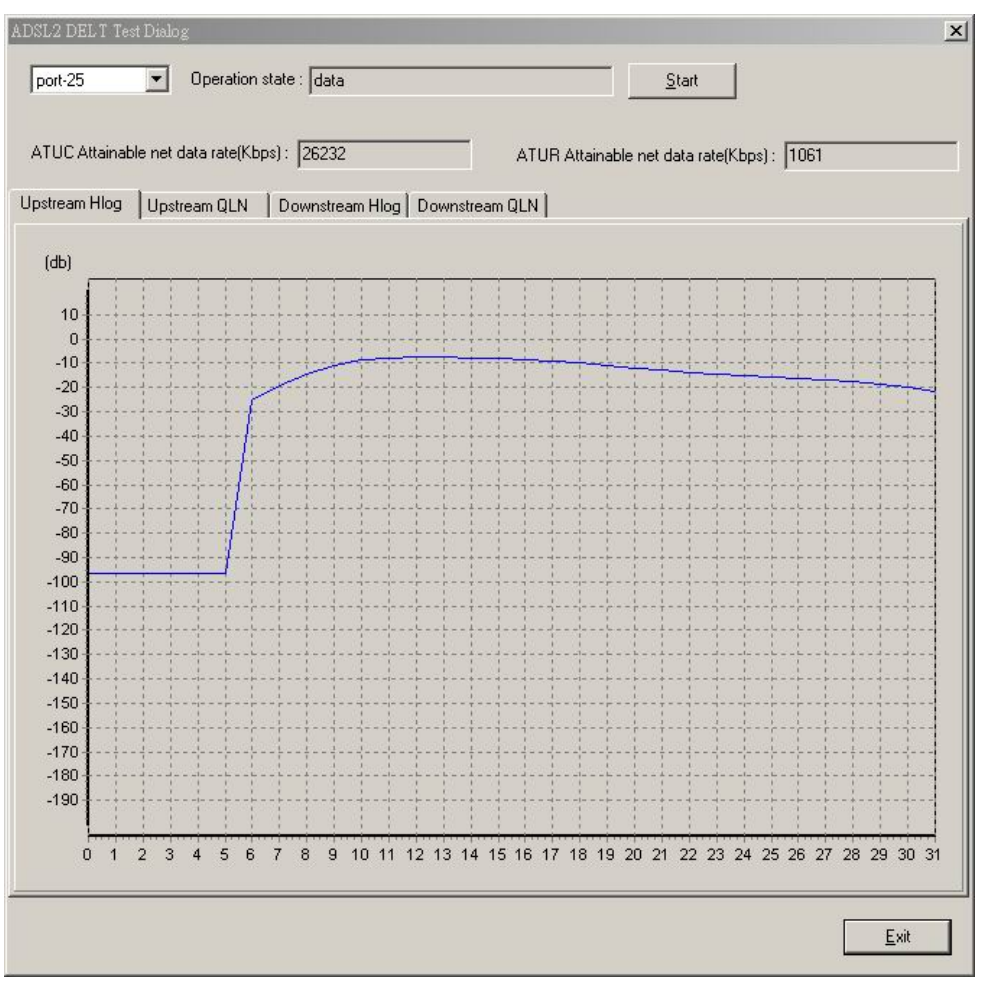

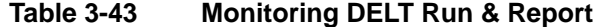

<span id="page-78-0"></span>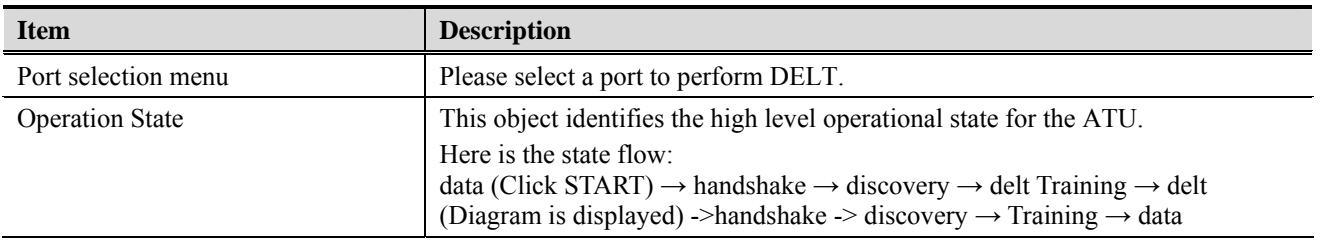

| <b>Item</b>                   | <b>Description</b>                                                                                                    |
|-------------------------------|----------------------------------------------------------------------------------------------------|
| ATUC Attainable net data rate | Indicates the maximum currently attainable data rate by the ATU. This value<br>will be equal to, or greater than the current line rate. (Downstream) |
| ATUR Attainable net data rate | Indicates the maximum currently attainable data rate by the ATU. This value<br>will be equal to, or greater than the current line rate. (upstream)   |
| Upstream HLIN                 | The DELT-related parameter that provides an array of complex downstream<br>Hlin (f) values in linear scale. (Not available for ADSL and ADSL2plus)   |
| Upstream HLOG                 | The DELT-related parameter that provides an array of real downstream Hlog (f)<br>values in dB. (Not available for ADSL and ADSL2plus)                |
| Upstream QLN                  | The DELT-related parameter that provides an array of real downstream QLN (f)<br>values in dB. (Not available for ADSL and ADSL2plus)                 |
| Downstream HLIN               | The DELT-related parameter that provides an array of complex upstream Hlin<br>(f) values in linear scale. (Not available for ADSL and ADSL2plus)     |
| Downstream HLOG               | The DELT-related parameter that provides an array of real upstream Hlog (f)<br>values in dB. (Not available for ADSL and ADSL2plus)                  |
| Downstream QLN                | The DELT-related parameter that provides an array of real upstream QLN (f)<br>values in dB. (Not available for ADSL and ADSL2plus)                   |

**Table 3-43 Monitoring DELT Run & Report** 

## **ATM OAM Test**

The ATM OAM test generates the ATM F5 loop-back to diagnose the ADSL port interface.

Operation Administration and Maintenance (OA&M) - OA&M is defined for supervision, testing, and performance monitoring. It uses loop-back for maintenance and ITU TS standard CMIP, with organization into 5 hierarchical levels: Virtual Channel (F5 - Between VC endpoints), Virtual Path (F4- Between VP endpoints), Transmission Path (F3- Between elements that perform assembling, disassembling of payload, header, or control), Digital Section (F2 Between section end-points, performs frame synchronization) and Regenerator Section (F1- Between regeneration sections).

#### **Figure 3-60 ATM OAM Test Dialog**

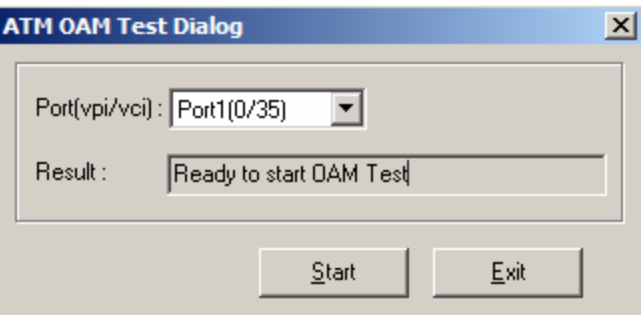

[Table 3-44](#page-78-0) describes the OAM test field items.

<span id="page-79-0"></span>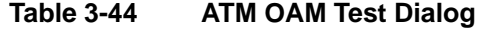

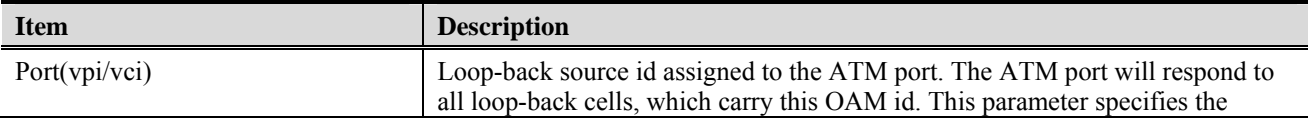

| <b>Item</b> | <b>Description</b>                                                                                                    |
|-------------|----------------------------------------------------------------------------------------------------|
|             | interface, virtual path, and virtual circuit for which information is desired.                                                                                                    |
| Result      | Use this command to display result of previous OAM loopback command. This<br>specifies the result of the loop back test. It may be Result Unavailable, Seg<br>Succeeded, Seg Failed, E2e Succeeded, E2e Failed, Test Aborted, or Test In<br>Progress. |

**Table 3-44 ATM OAM Test Dialog** 

## **DSL Bin Information**

The allocation table shows both upstream and downstream bin bits and bin SNR status.

## **Figure 3-61 DSL Bin Information Dialog**

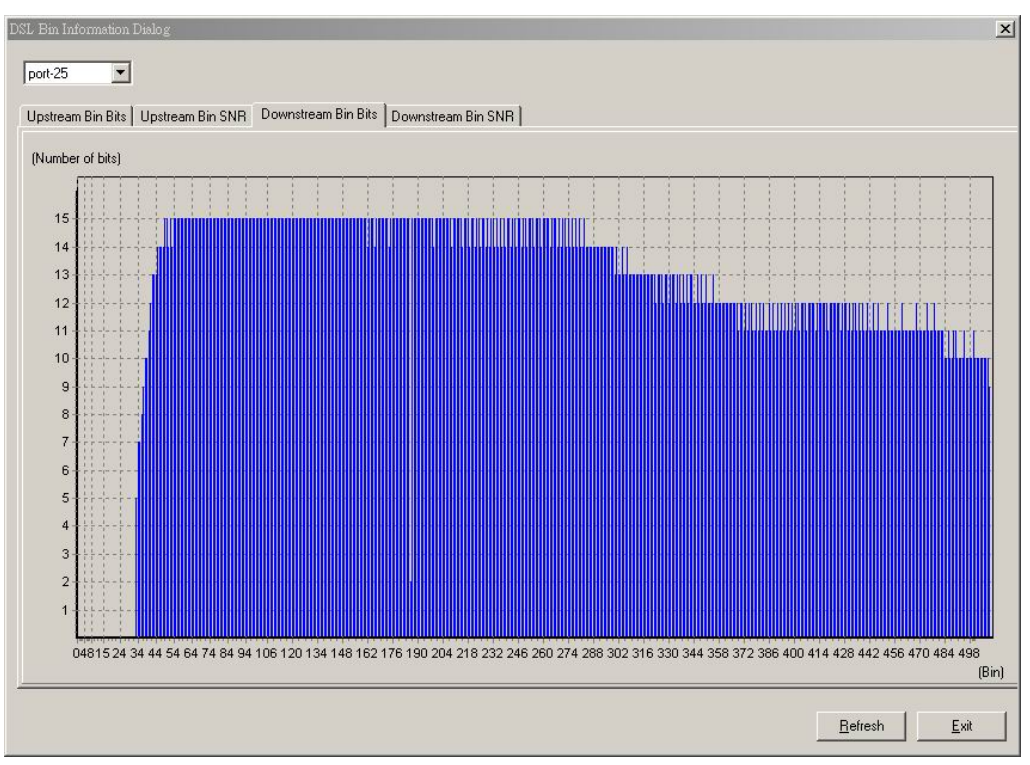

[Table 3-45](#page-79-0) describes the bin allocation tap items.

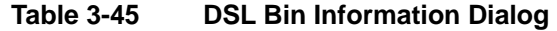

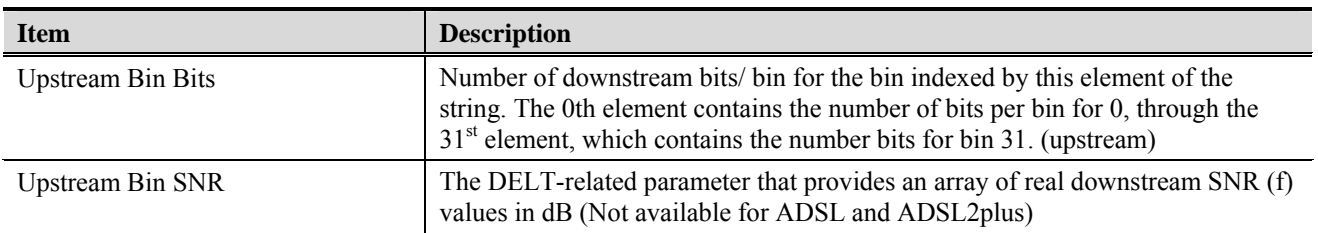

| <b>Item</b>         | <b>Description</b>                                                                                                    |
|---------------------|----------------------------------------------------------------------------------------------------|
| Downstream Bin Bits | Number of upstream bits/ bin for the bin indexed by this element of the string.<br>The 0th element contains the number of bits per bin for 0, through the $31st$<br>element, which contains the number bits for bin 31. (Downstream) |
| Downstream Bin SNR  | The DELT-related parameter that provides an array of real upstream SNR (f)<br>values in dB (Not available for ADSL and ADSL2plus)                                                                                                    |

**Table 3-45 DSL Bin Information Dialog** 

### **SELT Test**

SELT (Single End Loop Test) is single-ended test, meaning that a copper loop is tested from the DSLAM only, without the need for any external test equipment in either the CO or at the remote end of the loop. SELT is primarily used for PROACTIVE loop pre-qualification. By knowing in advance if a loop is capable of supporting ADSL2+. By determining distance, wire gauge and noise, loop conditions can be fixed prior to rolling a truck to the customer premise. This not only saves time and money, but also improves customer satisfaction by avoiding "false start" installations.

## **Figure 3-62 SELT Test Dialog**

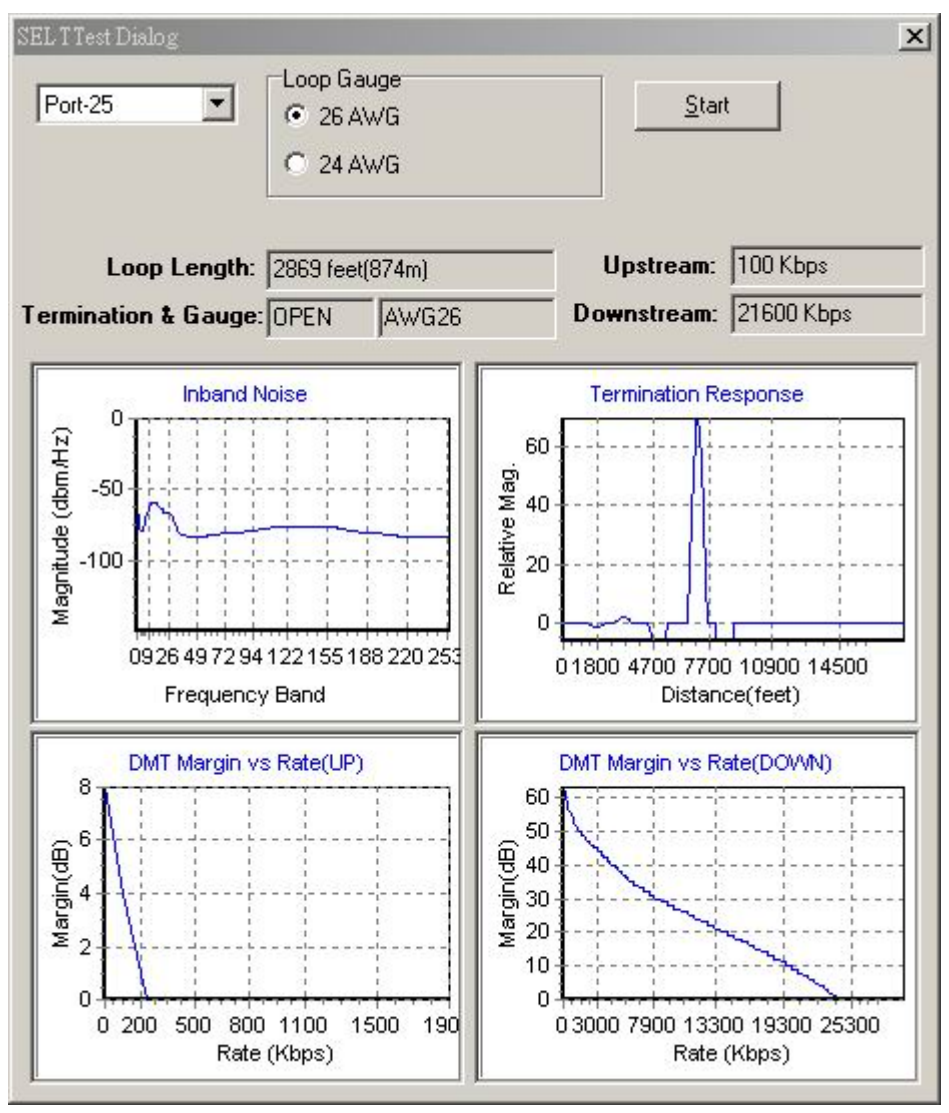

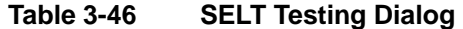

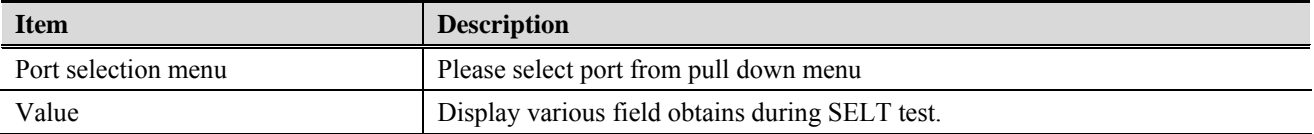

# **Appendix A Abbreviations and Acronyms**

The abbreviations and acronyms used in this document.

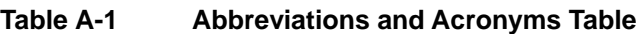

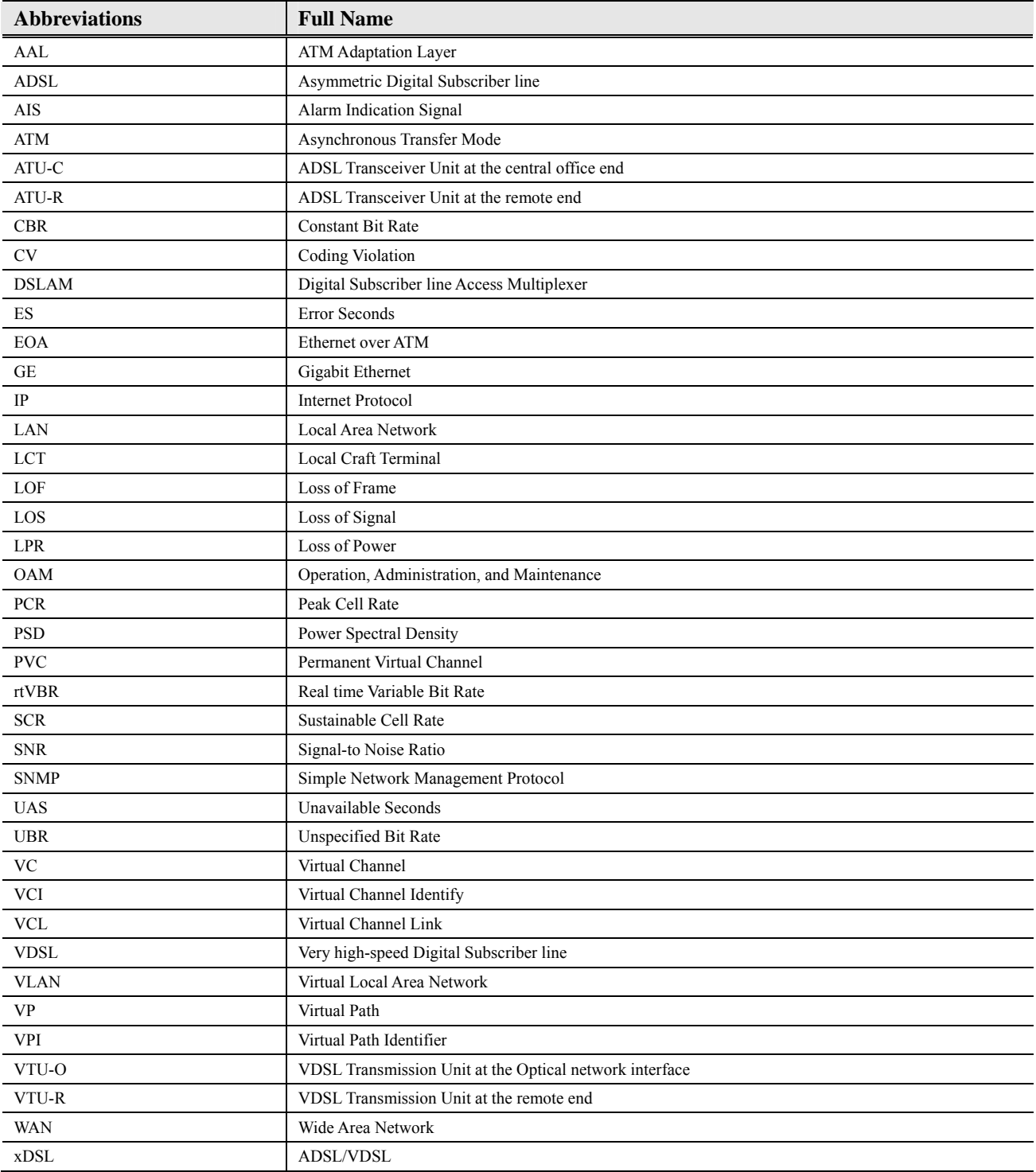

# **Index**

 $\sim$ 

## $\mathbf{A}$

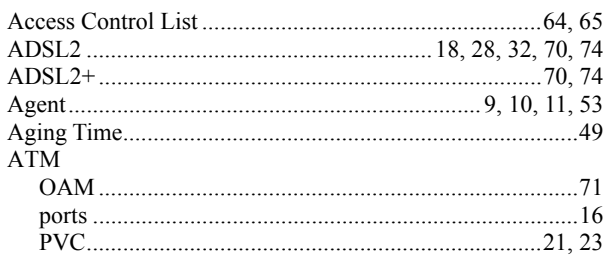

## $\bf{B}$

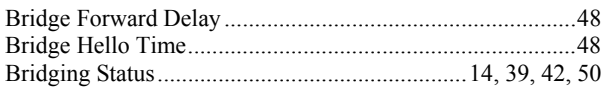

## D

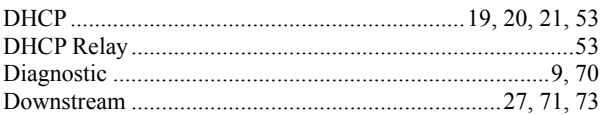

## ${\bf E}$

Ethernet interface ..... 7, 16, 19, 20, 21, 44, 45, 46, 47, 55, 58, 63, 69

## $\mathbf F$

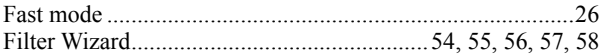

## $\mathbf G$

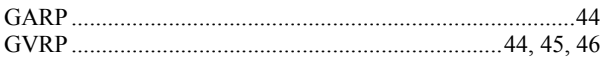

### $H$

## $\mathbf I$

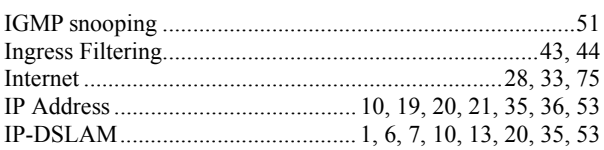

## $\mathbf{L}$

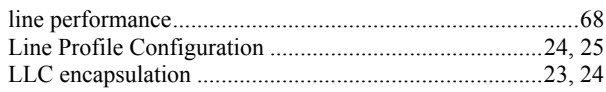

## $\mathbf{M}$

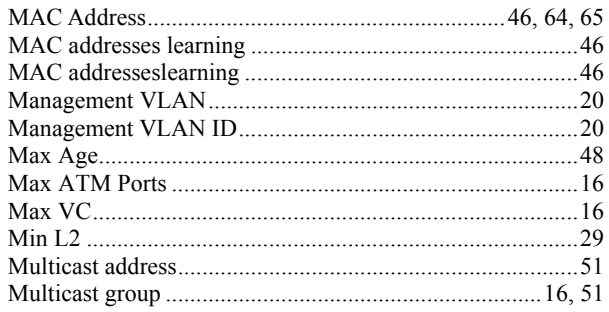

## $\mathbf{O}$

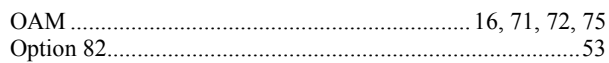

## $\mathbf{P}$

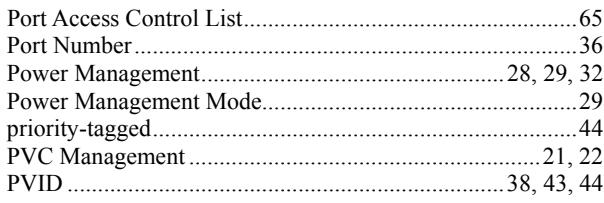

## $\mathbf R$

## $S$

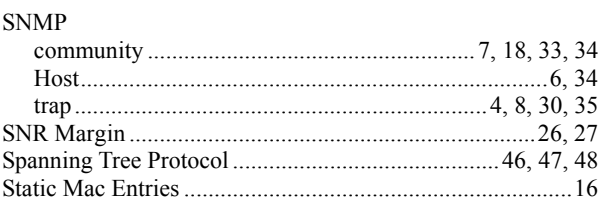

## T

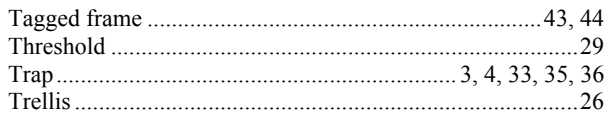

## $\mathbf{V}$

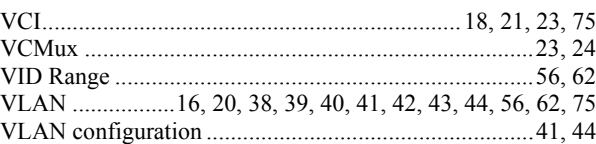

### **DAS3series Product Technical Description Guide**

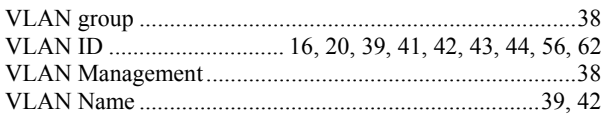

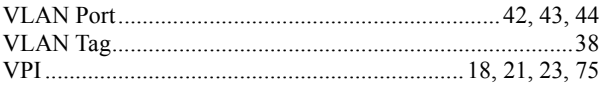